# **PONTIFICIA UNIVERSIDAD CATÓLICA DEL PERÚ**

## **FACULTAD DE CIENCIAS E INGENIERÍA**

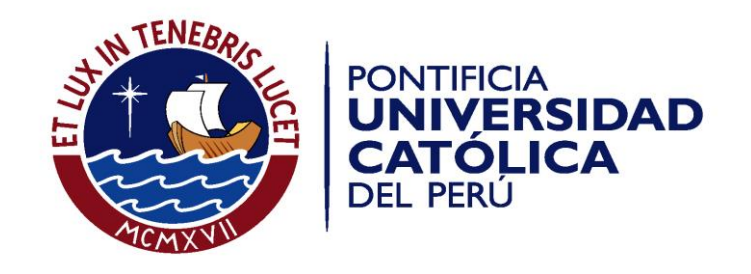

## **HERRAMIENTA DE SOFTWARE DE APOYO A LA GESTIÓN DE RIESGOS EN PROYECTOS BASADA EN LA GUÍA DEL PMBOK**

Tesis para optar el Título de **Ingeniero Informático,** que presenta el bachiller:

**Andrea Ximena Bravo Rojas**

**ASESOR: Mg. Luis Flores García**

Lima, mayo del 2017

#### **Resumen**

Desde hace varios años que las organizaciones de distintos rubros han venido invirtiendo grandes sumas de dinero en sacar adelante sus proyectos.

Entre las principales causas identificadas que afectan el éxito del proyecto, la gestión de riesgos resalta como un aspecto crítico. El no tener una adecuada gestión de riesgos conlleva a tener incertidumbre y a no lograr los objetivos propuestos por el proyecto en referencia a costos, tiempo y alcance. Dicha problemática se ve reflejada en las estadísticas extraídas de un estudio del PMI (Project Management Institute) realizadas en el 2016, el cual reveló que el fracaso de los proyectos de varias organizaciones se debió en gran medida a que no se definieron las oportunidades y los riesgos. [Project Management Institute, 2016]

Estas estadísticas muestran la importancia de incluir en un proyecto una adecuada gestión de riesgos que apoye a prever situaciones no favorables y a lograr aprovechar las situaciones positivas que acerquen a conseguir los objetivos propuestos del proyecto.

La posible pérdida de información de los proyectos y riesgos complica la gestión de ellos al almacenarse en distintos archivos. En este contexto, el contar con una herramienta automatizada que posea un repositorio centralizado, que permita almacenar, gestionar la información de los riesgos y poder realizar simulaciones; así como facilitar el uso de información para la identificación de posibles riesgos, servirá de apoyo en la labor de los gerentes de proyectos y responsables de la gestión de riesgos.

Las herramientas que actualmente existen en el mercado, si bien permiten realizar el análisis cualitativo y cuantitativo en proyectos, no son capaces de almacenar información que sirva como referencia para proyectos posteriores. Además, dichas herramientas comerciales ya existentes poseen un costo de adquisición elevado.

Por ello, a partir del contexto y de la problemática presentada, el propósito del presente trabajo de tesis será brindar una herramienta de software que brinde apoyo a la gestión de riesgos en proyectos, de manera tal que permita almacenar y consultar la información de riesgos, así como realizar un análisis cualitativo y cuantitativo durante todo el ciclo de vida del proyecto.

El presente documento está dividido en cinco capítulos, los cuales se detallan a continuación: el primer capítulo presenta el contexto y los conceptos involucrados en el proyecto de tesis; el segundo capítulo muestra los objetivos, resultados esperados, alcance, metodología empleada y las limitantes del proyecto; el tercer capítulo presenta el análisis y diseño del proyecto; el cuarto capítulo muestra cómo se ha implementado la herramienta de software y la validación que se ha realizado con un software comercial ya existente; finalmente, el quinto capítulo presenta las conclusiones que se han obtenido a lo largo de todo el proyecto de tesis.

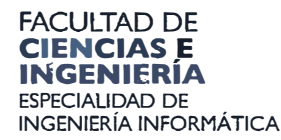

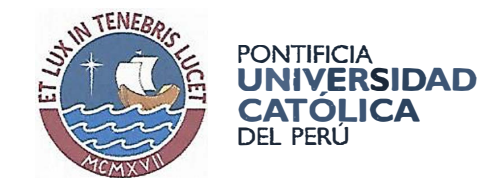

#### **TEMA DE TESIS PARA OPTAR EL TÍTULO DE INGENIERO INFORMÁTICO**

**TÍTULO: Herramienta de Software de apoyo a la Gestión de Riesgos en Proyectos basada en la guía de PMBOK.** 

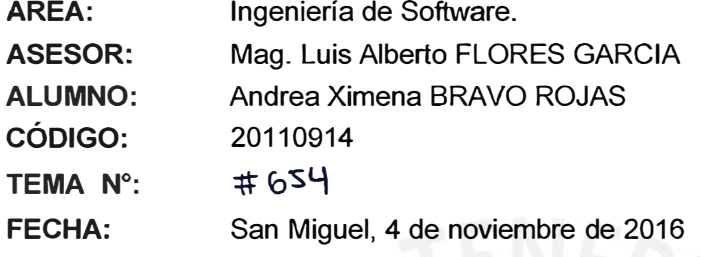

··-------------, PONTlF!CiA UNIVERSIDAD CATÓLICA DEL PERÚ Facultad de Ciencias e Ingeniería

MIZUEL MEJIA PUENTE **DECANO** 

#### **DESCRIPCIÓN**

Desde hace varios años que las organizaciones de distintos rubros han venido invirtiendo grandes sumas de dinero en sacar adelante sus proyectos. Por ejemplo, solo en Estados Unidos durante el 2015, se invirtió más de 250 mil millones de dólares en proyectos de TI, de los cuales, según el Standish Group 2015 Chaos Report, el 19% de ellos falla.

Entre las principales causas identificadas que afectan el éxito del proyecto, la gestión de riesgos resalta como un aspecto crítico. El no tener una adecuada gestión de riesgos conlleva a tener incertidumbre y a no lograr los objetivos propuestos por el proyecto en referencia a costos, tiempo y alcance. Dicha problemática se ve reflejada en las estadísticas extraídas de un estudio del PMI (Project Management lnstitute) realizadas en el 2016, el cual reveló que el 31% de las organizaciones encuestadas fracasaron en sus proyectos debido a que no se definieron las oportunidades y los riesgos.

La posible pérdida de información de los proyectos y riesgos complica la gestión de ellos al almacenarse en distintos archivos. En este contexto, el contar con una herramienta automatizada que posea un repositorio centralizado, que permita almacenar, gestionar la información de los riesgos y poder realizar simulaciones; así como facilitar el uso de información para la identificación de posibles riesgos, servirá de apoyo en la labor de los gerentes de proyectos y responsables de la gestión de riesgos.

Las herramientas que actualmente existen en el mercado si bien permiten realizar el análisis cualitativo y cuantitativo en proyectos, no son capaces de almacenar

Av. Universitaria 1801 San Miguel, Lima - Perú Apartado Postal 1761 Lima 100 - Perú

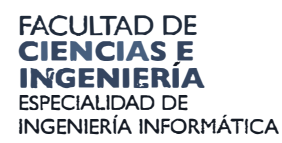

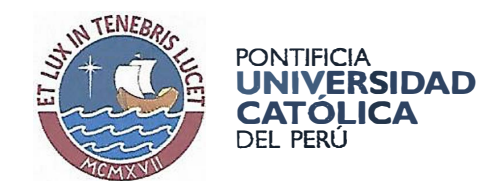

información que sirva como referencia para proyectos posteriores. Además, dichas herramientas comerciales ya existentes poseen un costo de adquisición elevado. Por ello, a partir del contexto y de la problemática presentada, el propósito del presente trabajo de tesis será brindar una herramienta de software que brinde apoyo a la gestión de riesgos en proyectos, de manera tal que permita almacenar y consultar la información de riesgos, así como realizar un análisis cualitativo y cuantitativo durante todo el ciclo de vida del proyecto.

#### **OBJETIVO GENERAL**

El objetivo de este proyecto es elaborar una herramienta de software que brinde apoyo a la gestión de riesgos en proyectos, de manera tal que permita realizar un análisis cualitativo y cuantitativo durante todo el ciclo de vida del proyecto, reduciendo la incertidumbre de eventos que perjudiquen o ayuden a lograr los objetivos de este.

#### **OBJETIVOS ESPECÍFICOS**

Los objetivos específicos son los siguientes:

OE1. Diseñar un repositorio centralizado que permita almacenar y gestionar la información de los riesgos de proyectos, de tal manera que se pueda gestionar el histórico de proyectos.

OE2. Diseñar un módulo de respuesta ante riesgos que permita almacenar los planes de respuesta por cada riesgo que se encuentre en el catálogo de riesgos del proyecto.

OE3. Analizar cualitativamente los riesgos, permitiendo priorizar los riesgos de un proyecto de acuerdo a la probabilidad de que ocurra y al impacto que ocasione este.

OE4. Analizar cuantitativamente los riesgos identificados de acuerdo a las variables de costo y duración; brindando información para tomar decisiones con el objetivo de disminuir la incertidumbre del proyecto.

OE5. Comprobar los resultados del análisis cuantitativo con una herramienta comercial ya existente.

OE6. Brindar una lista de comprobación que sirva de base para la identificación de riesgos de acuerdo al tipo de proyecto.

Av. Universitaria 1801 San Miguel, Lima - Perú

Apartado Postal 1761 Lima  $100 - \text{PerU}$ 

Teléfono:

(511) 626 2000 Anexo 4801

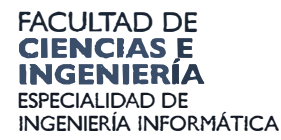

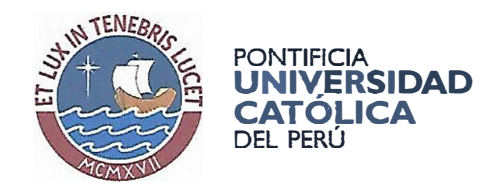

#### **ALCANCE**

Esta herramienta de software incluirá los siguientes módulos:

**Repositorio de proyectos:** Repositorio que contendrá una lista de proyectos y la información de cada proyecto, como la lista de las actividades que componen cada proyecto, la duración y costos estimados por cada actividad y un rango de duración y costos por cada actividad. El usuario podrá ver también de manera gráfica el cronograma de actividades por proyecto creado.

**Módulo de catálogo de riesgos:** Repositorio que contendrá una lista de riesgos asociados al proyecto. Estos riesgos podrán ser clasificados de acuerdo a las categorías creadas en el módulo de administración. El usuario podrá ingresar la duración estimada y costo estimado que producirá el riesgo en caso de materializarse.

**Módulo de administración:** Permitirá la creación de usuarios en la herramienta y asignará un rol en particular que puede ser de administrador, gestor de proyecto, gestor de portafolio, gestor de riesgos y responsable. En este módulo también se podrá registrar los niveles de impacto y probabilidad que se utilizarán al registrarse un riesgo, así como también registrar la severidad del riesgo partiendo de los niveles de impacto y probabilidad ingresados. Finalmente, cuenta con la funcionalidad de registrar las categorías de riesgos y proyectos de acuerdo a una EDR (Estructura de Desglose del Riesgo), la cual también podrá visualizarse de manera gráfica.

**Módulo de plan de respuesta y plan de contingencia ante riesgos:** Permitirá registrar los planes de respuesta y los planes de contingencia ante los riesgos, tanto positivos como negativos, asociados a un proyecto.

**Módulo de Análisis cualitativo:** Pem1itirá realizar el proceso de priorización de riesgos ya que el usuario podrá registrar la probabilidad de ocurrencia y el impacto. Con estos resultados, la herramienta generará la matriz de probabilidad e impacto y así obtener la calificación de alta, media o baja prioridad por cada riesgo. Dicha matriz se mostrará de manera gráfica.

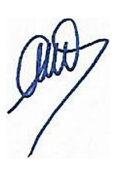

**Módulo de Análisis cuantitativo:** Permitirá analizar numéricamente el efecto de los riesgos sobre los objetivos del proyecto utilizando como método la simulación de Montecarlo. Este método utilizará la distribución normal y triangular para predecir el comportamiento final de los tiempos de duración y costos del proyecto. El usuario podrá ver los resultados de manera gráfica.

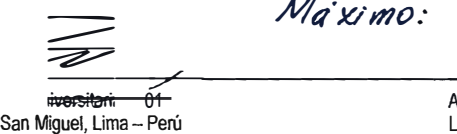

 $M$ *d'ximo:* <sup>100</sup> paginas

partado Postal  $\mathsf{a}$   $\mathsf{v}\mathsf{v}$   $\mathsf{v}$   $\mathsf{v}$ \_ P - -

: *-------,�'--+--*

 $\overline{1761}$ .<br>eléfono: o o n Miguel, Lima - Perú Lima 100- Perú (511) 626 2000 Anexo 4801

#### **DEDICATORIA**

A mis padres, María y Rubén, por brindarme todo su apoyo en esta etapa y a quienes les agradeceré siempre el haberme brindado un gran ejemplo de vida y formación dada, que sólo se puede obtener gracias a la educación y valores que impartieron. Asimismo a mi hermana Carolina, quien no solo ha sido un gran soporte, sino también con quien he afrontado una gran parte de mi vida universitaria. Agradecer a mi abuela Florisa y a mi tío Jorge, a quienes también considero como si fueran mis segundos padres y de quienes siempre admire su valor y compromiso para alcanzar todas sus metas. Finalmente, agradezco a Walter, con quien no solo compartí clases en la universidad, sino que también significó un apoyo moral bastante importante y un ejemplo de perseverancia y cordialidad.

Andrea Bravo Rojas

### **AGRADECIMIENTOS**

A mi asesor, el profesor Luis Flores, ya que me brindó el apoyo necesario para completar este proyecto de tesis en base a su conocimiento en el tema elegido. Asimismo, agradecer a los diversos profesores con los cuales he cursado materias a lo largo de mi vida universitaria, ya que permitieron desarrollarme como profesional.

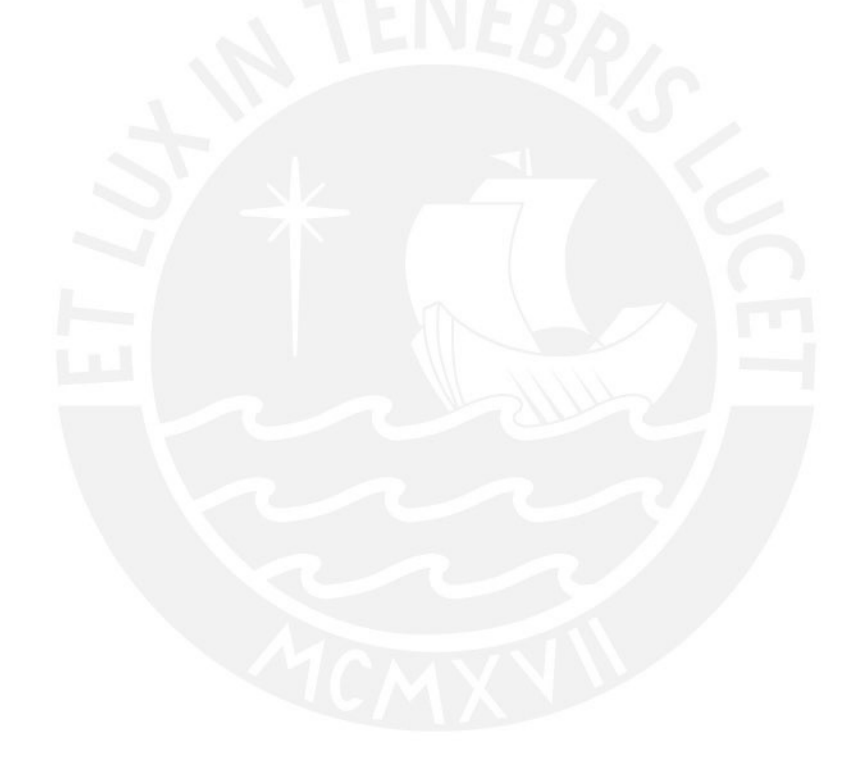

### **INDICE GENERAL**

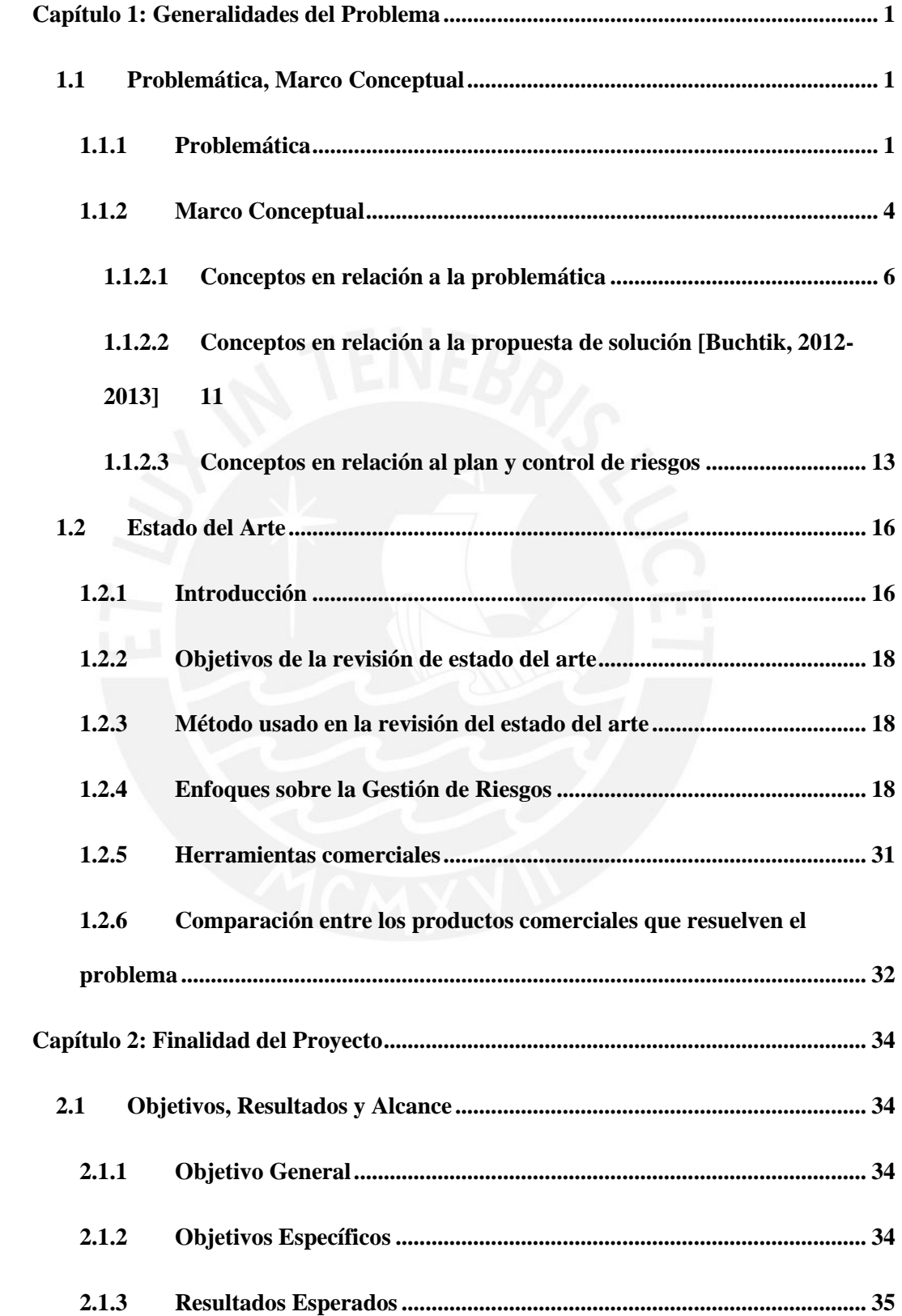

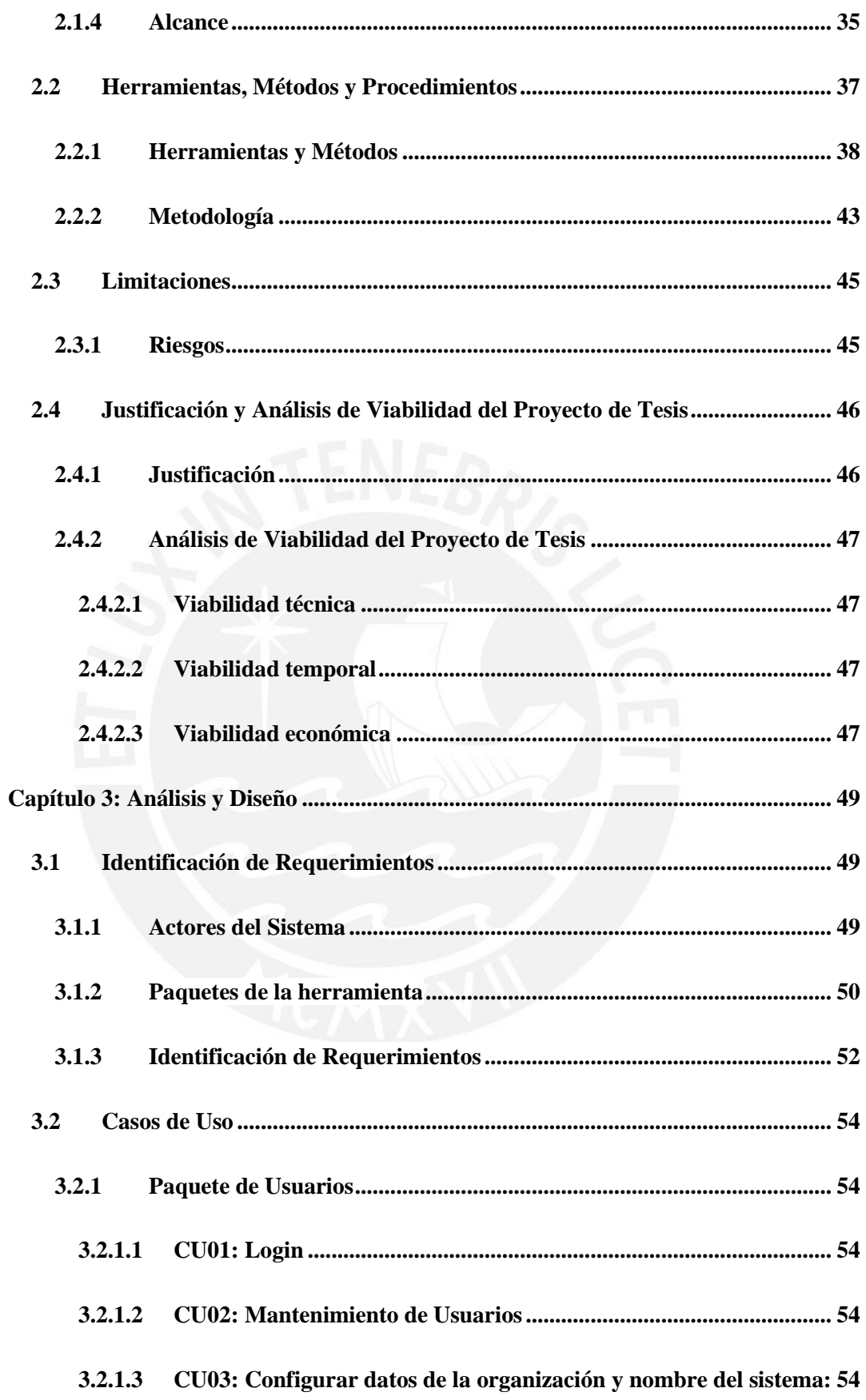

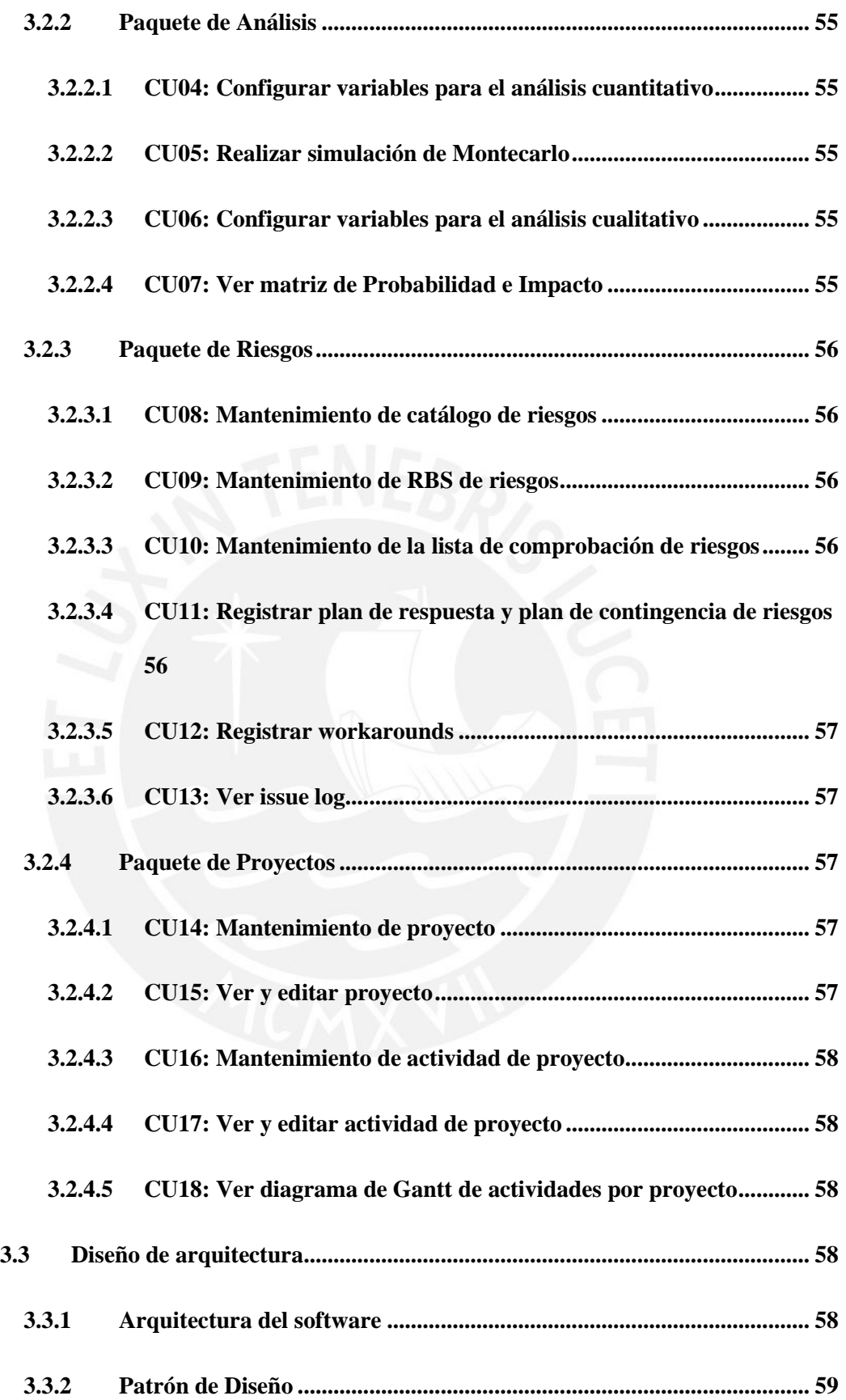

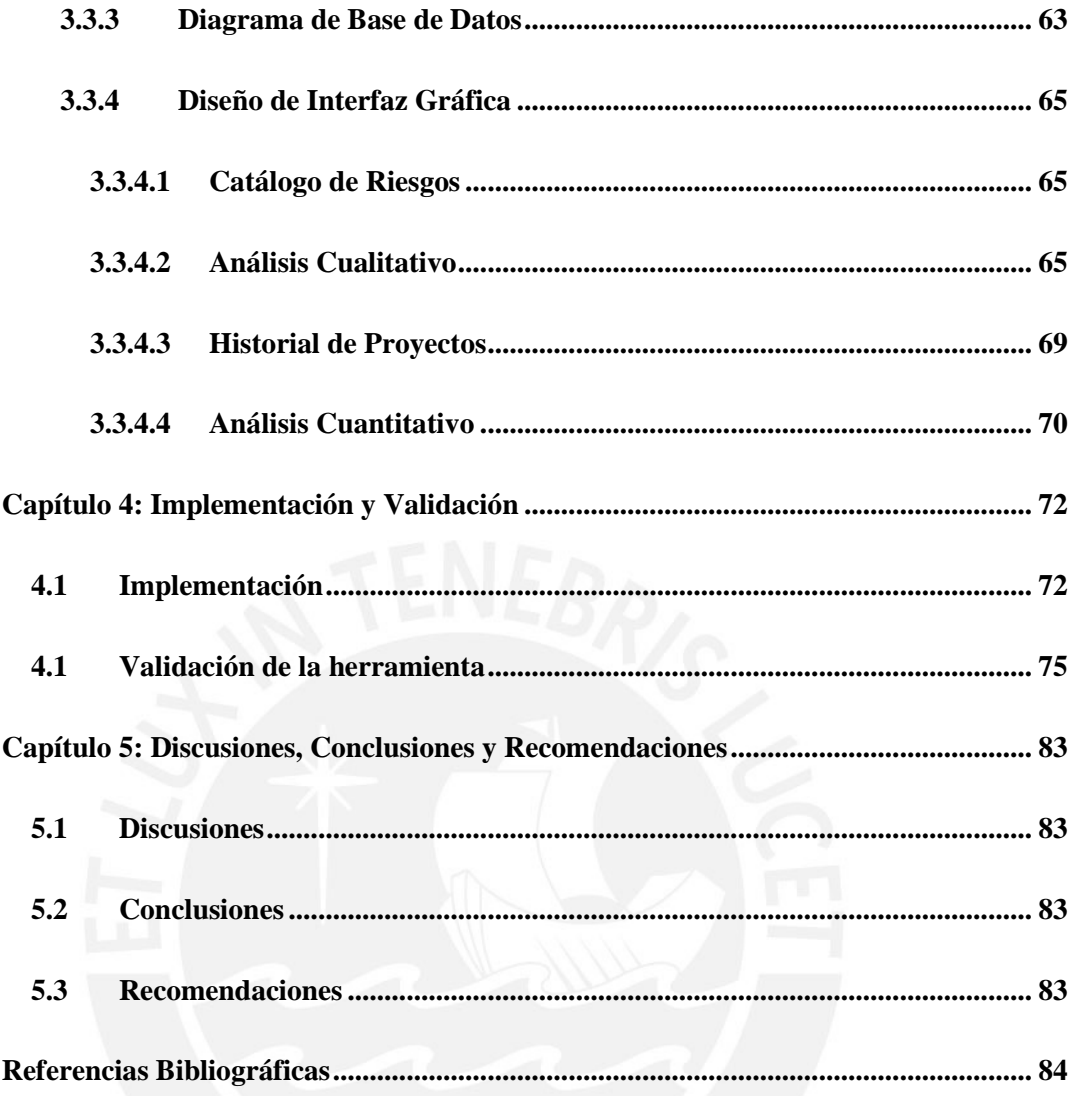

### **INDICE DE FIGURAS**

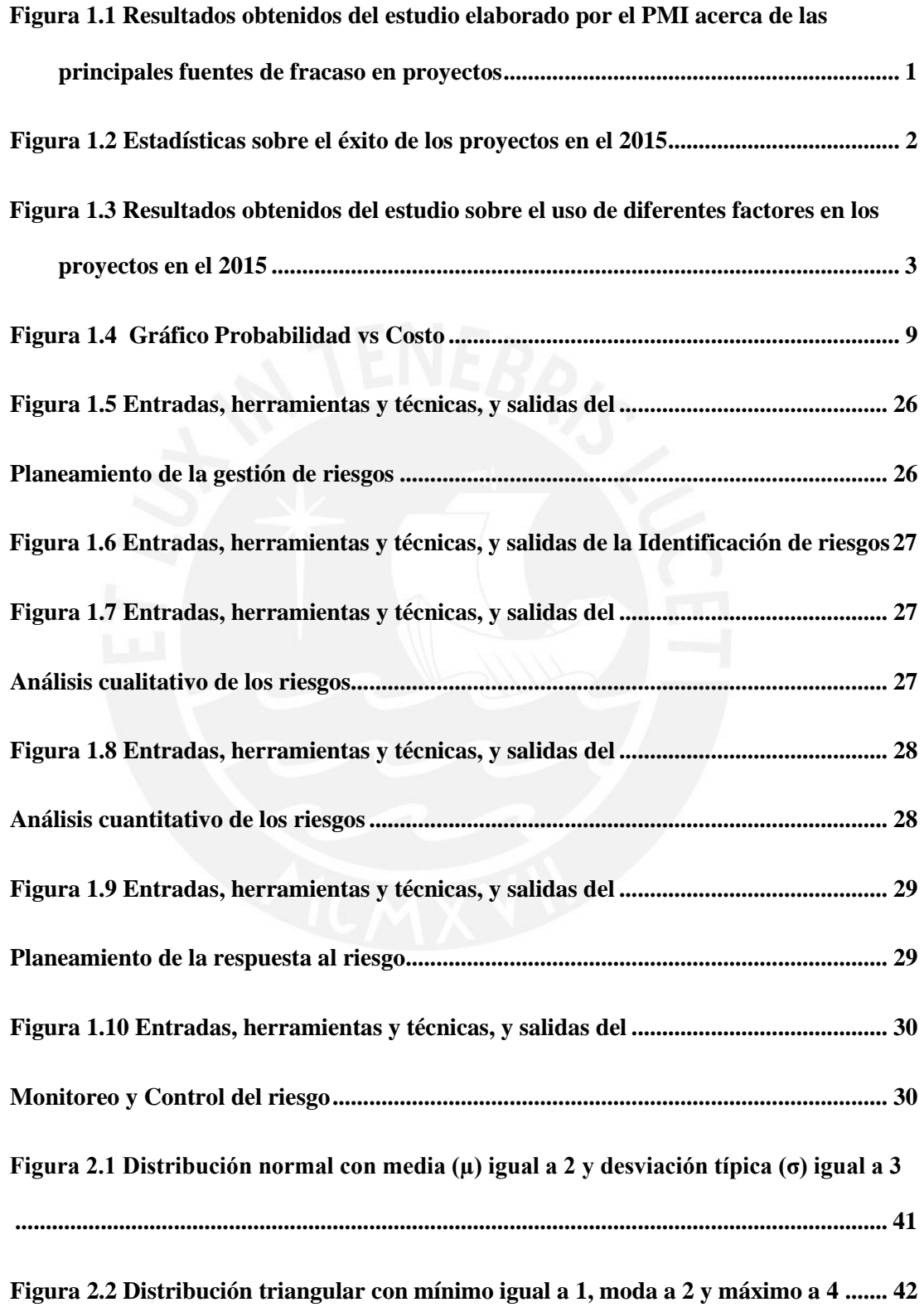

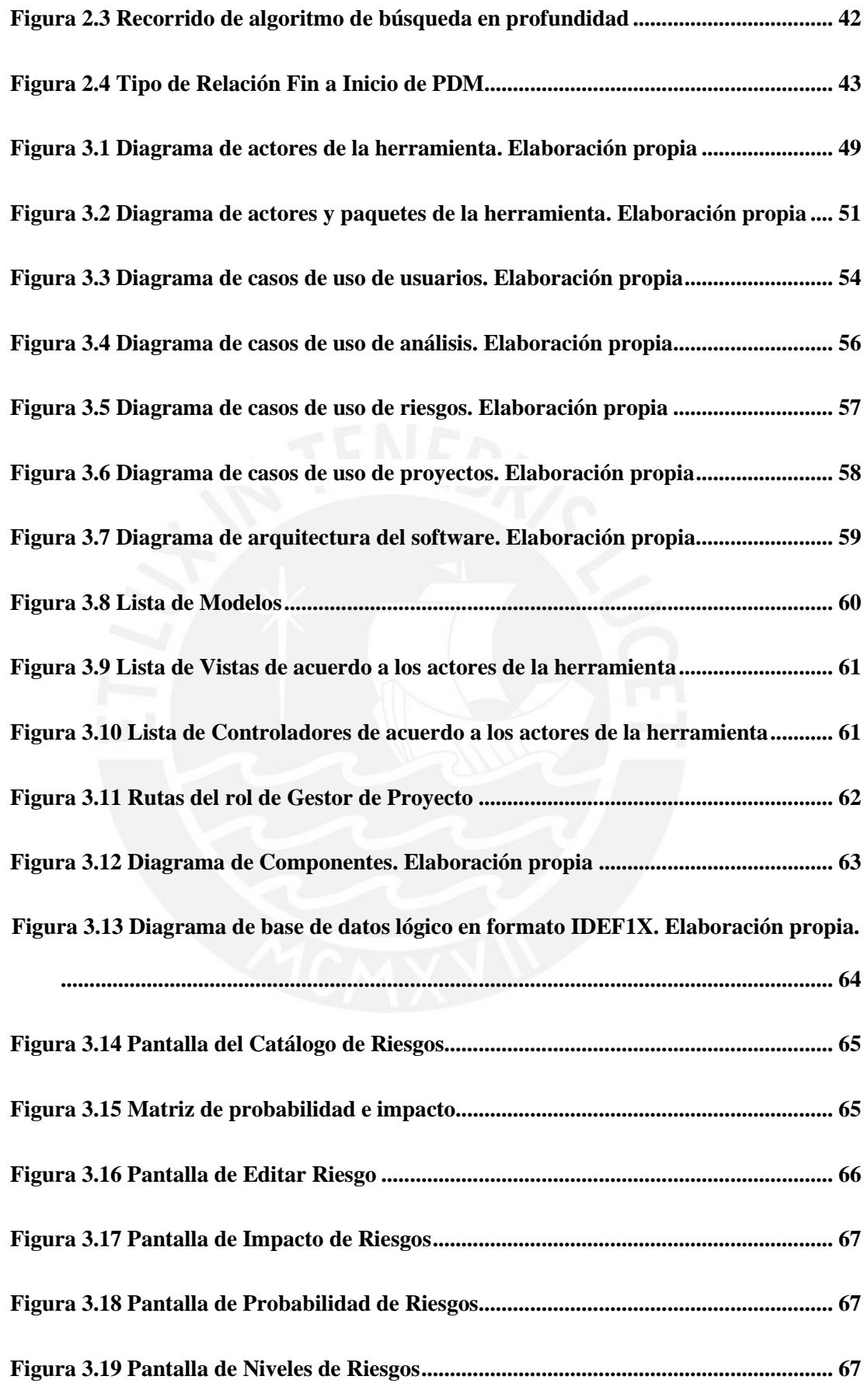

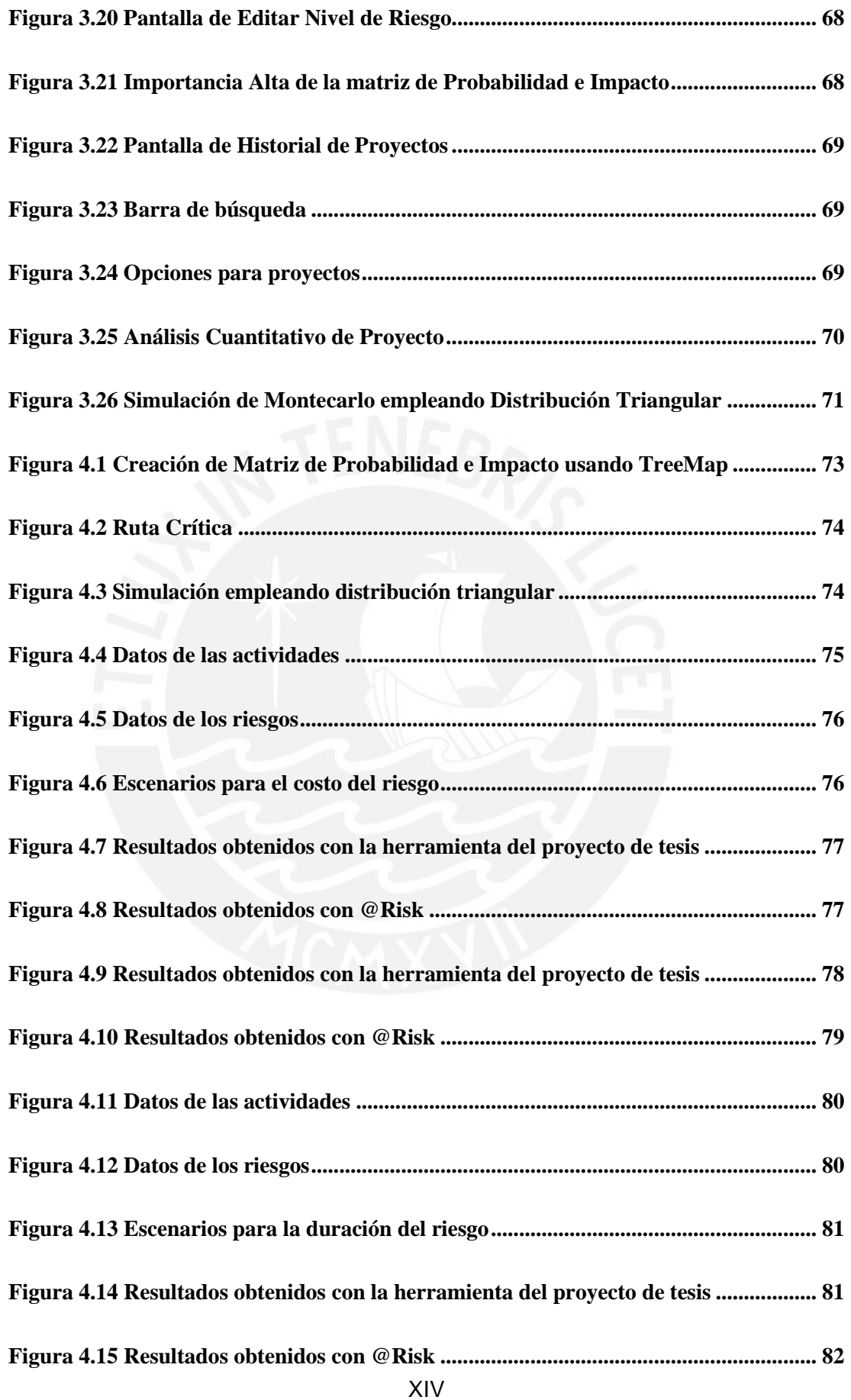

#### **INDICE DE TABLAS**

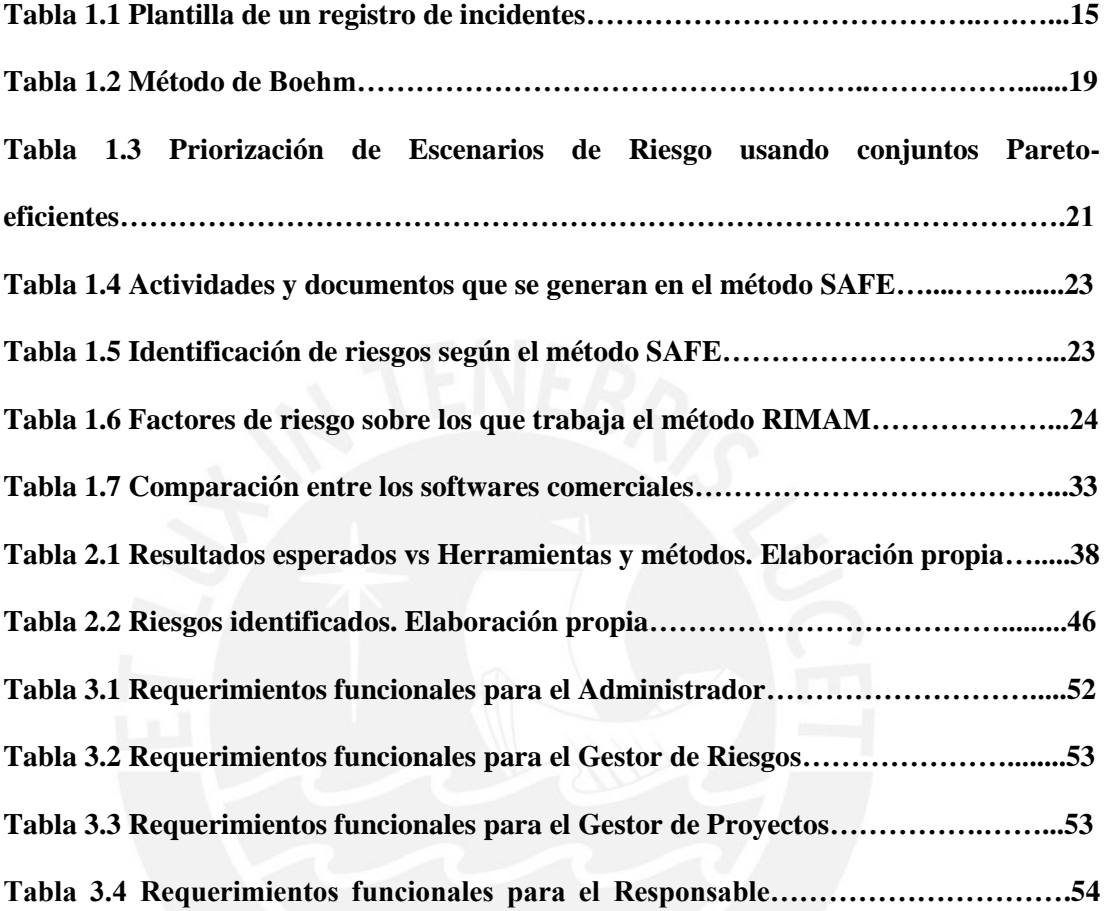

#### <span id="page-16-0"></span>**Capítulo 1: Generalidades del Problema**

#### <span id="page-16-2"></span><span id="page-16-1"></span>**1.1 Problemática, Marco Conceptual**

#### **1.1.1 Problemática**

Según Tom Clancy, en la actualidad, se invierte mucho dinero en proyectos a nivel mundial. Según estadísticas, sólo en Estados Unidos se invierten en proyectos de TI más de 250 mil millones de dólares, donde el 19% de los proyectos fallan**.** Una de las principales causas es una inadecuada gestión de riesgos. [Clancy, 2015]

En base a un estudio realizado por el PMI (Project Management Institute) el 2016, se preguntó a diversas organizaciones mundiales acerca de las principales causas de fracaso de los proyectos empezados en los últimos 12 meses. Como se puede observar en la Figura 1.1, el 31% de las organizaciones encuestadas señaló que una de las principales causas que provocaron estos fracasos en sus proyectos fue el no haber definido oportunidades y riesgos. [Project Management Institute, 2016]

DE LOS PROYECTOS EMPEZADOS EN LA ORGANIZACIÓN EN LOS ÚLTIMOS 12 MESES QUE TERMINARON SIENDO FRACASOS. ¿CUÁLES FUERON LAS PRINCIPALES CAUSAS DE ESOS **FRACASOS?** Cambio en prioridades de la organización 41%  $38%$ Cambio en los objetivos del proyecto  $-37%$ Recolección requisitos imprecisos 31% Inadecuada vision o meta del provecto 31% nidades y riesgos que no fueron definidos Inadecuada / pobre comunicación 30% Estimación de gastos inexactos **ROS** Pobre cambio de gestión Inadecuado apoyo del patrocinador 29% Estimación del tiempo de trabajo inextacta 28% 26% Inadecuada previsión de recursos 26% Dependencia de los recursos **Recursos limitados**  $22%$  $\overline{21\%}$ Jefe de proyecto sin experiencia 14% Procrastinación de un miebro del equipo Dependencia de tareas

9%

10%

5%

Otros 0%

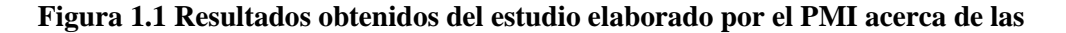

15%

**principales fuentes de fracaso en proyectos** 

25%

**(Tomado de [Project Management Institute, 2016])** 

No tener una adecuada gestión de riesgos conlleva a tener incertidumbre y lo más probable es que no se logre alcanzar los objetivos del proyecto en cuanto a alcance, costos y tiempos, por lo cual, no debería sorprender las estadísticas mostradas en la Figura 1.2.

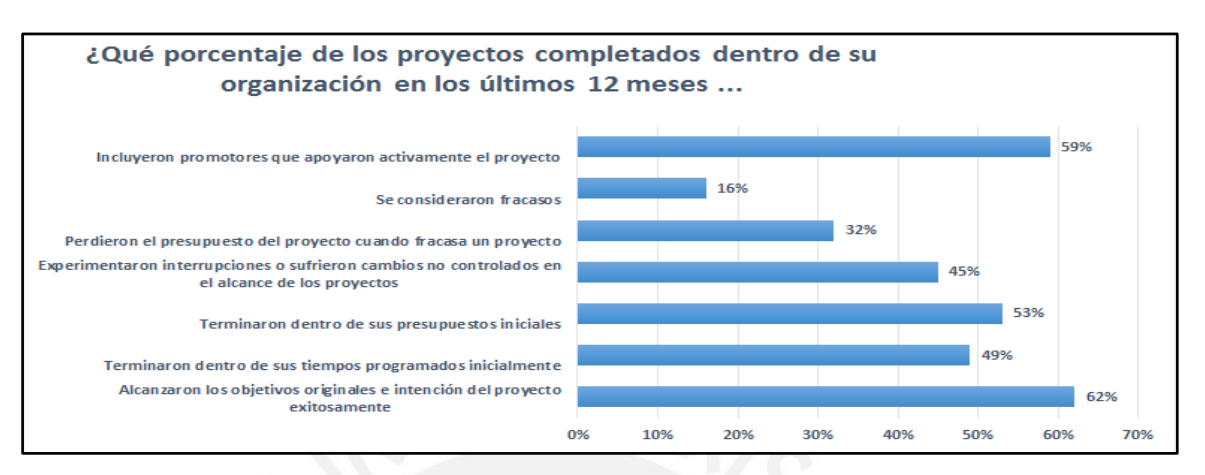

**Figura 1.2 Estadísticas sobre el éxito de los proyectos en el 2015** 

#### **(Tomado de [Project Management Institute, 2016])**

En la Figura 1.2, se muestra que el 53% de los proyectos terminados el año 2015 terminó sin el presupuesto que tenían inicialmente, 49% de los proyectos no terminaron en el tiempo establecido, 45 % de los proyectos tuvieron cambios en el alcance y el 16 % fueron considerados fracasos. [Project Management Institute, 2016]

Como se puede observar en la Figura 1.3, sólo el 28% de las organizaciones siempre utilizan prácticas de gestión de riesgos, mientras que un 35% de estas frecuentemente lo hacen, 24% de las organizaciones algunas veces lo usan, el 10 % raramente y 3% nunca lo hace. [Project Management Institute, 2016]

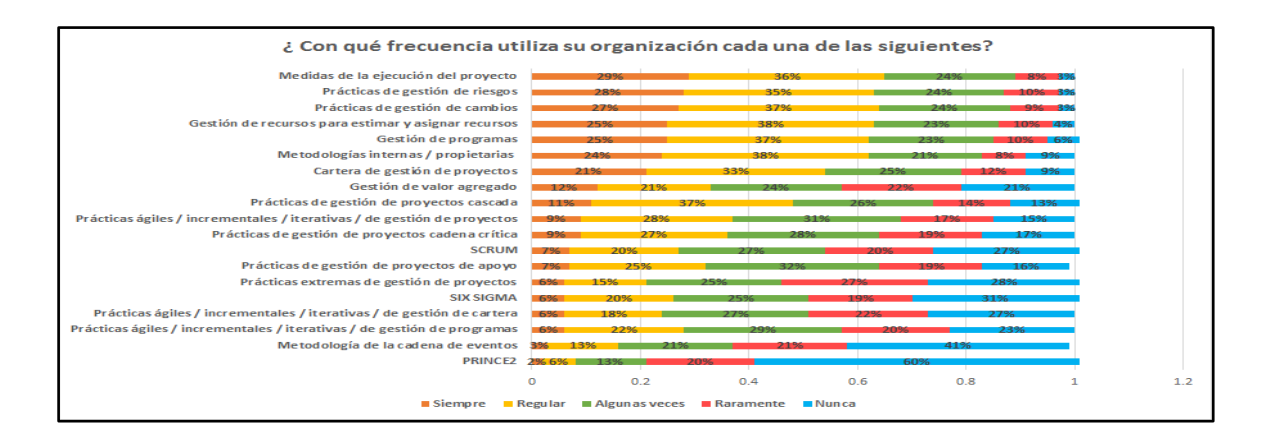

### **Figura 1.3 Resultados obtenidos del estudio sobre el uso de diferentes factores en los proyectos en el 2015**

#### **(Tomado de [Project Management Institute, 2016])**

Sin duda, estas estadísticas reflejan la importancia de tener una correcta gestión de proyectos, la cual incluye una adecuada gestión de riesgos que ayude:

- **-** A prever situaciones negativas que puedan afectar los objetivos del proyecto.
- **-** A aprovechar situaciones positivas que acerquen más o sobrepasen a los objetivos del proyecto.

A pesar de que la gestión de riesgos en los proyectos es una de las causas más comunes en ocasionar fracasos en ellos, no todas las organizaciones la incluyen como un importante factor de ejecución del proyecto.

En tal sentido, se puede inferir que la solución para tener un mejor control de los riesgos en proyectos radica en alinear la gestión de riesgos a los objetivos del proyecto. No obstante, surge una interrogante de manera inmediata: **¿Por qué no se ha logrado alinear una herramienta de gestión de riesgos a los objetivos del proyecto?** Es importante que ante esta problemática se deba realizar un Plan de Gestión de Riesgos que permita alinear todos los componentes del proyecto a los objetivos de este.

Es en base a dicho Plan de Gestión de Riesgos que la organización podrá aprovechar las ventajas que ofrecen los riesgos positivos, conocidos como oportunidades, y lograr que se conviertan en elementos de valor para el negocio; así como mitigar el efecto de los riesgos negativos. Las organizaciones deberán responder adecuadamente a las nuevas exigencias que el mercado pueda imponer y tomar planes de acción contra los riesgos negativos que puedan causar fracaso en los proyectos. [Project Management Institute, 2013, p.101] Es por ello, que el no gestionar riesgos trae graves consecuencias tales como grandes pérdidas de dinero en las organizaciones, proyectos fallidos e incluso el cierre de dichas organizaciones. [Buchtik, 2012-2013]

El propósito de este proyecto es brindar una herramienta tecnológica que permita gestionar los riesgos, orientada a diversos tipos de proyectos.

Esta herramienta permitirá contribuir a la reducción de la incertidumbre y por ende manejar los riesgos de una manera activa, permitiendo administrar la información de todo aquello que pareciera estar fuera del alcance y así evitar perder oportunidades que podrían acercar más a los objetivos del proyecto.

Se necesita una herramienta que permita administrar de manera correcta los riesgos. Tras la revisión de otras herramientas existentes, se encontró que herramientas como Excel permite realizar la simulación de Montecarlo utilizando distribuciones de probabilidad, sin embargo resulta muy complicado guardar información histórica de proyectos para su futuro uso.

Uno de los problemas que enfrenta normalmente los gerentes de proyectos y responsables de la gestión de riesgos es no poder utilizar la información de proyectos anteriores para una posterior planificación. Ello resultaría complejo si se usara Excel, ya que se tendría muchos archivos que dificultarían el manejo eficiente.

#### **1.1.2 Marco Conceptual**

<span id="page-19-0"></span>En este trabajo, se postula la definición del riesgo como una circunstancia incierta que, en el caso se produzca, tiene o podría tener una influencia positiva o negativa sobre el final de una meta u objetivo a lograr en cualquier organización. [Project Management Institute, 2016, p.310]

Para otro autor como Roger Pressman, el riesgo se define como "la posibilidad que un incidente adverso, desgracia o contratiempo pueda manifestarse causando una pérdida". Esto está presente en todo tipo de proyecto y por ello, se debe de aminorar la presencia de contratiempos y pérdidas empleando buenas prácticas de gestión de riesgos. [Pressman, 2010]

A su vez, el riesgo también puede interpretarse como la combinación de la probabilidad de que ocurra un evento, la cual depende de factores como la amenaza y la vulnerabilidad. [Alleman, 2011] Partiendo de dicho contexto, se entiende como amenaza a una condición peligrosa que puede ocasionar daños o pérdidas en un contexto determinado y a la vulnerabilidad como las características de un sistema o un bien que los hacen susceptibles a los efectos negativos de una amenaza. A partir de lo descrito, se infiere la siguiente ecuación que mide el riesgo de forma muy general:

#### $Riesgo = Amenaza x Vuherabilidad$ **(1)**

Donde la vulnerabilidad la componen los factores de exposición, susceptibilidad y resiliencia, expresados en la fórmula siguiente:

#### **(1)**  $V$ ulnerabilidad = Exposición x Susceptibilidad / Resiliencia

En la fórmula mostrada, la exposición se define como el grado al cual un sistema está expuesto a un cambio; mientras que la susceptibilidad es la predisposición al daño ante una amenaza. A su vez, la resiliencia es la capacidad de un sistema de absorber un impacto negativo.

Así también, se puede conceptualizar a la gestión de riesgos bajo dos perspectivas: [Jaureche, 2012, p.13]

La primera perspectiva es el enfoque conocido como reactivo. En este enfoque lo que se busca es reaccionar rápidamente ni bien se suscite el problema. Se le conoce comúnmente como estrategia en modo bombero ya que se limita a solucionar el inconveniente una vez ocurrido. En caso no se pueda solucionar el problema, el proyecto peligra y es entonces cuando toma el control la gestión de crisis.

El segundo enfoque es el proactivo y consiste en una gestión preventiva de riesgos antes que éstos ocurran y atenten contra el proyecto. Este es el enfoque en que se orienta el presente proyecto.

#### <span id="page-21-0"></span>**1.1.2.1 Conceptos en relación a la problemática**

#### **a) Desconocimiento de los riesgos asociados a un proyecto**

Los proyectos tienen cierto tiempo de duración. Es evidente que a medida que la duración del proyecto sea mayor, tienden aparecer más riesgos y resulta complicado poder tener un adecuado control de riesgos si es que no se gestionan. [PRESSMAN, 2010]

Según Liliana Buchtik [Buchtik, 2012-2013, p.6], el mantener una gestión de riesgos ayuda a tener un menor factor de incertidumbre, haciendo que se pueda tener mayor claridad sobre los riesgos que potencien y beneficien la mayor cobertura del alcance del proyecto. Por otro lado, la gestión de riesgos apoyará a predecir los riesgos negativos que no permitan alcanzar los objetivos del proyecto en cuanto a alcance, costo y tiempo planificado se refiera. Tanto en proyectos de larga como de corta duración deben realizarse una adecuada gestión de riesgos continua, es decir, se debe realizar en cada etapa del ciclo de vida del proyecto. Dicha gestión de riesgos

continua, ayudará a identificar los riesgos y así poder disminuir la probabilidad de tener problemas complejos en una etapa final del proyecto por un riesgo negativo que no se tomó en cuenta en alguna etapa inicial de este, por ejemplo.

Como una primera aproximación del tema de estudio, se puede concluir que el nivel de riesgo de un proyecto varía dependiendo de su duración; sin embargo, todos los proyectos siempre tienen riesgos asociados a ellos sin importar el tamaño del proyecto. La problemática empieza cuando no se identifica: cuáles son estos riesgos asociados a dichos proyectos, cuál es el impacto al proyecto de ocurrir y la probabilidad que existiese. [Buchtik, 2012-2013, p.3]

#### **b) Desconocimiento del impacto de los riesgos asociados a un proyecto**

Cuando se da inicio a un proyecto, se desconoce mayormente cuáles situaciones o elementos impactarían en el proyecto de acuerdo al ciclo del proyecto en que se ejecuten y las consecuencias o efecto que traería consigo. De tener un impacto negativo traería consigo consecuencias que se debe buscar, eliminar o disminuir y de tener un impacto favorable se debe potenciar las oportunidades que traen consigo. Según el Project Management Institute [Project Management Institute, 2013, p.311], estas consecuencias son las siguientes:

#### **Retrasos o demoras en tiempo**

Uno de los impactos de los riesgos asociados a un proyecto se encuentra en el tiempo, ya que no es lo mismo entregar una etapa del proyecto a tiempo, que entregarlo realizado a medias o solicitar una prórroga y entregarlo fuera del tiempo establecido.

Los retrasos provocan una demora en las siguientes etapas del proyecto, lo que a su vez hace que el proyecto ya no se termine a tiempo, incumpliendo las metas preestablecidas.

Queda claro que una mala gestión de riesgos en los proyectos podría desencadenar un efecto negativo en cadena, lo que provocaría que todas las fases del proyecto se atrasen una tras otra.

#### **Sobrecosto o pérdidas en dinero**

Una mala aplicación de la gestión de riesgos en los proyectos provocará que se tenga que desembolsar una mayor cantidad de dinero de lo presupuestado en la estimación de costo del proyecto.

De llegar a encontrarse deficiencias en el proyecto, estas se tendrán que corregir trayendo consigo un sobrecosto asociado, lo cual implicará pérdida de dinero.

Cabe resaltar, que de acuerdo al análisis cuantitativo de los riesgos de un proyecto, se podría calcular la probabilidad de poder lograr los objetivos de costos de un proyecto. En la Figura 1.4 siguiente, se muestra un ejemplo tomado de la Guía PMBOK publicada en el año 2013 por el Project Management Institute (PMI), que ilustra los resultados obtenidos de una simulación de riesgos de costos. Dicha figura presenta la probabilidad respectiva de obtener metas específicas en materia de costos. De acuerdo a la simulación presentada en la Figura 1.4, existe un 12% de probabilidad de alcanzar el coso estimado de \$41M. Por el contrario, si se desea obtener un 75% de probabilidad, se debería considerar estimados de \$50M.

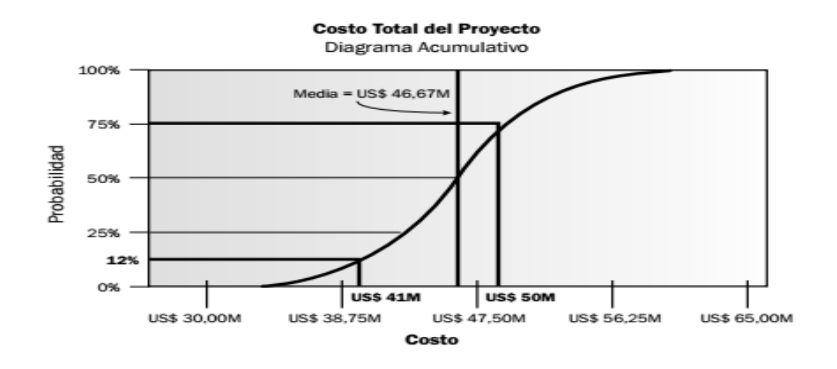

**Figura 1.4 Gráfico Probabilidad vs Costo** 

#### **(Extraído de [Project Management Institute, 2013, p.340])**

#### **Fracaso en el proyecto**

Todo proyecto tiene como principal objetivo ser culminado con éxito. La imagen y el prestigio del líder de proyecto o de cualquier empresa que ejecute el proyecto pueden verse en aprietos si es que todo finaliza en un fracaso. [OBS Project Management, 2015]

Ya se ha comentado que un proyecto podría tener retrasos en las entregas o que podría existir alguna clase de sobrecosto si es que se pretende enmendar alguna deficiencia encontrada durante el proyecto, pero si se diese el caso de que sea imposible solucionar los errores, se tendrá que abandonar el proyecto y por ende, termina siendo un fracaso.

Algunos puntos clave para evitar el fracaso de un proyecto son los siguientes [OBS Project Management, 2015]:

Gestionar el riesgo: Como primer paso se debe identificar los riesgos asociados a un determinado proyecto. Una vez que se conoce cuáles son dichos riesgos, se realizará acciones de gestión, que ayudarán a que disminuyan las consecuencias que traen consigo los riesgos o evitarán que aparezcan.

- **Establecer el alcance de proyecto:** Este punto es de suma importancia, ya que de él dependerá o no el correcto desarrollo del proyecto. Se trata sobre definir de manera clara y precisa el inicio sobre el que partirá toda la planificación de proyecto. Se debe evitar las ambigüedades, pero tampoco se debe entrar en excesivo detalle.
- **Definir metas reales:** Se debería poder definir objetivos que se pueden alcanzar, dejando de lado la ambición, que podría convertirse en causa de un futuro fracaso.
- **Establecer una comunicación efectiva:** Es una tarea que le compete a cada uno de los miembros del equipo del proyecto, pero el máximo responsable es el líder de proyecto. Su labor será poder escoger las estrategias y metodologías adecuadas para alcanzar los objetivos.

#### **c) Desconocimiento del impacto en caso que el entorno de proyecto cambie**

Se ha visto que muchas personas involucradas en la gestión de proyectos desconocen e ignoran los riesgos asociados a ellos y en otros casos, se desconoce el impacto que pueden tener estos riesgos sobre el proyecto en sí. Pero, ¿qué pasa si el entorno de proyecto cambia? A continuación se analizará este caso.

Se han identificado algunos factores que impactan directamente en un proyecto cuando el entorno cambia [Institución Universitaria de Envigado, 2009]**:** 

#### **● El proyecto se ve afectado por el mercado:**

En algunos casos, los proyectos se ven inmersos en un entorno caracterizado por tener un mercado bastante dinámico. Este dinamismo afecta directamente al proyecto, ya que los resultados del mismo dependen de cómo se mueve el mercado.

De esa manera, se podría efectuar cambios en el proyecto si el mercado lo decide así.

#### **● El oponerse al cambio afecta al proyecto:**

Como se sabe, cada día, se lidia con cambios constantes, incertidumbre e inestabilidad en los proyectos y dichos cambios obligan a tomar decisiones que involucren algún cambio.

Por ejemplo, si el costo del proyecto aumenta, se tendría que decidir si continuar o no con el mismo, ya que se tendría que alterar la estimación presupuestal. ¿Qué pasa si llegado el caso se tiene que contratar a más personal para el proyecto? ¿Se hace o no?

Todos estos cambios muchas veces suponen una resistencia a querer realizarlos y la mejor decisión definirá el éxito de proyecto.

#### **● Los cambios de orientación perjudican:**

Ciertos cambios drásticos y frecuentes en el proyecto, ocasionados por una reacción ante la resistencia al cambio de mercado o de entorno de proyecto influyen de una manera muy negativa en el mismo, no permitiendo cumplir con los objetivos trazados.

# **● La curva de aprendizaje de temas para alcanzar los objetivos planteados:**

En algunos proyectos, se emplean nuevas tecnologías, lo que genera una cierta medida de incertidumbre que se añade a la curva de aprendizaje necesaria para poder dominar y aprovechar al máximo la herramienta. Todo este proceso demanda un tiempo y costo extra.

# <span id="page-26-0"></span>**1.1.2.2 Conceptos en relación a la propuesta de solución [Buchtik, 2012-2013] a) Identificación de riesgos:**

Se dice que es imposible llegar a identificar todos los riesgos asociados a un proyecto, ya que algunos resultan imprevisibles y no se pueden detectar. Aun así, hay muchos otros tantos que sí se logran identificar. Junto a los riesgos identificados y a una apropiada gestión de riesgos, se podrá sacar el mayor provecho en favor de proyecto.

Los riesgos se pueden identificar ya sea al inicio, en la planificación del proyecto o en el transcurso del mismo, por lo que se denomina que es un proceso recurrente. En este proceso intervienen tanto agentes propios de proyecto (equipo, líder de proyecto), como agentes externos (clientes, proveedores).

Esta labor de identificación y documentación de riesgos tiene una alta relevancia si es que se pretende gestionarlos de una manera efectiva. Para lograr identificarlos, se debe revisar y analizar todo plan, documento, contrato, presupuesto, cronograma, asignación de personal, etc. que ayuda a conocer cuáles son los riesgos de proyecto.

#### **b) Análisis cualitativo:**

El análisis cualitativo es el proceso subjetivo que se basa en impresiones y que sirve para priorizar riesgos individuales de un proyecto. Ayuda a disminuir la incertidumbre y a enfocarse en aquellos riesgos que tienen una mayor prioridad, ya que solo a ellos se les realizará un análisis más exhaustivo y se les gestionará medidas de respuesta.

Es relevante enfocarse en aquellos riesgos con prioridad alta ya que debe existir un equilibrio entre el costo y el beneficio de realizar el análisis.

Realizar el análisis cualitativo considera la probabilidad de que ocurra un determinado riesgo basándose en el impacto que pueda tener sobre los objetivos planteados del proyecto.

#### **c) Análisis cuantitativo:**

El análisis cuantitativo es el proceso de evaluar numéricamente los riesgos identificados previamente en el análisis cualitativo. Dichos riesgos han sido priorizados, ya que tienen o tendrían un gran impacto sobre el proyecto. Llevar a cabo el análisis cuantitativo sirve para tomar las mejores decisiones con el objetivo de disminuir la incertidumbre del proyecto.

El análisis cuantitativo se utiliza fundamentalmente para evaluar el efecto acumulativo de todos los riesgos que afectan el proyecto. Cuando los riesgos guían el análisis cuantitativo, el proceso se puede utilizar para asignar a esos riesgos una prioridad numérica individual.

#### **d) Planes de respuesta a los riesgos:**

Planificar la respuesta a los riesgos es el proceso mediante el cual se determina acciones de desarrollo para las oportunidades, y de mitigación para las amenazas de proyecto. Se introduce recursos y actividades en el presupuesto, el cronograma y el plan de proyecto, según convenga.

#### **e) Seguimiento y control de riesgos:**

Controlar los riesgos significa implementar las medidas de respuesta planeadas en el punto anterior, realizar el seguimiento a los riesgos, detectar posibles nuevos riesgos y proponer acciones en favor de la mejora continua de la gestión de riesgos que se está llevando hasta ese momento en el proyecto.

#### <span id="page-28-0"></span>**1.1.2.3 Conceptos en relación al plan y control de riesgos**

#### **a) Registro de incidentes (Issue log):**

Documento del proyecto empleado para controlar y monitorear los incidentes que se presentan a lo largo de la ejecución de proyecto [Project Management Institute, 2013, p.408]. No se debe confundir el concepto de riesgo con el de incidente, ya que un riesgo es un problema potencial y un incidente es uno real. Mientras que a riesgo se le asocia una probabilidad de ocurrencia, a un incidente no.

El registro de incidentes permite realizar lo siguiente [Buchtik, 2012-2013, p.162]:

- Tener una herramienta segura para el equipo del proyecto en cuanto al manejo de incidentes.
- Asignar un responsable a cada incidente.
- Analizar los incidentes de manera mucho más rápida.
- Guardar un histórico de medidas de solución para un incidente determinado para una futura referencia.

Todo registro de incidentes incluye los siguientes elementos [Snyder, 2009]:

- **ID:** Identificador de incidente.
- **Categoría:** Define el tipo de incidente. Ayuda a asignar a las personas adecuadas para que puedan resolver el incidente. Algunas de estas categorías pueden ser: técnico, proceso del negocio, gestión de cambio, entre otras.
- **Descripción:** Proporciona detalles sobre el incidente y el potencial impacto que puede tener.
- **Prioridad:** Nivel de urgencia asignado. Puede tomar valores como alto, medio o bajo.
- **Responsable:** Miembro de equipo del proyecto al que se le ha asignado la solución del incidente.
- **Fecha de resolución:** Fecha límite en que tiene que ser resuelto el incidente.
- **Estado:** Sigue el progreso en el proceso de solución del incidente. Los posibles estados pueden ser abierto, investigando, implementando, derivado o resuelto.
- **Descripción de la solución:** Describe qué se ha hecho para encontrar e implementar la solución al incidente.

En la Tabla 1.1, se presenta un ejemplo de una plantilla de un registro de incidentes. En dicha plantilla, se anotan las características del incidente para su posterior control periódico. Además, el registro de incidentes es de vital apoyo en aquellos proyectos donde surgen incidentes continuamente y que podrían llegar a convertirse en riesgos.

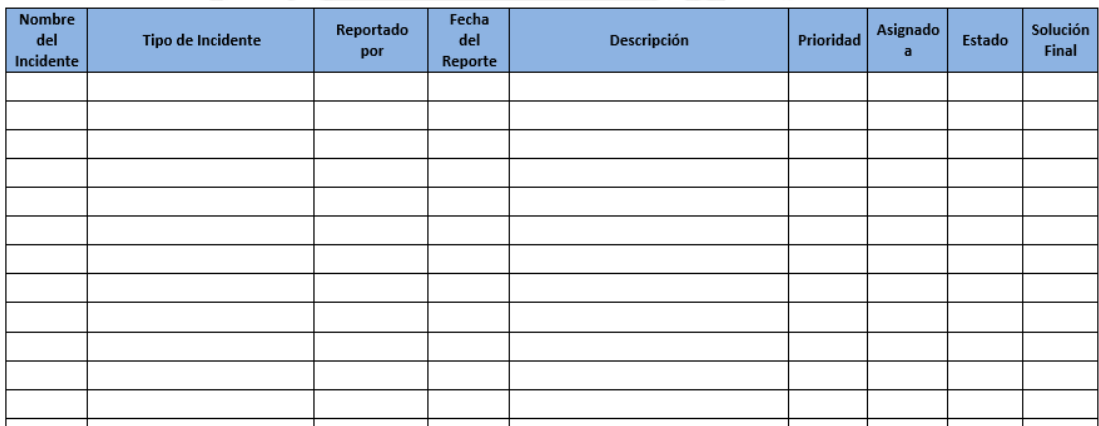

**Tabla 1.1 Plantilla de un registro de incidentes** 

**(Adaptada de [Snyder, 2009, p.171])**

#### **b) Workarounds:**

Son las respuestas que en un inicio no fueron planeadas, pero que son requeridas para los riesgos emergentes que no fueron identificados o que fueron aceptados pasivamente [Project Management Institute, 2013].

#### <span id="page-31-0"></span>**1.2 Estado del Arte**

A continuación, se presentan diferentes enfoques y herramientas comerciales que contemplan el tema de la Gestión de Riesgos.

#### <span id="page-31-1"></span>**1.2.1 Introducción**

Desde hace 27 años aproximadamente, se vienen realizando distintos estudios e investigaciones acerca del tema central del proyecto: la gestión de riesgos en proyectos [Jaureche, 2012, p.1]. Este estado de arte realiza una recopilación documentaria y analítica sobre distintos enfoques que a lo largo de los años han postulado diversos autores acerca de la gestión de riesgos [Jaureche, 2012, p.7].

Se puede remontar al año 1989, cuando Barry Boehm desarrolló una serie de principios que tenían foco en el concepto de "exposición al riesgo". Para este ingeniero informático estadounidense la gestión de riesgos tiene dos partes fundamentales: Evaluación del Riesgo y Control del Riesgo [Jaureche, 2012, p.15].

Siete años más tarde, en 1996, en la Universidad de Maryland en EEUU se ideó un método de gestión de riesgos ante la falta de uno que sea plenamente confiable en ese momento: Riskit. Dicho método tenía su eje central en el entendimiento cualitativo de los riesgos antes que en su posible cuantificación [Jaureche, 2012, p.17].

Luego en el año 1998, durante el ESCOM-ENCRESS<sup>1</sup> Roberto Meli conociendo la necesidad de establecer metodologías flexibles para cualquier clase de proyectos, ideó el método SAFE, el cual básicamente se enfoca en las ideas de Identificación de Riesgos, Cuantificación de Riesgo y Planeamiento de Intervenciones [Jaureche, 2012, p.25].

Doce años más tarde, en el año 2010, fue presentado mientras se realizaba la Segunda Conferencia Internacional en Inteligencia Computacional, Sistemas de Comunicación y Redes en 2010 el método RIMAM. Este método tiene como pilares de que los riesgos en el

1

European Software Control and Metrics Conference (ESCOM) European Network of Clubs for Reliability and Safety of Software (ENCRESS)

desarrollo de software han ido emergiendo con el tiempo [Jaureche, 2012, p.21]. Se trabaja en base a una lista de 14 factores de riesgo identificados que cubre un amplio rango de riesgos que pueden aparecer a lo largo de todo el proceso y actividades de proyecto [Jaureche, 2012, p.27].

Hasta ahora se ha mencionado estudios con una antigüedad mayor a 20 años; sin embargo, existen investigaciones mucho más recientes en torno al tema de la gestión de riesgos en proyectos.

Para el PMI, la gestión de riesgos de un proyecto incluye las actividades concernientes con la conducción de la planificación de la gestión, identificación, análisis, respuesta, monitoreo y control de riesgos en un proyecto [Project Management Institute, 2013, p.309].

Como se ha podido apreciar, se ha mencionado cómo diversos autores o instituciones autorizadas a nivel internacional han desarrollado distintos enfoques sobre la gestión de riesgos.

A continuación se revisará ideas y conceptos sobre la gestión de riesgos en proyectos que han sido plasmados a nivel práctico en alguna aplicación o software. Dichos softwares pueden gestionar los riesgos a nivel cualitativo o cuantitativo Por mencionar algunos, se tiene por el lado cualitativo al Deltek Active Risk Manager (ARM) [Active Risk, 2016] y por la parte cuantitativa, al @Risk (análisis basado en la simulación de Monte Carlo) [Palisade Corporation, 2016] entre muchos otros.

El presente estado de arte brinda una mirada tanto a nivel conceptual como práctico de la gestión de riesgos en proyectos comparando cada estrategia con la herramienta web que la autora de este proyecto propone.

#### <span id="page-33-0"></span>**1.2.2 Objetivos de la revisión de estado del arte**

- ➔ Poder contrastar los distintos enfoques que se han expuesto sobre la gestión de riesgos con la propuesta que plantea la tesis.
- → Realizar una comparación a nivel de ventajas y desventajas entre las diversas herramientas comerciales que se tienen en el mercado y la herramienta web planteada en la tesis.

#### <span id="page-33-1"></span>**1.2.3 Método usado en la revisión del estado del arte**

Durante la revisión del estado de arte, se analizó distintos libros, artículos, trabajos y revistas de carácter científico-académico ubicadas en repositorios virtuales y en bibliotecas de la universidad.

El estado de arte se divide en dos secciones básicamente. Una primera sección dedicada a explicar y comparar distintos enfoques sobre la gestión de riesgos. La segunda sección menciona los detalles de distintas herramientas comerciales que existen para realizar el análisis cuantitativo y cualitativo.

#### <span id="page-33-2"></span>**1.2.4 Enfoques sobre la Gestión de Riesgos**

El presente proyecto sigue los lineamientos según la metodología propuesta por el PMI [Project Management Institute, 2013], a partir de ello el estado del arte se enfoca en revisar otras metodologías sobre las cuales se ha trabajado la Gestión de Riesgos.

#### **1.2.4.1 Método de Gestión de Riesgos de Boehm**

El método de gestión de riesgos según Boehm tiene como objetivo el minimizar la exposición al riesgo. Para este autor, los dos más grandes pilares de la gestión de riesgos son la Evaluación de Riesgo y el Control de Riesgo [Jaureche, 2012, p.9], los cuales a su vez están subdivididos en varios pasos y técnicas tal y como se muestra en la Tabla 1.2.

|                              | <b>Aspecto</b>                      | Paso                                         | <b>Técnica/Herramienta</b>                 |
|------------------------------|-------------------------------------|----------------------------------------------|--------------------------------------------|
| Gestión de<br><b>Riesgos</b> | Evaluación<br>del Riesgo            | Identificación<br>de Riesgos                 | Listas de Verificación                     |
|                              |                                     |                                              | Análisis de Conductores de Decisiones      |
|                              |                                     |                                              | Análisis de Supuestos                      |
|                              |                                     |                                              | Descomposición                             |
|                              |                                     |                                              | Tormenta de Ideas                          |
|                              |                                     | Análisis de<br><b>Riesgos</b>                | Análisis de Decisiones                     |
|                              |                                     |                                              | Análisis de Red                            |
|                              |                                     |                                              | Modelos de Costo                           |
|                              |                                     |                                              | Análisis de Factores de Calidad            |
|                              |                                     |                                              | Análisis de Desempeño                      |
|                              |                                     | Priorización<br>del Riesgo                   | Exposición al Riesgo                       |
|                              |                                     |                                              | Análisis de la Reducción del Riesgo        |
|                              |                                     |                                              | Reducción del Riesgo Compuesto             |
|                              | <b>Control del</b><br><b>Riesgo</b> | Planificación<br>de la Gestión<br>de Riesgos | Comprar Información                        |
|                              |                                     |                                              | <b>Evitar el Riesgo</b>                    |
|                              |                                     |                                              | <b>Transferir el Riesgo</b>                |
|                              |                                     |                                              | <b>Reducir el Riesgo</b>                   |
|                              |                                     |                                              | Planificar los elementos de Riesgo         |
|                              |                                     |                                              | Integración de la Planificación de Riesgos |
|                              |                                     | Resolución<br>del Riesgo                     | <b>Prototipos</b>                          |
|                              |                                     |                                              | <b>Simulaciones</b>                        |
|                              |                                     |                                              | Evaluación comparativa (Benchmarking)      |
|                              |                                     |                                              | <b>Análisis</b>                            |
|                              |                                     |                                              | <b>Reclutar Personal</b>                   |
|                              |                                     | Monitoreo del<br>Riesgo                      | Seguimiento de hitos                       |
|                              |                                     |                                              | Sequimiento de los 10 mas importantes      |
|                              |                                     |                                              | Reevaluación del Riesgo                    |
|                              |                                     |                                              | <b>Acciones Correctivas</b>                |

**Tabla 1.2 Método de Boehm** 

**(Extraído de [Jaureche, 2012, p.9])** 

Según Santiago Jaureche, el aporte de este método fue que significó el punto de partida para introducir la gestión de riesgos a la gestión de proyectos a finales de la década de los 80. Fue el primer intento en formalizar una metodología o método de la gestión de riesgos. El aporte del método Boehm fue identificar diez fuentes principales de riesgos de proyectos con sus respectivas técnicas, las cuales en su época resultaron efectivas [BOEHM, 2002].

De acuerdo a lo mencionado, se puede afirmar que el método de Boehm es una metodología relativamente simple y muy sencilla de implementar; no obstante, sólo está especializado en proyectos de software, es decir no es posible su generalización para otro tipo de proyectos.

Mayor información sobre el método Boehm revisar en [Anexos: Metodologías sobre Gestión de Riesgos].

#### **1.2.4.2 Riskit [BASILI, 1996]**

Ante la inexistencia de métodos confiables en el año 1996, se creó el método Riskit en EE.UU. El autor de este método creía que un método de gestión de riesgos debía ser fácil de utilizar y requerir muy poco tiempo para lograr los resultados, ya que de lo contrario no sería utilizado.

El método Riskit presenta sólidas bases en el análisis cualitativo de riesgos antes que su cuantificación. El aporte de este método es que presenta de una manera muy detallada las actividades para una buena gestión de riesgos de forma que se puedan repetir en el tiempo.

El método presenta las siguientes actividades:

**Definición del Mandato de Gestión de Riesgos:** Se presenta la definición del alcance y la frecuencia de la gestión de riesgos. También se identifica a los participantes con mayor relevancia de proyecto. Este proceso de definición se inicia bajo las siguientes condiciones:

- Inicio de la Planificación del Proyecto
- Cambio en los participantes de proyecto
- Cambios en niveles de los riesgos
- Cambios en la tolerancia a los riesgos en los involucrados en el proyecto.

**Revisión de las Metas**: Los riesgos deben tener una referencia a las metas de proyecto. Si no se identifican las metas, se podría estar ignorando los riesgos que pueden estar afectándolas.

Por ello, es necesario iniciar el proceso de gestión de riesgos con una cuidadosa revisión, definición y refinamiento de las metas.

El método Riskit identifica distintos tipos de metas y los clasifica en tres categorías:

• Objetivo: Es una meta que tiene un logro realizable y bien definido ("Conducir de

A a B en 1 hora").

• Conductor: Meta que presenta una dirección de intenciones sin un criterio definido para determinar cuándo se ha cumplido ("Conducir de A a B")
• Restricción: Es una regla que se debe respetar ("Obedeciendo las reglas de tránsito).

**Análisis de los Riesgos**: Presenta tres partes principales. Primero, los riesgos "en crudo" son agrupados; segundo, se documentan los riesgos identificados y tercero, se priorizan los riesgos.

**Planeamiento del Control de Riesgos:** Aquí las principales actividades son seleccionar los riesgos con mayor amenaza y elegir acciones de control apropiadas para mitigarlos.

La Técnica Riskit Pareto propone trabajar con estimaciones en una escala ordinal para la probabilidad de ocurrencia y la pérdida de utilidad y así brindar un escenario confiable de riesgo.

Se utiliza la priorización por probabilidades de ocurrencia y por pérdida de utilidad para encontrar escenarios que sean Pareto eficientes sobre el resto de escenarios. Este enfoque se observa de una manera sencilla en la Tabla 1.3: los escenarios se posicionan en el cuadro de priorización Riskit Pareto de acuerdo a sus priorizaciones con respecto a la probabilidad de ocurrencia y la pérdida de utilidad. Un escenario Pareto es eficiente sobre otros escenarios si ningún otro escenario está situado en una celda superior a él o a su izquierda.

|                                                       | Probabilidad del Escenario de Riesgo |                      |                    |          |          |
|-------------------------------------------------------|--------------------------------------|----------------------|--------------------|----------|----------|
| Pérdida de Utilidad del<br><b>Escenario de Riesgo</b> | Orden #1                             | Orden #2             | Orden #3           |          | Orden #n |
| Orden <sub>#1</sub>                                   | Escenario 1                          | Escenario 2n         |                    | $- - -$  |          |
| Orden <sub>#2</sub>                                   |                                      |                      | <b>Escenario 3</b> |          |          |
| Orden <sub>#3</sub>                                   | Escenario 4                          | <b>Escenario 5</b>   | Escenario 6        | $\cdots$ |          |
| $- - -$                                               | $\cdots$                             | $\sim$ $\sim$ $\sim$ | $\cdots$           | $\cdots$ | $\cdots$ |
| Orden #m                                              |                                      | <b>Escenario 7</b>   |                    | $\cdots$ |          |

**Tabla 1.3 Priorización de Escenarios de Riesgo usando conjuntos Pareto-eficientes** 

**(Obtenido de [Jaureche, 2012, p.19])**

**Control de Riesgos:** Esta actividad de control de riesgos puede iniciar tan pronto como la primera acción de control de riesgos se haya identificado para su implementación.

**Monitoreo de los Riesgos:** Actividad continua que se encarga del monitoreo del estado del proyecto y de las métricas de monitoreo de riesgos. Se activa después del primer ciclo de gestión de riesgos, ya que la identificación y el análisis de riesgos monitorean los riesgos durante el primer ciclo. Aunque la actividad de monitoreo de riesgos se definió como si fuese continua, en la práctica se aplica en intervalos frecuentes de tiempo.

Se observa que el método Riskit ofrece bastante flexibilidad y puede ser aplicado en proyectos de negocios o marketing; sin embargo, debe adaptarse al campo de aplicación, tamaño y alcance del proyecto, tiempo y presupuesto y restricciones del mismo, razón por la cual resulta complejo para proyectos pequeños [Jaureche, 2012, p.32].

Mayor información sobre el método Riskit revisar en [Anexos: Metodologías sobre Gestión de Riesgos].

#### **1.2.4.3 SAFE [MELI, 1998]**

El método SAFE es una consolidación de distintos enfoques conceptuales sobre la gestión de riesgos, entre ellos el PMI y el Condition Transition Consequence (CTC del Software Engineering Institute).

El método SAFE presenta una serie de actividades y documentos que se generan según la actividad que corresponda, los cuales son identificados en la Tabla 1.4.

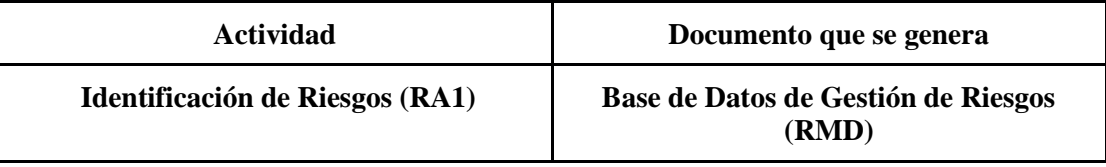

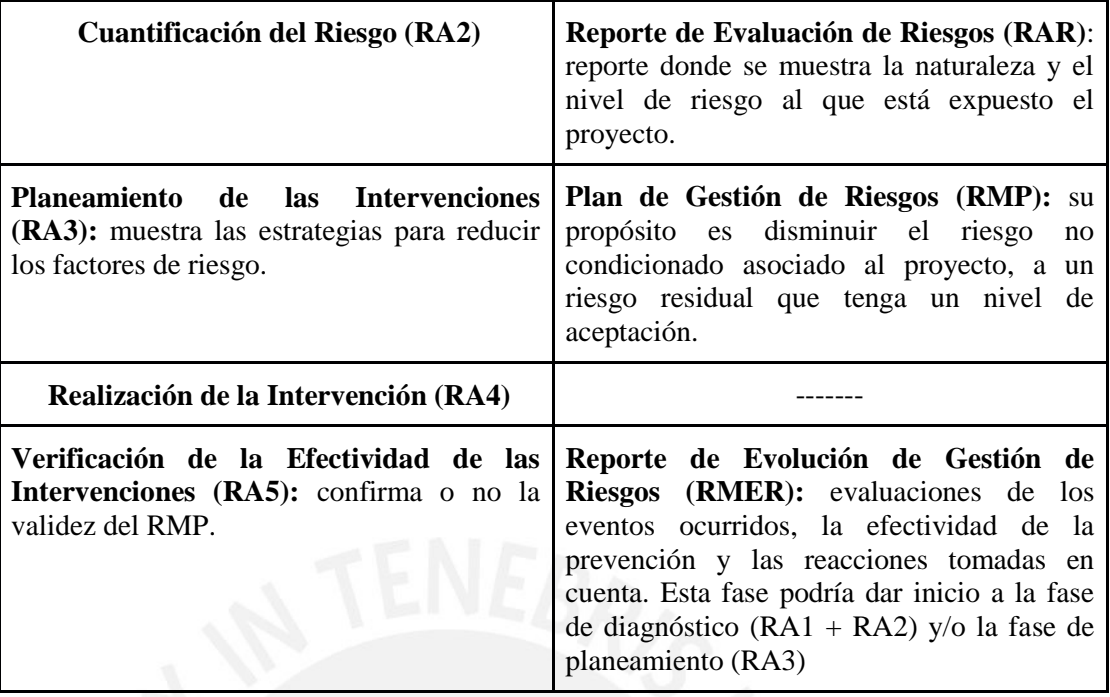

**Tabla 1.4 Actividades y documentos que se generan en el método SAFE.** 

#### **Elaboración propia**

El aporte de este método es que se encuentra muy bien definido teniendo como base el enfoque establecido por la PMI, pero teniendo un nivel muy específico de las técnicas a utilizar. Como ejemplo, se muestra en la Tabla 1.5, la definición de la actividad de identificación de riesgos según el método SAFE.

| Identificación de Riesgos (RA1)                                                                                                    |                                                                                                    |                                                                                                    |  |  |
|----------------------------------------------------------------------------------------------------|----------------------------------------------------------------------------------------------------|----------------------------------------------------------------------------------------------------|--|--|
| <b>Entradas</b>                                                                                                    | <b>Técnicas y Herramientas</b>                                                                                                    | <b>Salidas</b>                                                                                         |  |  |
| Información del proyecto<br>Descripción del problema<br>$\circ$<br>Descripción del contexto<br>$\circ$<br><b>Objetivos</b><br>$\circ$<br><b>Requerimientos</b><br>$\circ$<br><b>Limitantes y Condiciones</b><br>$\circ$<br>Interesados<br>$\circ$<br>Solución<br>$\sim$<br>Recursos asignados<br>$\sim$<br>Plan general de trabajo<br>$\circ$<br>Información histórica<br>Base de Datos de Gestión de<br>Riesgos) | <b>Enfoque CTC</b><br>Análisis de Grilla<br>Causa/Efecto<br>$\bullet$<br>Efecto/Causa<br>$\sim$<br>Mapa Cognitivo del Territorio<br>Diagrama de Contexto<br>Lista de Verificación<br><b>Entrevistas</b><br>Tormenta de Ideas | <b>Base de Datos</b><br>de Gestión de<br>Riesgos<br>Reporte de<br>٠<br>Evaluación de<br><b>Riesgos</b> |  |  |
| <b>Habilidades Necesarias</b>                                                                                                    |                                                                                                    |                                                                                                    |  |  |
| • Creatividad<br>• Habilidades Analíticas<br>• Habilidades Descriptivas<br>· Habilidades de Comunicación Interpersonal<br>· Experiencia en el Dominio de la Aplicación<br>Conocimiento de Técnicas Específicas                                                                                                    |                                                                                                    |                                                                                                    |  |  |

**Tabla 1.5 Identificación de riesgos según el método SAFE** 

**(Obtenido de [Jaureche, 2012, p. 20])** 

Se puede afirmar que el método SAFE presenta la representación en forma de cuadro para la definición de cada una de la actividades de la gestión de riesgos donde se identifica los criterios de entrada, salidas, métodos y herramientas, responsables, recursos y los criterios de salida.

Sin embargo, el método SAFE trabaja con herramientas como el Índice de Autodeterminación, Nivel General de Riesgo e Índice de Efectividad del Plan de Gestión de Riesgos los cuales podrían resultar en sobre trabajo si no se identifican correctamente los riesgos.

Mayor información sobre el método SAFE revisar en [Anexos: Metodologías sobre Gestión de Riesgos].

#### **1.2.4.4 RIMAM [Jaureche, 2012, p.21-25]**

La dinámica del método RIMAM consiste en que el encargado del proyecto identificará una serie de riesgos, los cuales se tendrá que descomponer en sus factores de riesgo a fin de contar con una lista ordenada de factores de riesgo sobre los cuales se trabajará. En la Tabla 1.6, se muestra los factores de riesgo sobre los que el método trabaja.

| # Riesgo | <b>Factor de Riesgo</b>                     |
|----------|---------------------------------------------|
|          | Requerimientos Inmaduros                    |
| 2        | Estimación de Costos y Tiempos Divergente   |
| 3        | Estrés Masivo de Usuario                    |
| 4        | <b>Menor Reusabilidad</b>                   |
| 5        | Hitos de Entrega del Proyecto               |
| 6        | Financiamiento Incierto                     |
|          | Percepción Sobre-Optimista de la Tecnología |
| 8        | Renuncias en el Equipo                      |
| 9        | Equipo Inexperiente                         |
| 10       | Problemas con los Respaldos                 |
| 11       | <b>Desastres Naturales</b>                  |
| 12       | Excesiva Detección de Errores               |
| 13       | <b>Fidelidad de los Desarrolladores</b>     |
| 14       | Preservación Intelectual                    |

**Tabla 1.6 Factores de riesgo sobre los que trabaja el método RIMAM** 

**(Extraído de [Jaureche, 2012, p.27])**

Como el método se focaliza en la mitigación de los factores de riesgo, se ha identificado estrategias de manejo y anulación contra los factores de riesgos del método RIMAM, las cuales se describen seguida continuación:

**Requerimientos Inmaduros:** Se debe emplear distintos enfoques para identificar requerimientos, entre ellos cuestionarios, entrevistas o comunicación directa.

**Estrés Masivo de Usuario:** Los desarrolladores del proyecto deben diseñar el sistema para que pueda tolerar cargas extras.

**Excesiva Detección de Errores:** Las técnicas de prueba pueden ayudar a encontrar errores durante el proyecto, pero es más adecuado tratar de aplicar el enfoque de ingeniería de cuarto limpio (clean room engineering), verificando que se cumpla con las especificaciones de proyecto.

**Preservación Intelectual:** Las personas con experiencia en proyectos podrían ayudar a estimar los costos, presupuestos y mano de obra de cualquier proyecto, ya que son voces autorizadas en la materia. La organización debe hacer el esfuerzo adecuado para retener a estas personas y para que se continúe beneficiándose de su experiencia. Se puede afirmar que el principal aporte de RIMAM es que los factores de riesgo que se identificó en este método son los más comunes que se analizan en la práctica, por lo que se puede decir que RIMAM basa su efectividad en su planteamiento.

No obstante, el método RIMAM tiene desventajas, ya que únicamente es válido para los riesgos identificados que se encuentran dentro de los 14 factores de riesgo listados y además, que no se hace ninguna referencia a la forma cómo se podría priorizar los riesgos.

## **1.2.4.5 PMI [Project Management Institute, 2013, p.313-349]**

El PMI (Project Management Institute) propone prácticas tradicionales ampliamente probadas y aplicadas para describir las actividades que están involucradas en la gestión de riesgos en base a las entradas que recibe, las herramientas y técnicas empleadas y a las salidas a las que se debería obtener. Las actividades de la gestión de riesgos son las siguientes:

#### **Planeamiento de la gestión de riesgos**

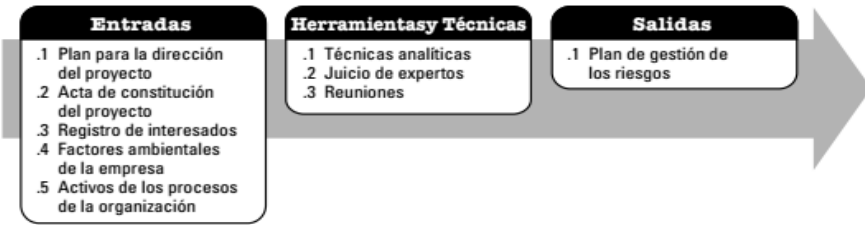

# **Figura 1.5 Entradas, herramientas y técnicas, y salidas del**

# **Planeamiento de la gestión de riesgos**

# **(Extraído de [Project Management Institute, 2013, p.313])**

La función de esta actividad es decidir cómo enfocar, planear, y ejecutar las actividades de gestión de riesgos. El planeamiento de las actividades de la gestión de riesgos asegura que el nivel, tipo y visibilidad de la gestión de riesgos estén en concordancia con el riesgo y relevancia de proyecto, así como brindar al proyecto los recursos necesarios y el tiempo requerido para desarrollar todas las actividades de proyecto.

# **Identificación de riesgos**

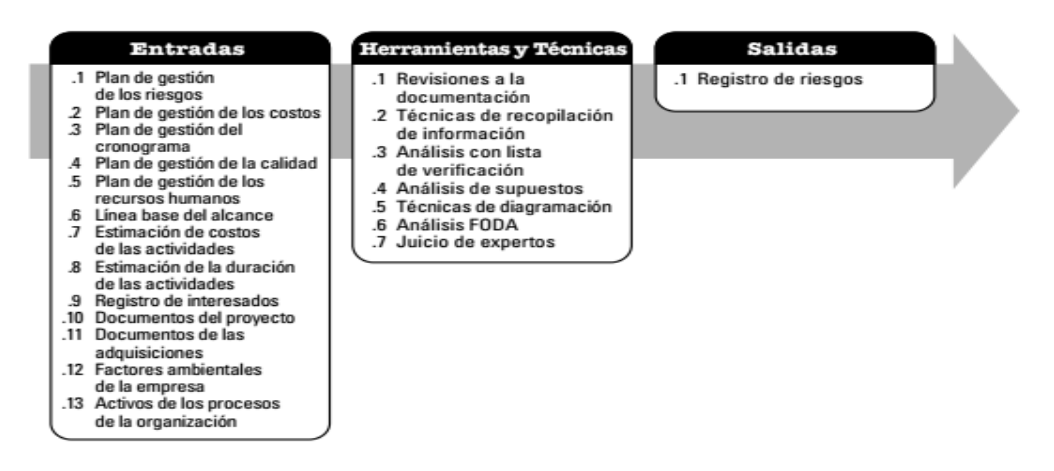

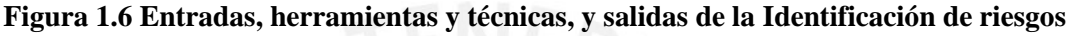

#### **(Extraído de [Project Management Institute, 2013, p.318])**

Esta actividad se encarga de establecer qué riesgos podrían afectar al proyecto y presenta sus descripciones. Encargados de proyectos, equipos de gestión de riesgos o usuarios externos que sean expertos en el negocio pueden participar identificando riesgos.

#### **Análisis cualitativo de los riesgos**

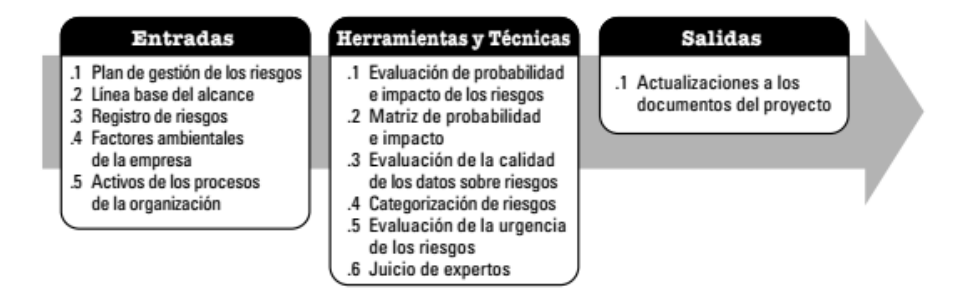

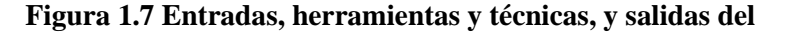

#### **Análisis cualitativo de los riesgos**

**(Extraído de [Project Management Institute, 2013, p.328])** 

Actividad que se concentra en evaluar la prioridad de los riesgos identificados,

usando su probabilidad de ocurrencia, el impacto correspondiente en los objetivos del proyecto si el riesgo ocurriera, así como otros factores tales como el plazo y la tolerancia a los riesgos de las limitantes de costos, calendario, alcance y calidad del proyecto.

Definiciones de los niveles de probabilidad e impacto, y entrevistas con expertos, pueden ayudar a corregir sesgos que generalmente se presentan en los datos usados en la actividad. El tiempo crítico de las acciones relativas a los riesgos puede aumentar la importancia del riesgo. Una evaluación de la calidad de la información disponible sobre los riesgos del proyecto también ayuda al entendimiento de la evaluación de la importancia del riesgo para el proyecto.

El Análisis Cualitativo de los Riesgos es generalmente una manera rápida y rentable de establecer prioridades para el Planeamiento de la Respuesta al Riesgo, y establece los fundamentos para el Análisis Cuantitativo de Riesgos, si es requerido. Esta actividad toma como entradas las salidas de la actividad de Planeamiento de la Gestión de Riesgos y de la actividad de Identificación de Riesgos. También puede llevar al Análisis Cuantitativo de los Riesgos o directamente a la Planeación de la Respuesta al Riesgo.

#### **Análisis cuantitativo de los riesgos**

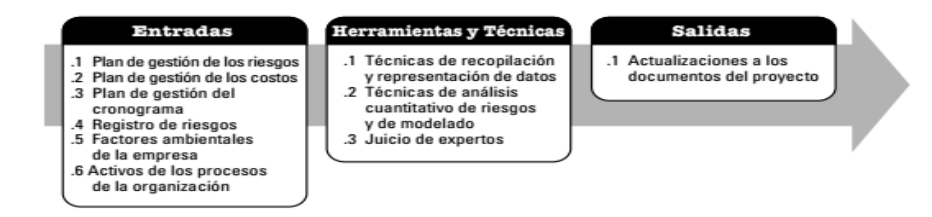

**Figura 1.8 Entradas, herramientas y técnicas, y salidas del** 

**Análisis cuantitativo de los riesgos** 

#### **(Extraído de [Project Management Institute, 2013, p.334])**

En esta etapa, se trabaja en base a los riesgos priorizados en el análisis cualitativo de los riesgos. El análisis cuantitativo asigna una calificación numérica a los riesgos. Apoya en la toma de decisiones en función a la incertidumbre empleando técnicas o herramientas como la simulación de Montecarlo o árboles de decisión para lograr lo siguiente:

- **●** Analizar la probabilidad de poder lograr los objetivos que se han trazado en el proyecto.
- **●** Identificar los riesgos que necesitan mayor atención cuantificando su aporte relativo al riesgo global del proyecto.

#### **Planeamiento de la respuesta al riesgo**

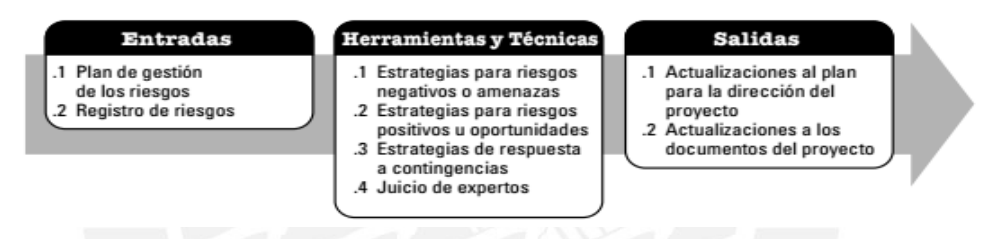

**Figura 1.9 Entradas, herramientas y técnicas, y salidas del** 

# **Planeamiento de la respuesta al riesgo**

# **(Extraído de [Project Management Institute, 2013, p.342])**

Actividad que determina acciones para mejorar las oportunidades y reducir las amenazas a los objetivos del proyecto. Se deberá identificar y asignar a las personas responsables sobre cada una de las respuestas al riesgo acordadas.

El Planeamiento de la respuesta al riesgo se enfoca en el riesgo en función de su prioridad, incluyendo recursos y nuevas actividades al presupuesto, calendario y al plan de gestión del proyecto, según se considere conveniente. Por lo general, se

tendrá que seleccionar la mejor respuesta al riesgo entre diferentes opciones que se presentan.

#### **Monitoreo y control del riesgo**

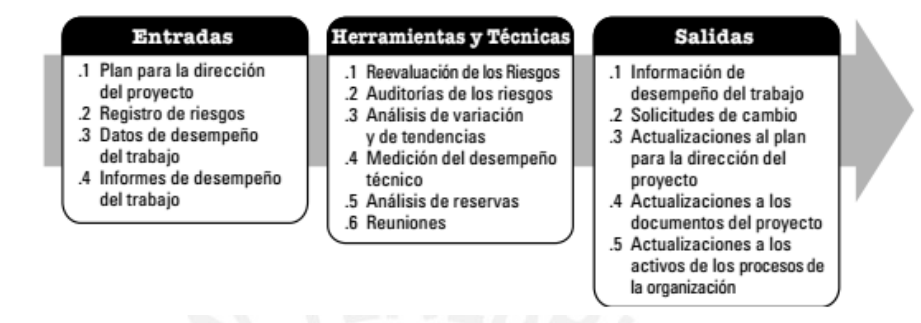

**Figura 1.10 Entradas, herramientas y técnicas, y salidas del** 

**Monitoreo y Control del riesgo** 

**(Extraído de [Project Management Institute, 2013, p. 349])** 

Actividad que identifica, analiza y planifica sobre nuevos riesgos que puedan ir surgiendo, realizando el seguimiento respectivo a los ya identificados, monitoreando las condiciones que puedan activar los planes de contingencia, monitoreando los riesgos residuales y revisando la ejecución de las respuestas al riesgo mientras se analiza su efectividad. El monitoreo y control de riesgo se desarrolla a lo largo de la vida del proyecto.

Luego que se ha explicado todas las actividades que involucran la gestión de riesgos según el método de PMI, se puede afirmar que el principal aporte de este método es la generalidad que brinda lo que posibilita su aplicación para cualquier clase de proyectos en la industria. En estos casos, el gestor del proyecto deberá adaptarlo a las necesidades propias del proyecto. Además, el método contribuye con la notación que hace uso para esquematizar cada actividad, es decir, entradas, herramientas y técnicas y salidas.

Después de la revisión de las metodologías que se enfocan en la Gestión de Riesgos, se decidió optar por la metodología propuesta por la Guía del PMBOK.

#### **1.2.5 Herramientas comerciales**

#### **Productos comerciales para resolver el problema**

#### **Para el análisis cualitativo:**

#### **Deltek Active Risk Manager (ARM) ([Active Risk, 2016]):**

Software que busca agrupar y centralizar la información de los riesgos de un determinado proyecto. Se enfoca en que se tenga una lista de riesgos común a todos los proyectos, la cual puede ser accedida a tiempo real, desde cualquier lugar empleando cualquier medio electrónico y en cualquier momento.

Además, ARM ofrece una perspectiva integrada para identificar, analizar, mitigar y realizar el seguimiento respectivo a riesgos favorables y desfavorables del proyecto. Algunas de las principales características de este software se pueden revisar en [Anexos: Herramientas comerciales].

#### **Para el análisis cuantitativo:**

#### **@RISK ([Palisade Corporation, 2016]):**

@RISK es un complemento (add-in) de Microsoft Excel que se integra en la hoja de cálculo.

Este software se encarga de realizar el análisis de riesgo empleando la simulación para mostrar diversos resultados posibles (según el número de iteraciones configurado) en un modelo de hoja de cálculo, e indica al usuario qué probabilidad hay de que se produzcan los riesgos. Calcula un gran número de escenarios futuros posibles e indica la probabilidad y el riesgo asociado a cada uno. Se podrá identificar y decidir qué riesgos desea tomar y cuáles no.

Además, la herramienta ayuda a planificar las mejores estrategias de administración de riesgo mediante la simulación Monte Carlo con lo último en tecnología de resolución de problemas para optimizar cualquier hoja de cálculo que contenga valores inciertos.

Las principales características de @Risk se pueden revisar en [Anexos: Herramientas Comerciales].

# **Para análisis cualitativo y cuantitativo**

#### **Primavera Risk Analysis ([Oracle Primavera, 2016]):**

Primavera Risk Analysis de Oracle brinda las herramientas necesarias para la anticipación, mitigación y planes de contingencia ante riesgos que puedan ocurrir en una organización. Permite modelar los riesgos y analizar los impactos de costo para mitigarlos; así como minimizar la incertidumbre y planificar de una manera adecuada los recursos.

Las principales características de este software se pueden revisar en [Anexos: Herramientas Comerciales].

# **1.2.6 Comparación entre los productos comerciales que resuelven el problema**

Se han presentado distintas herramientas que realizan el análisis cualitativo, análisis cuantitativo y otras que pueden realizar ambos tipos de análisis. En la Tabla 1.7, se compara dichos softwares en función a distintas características.

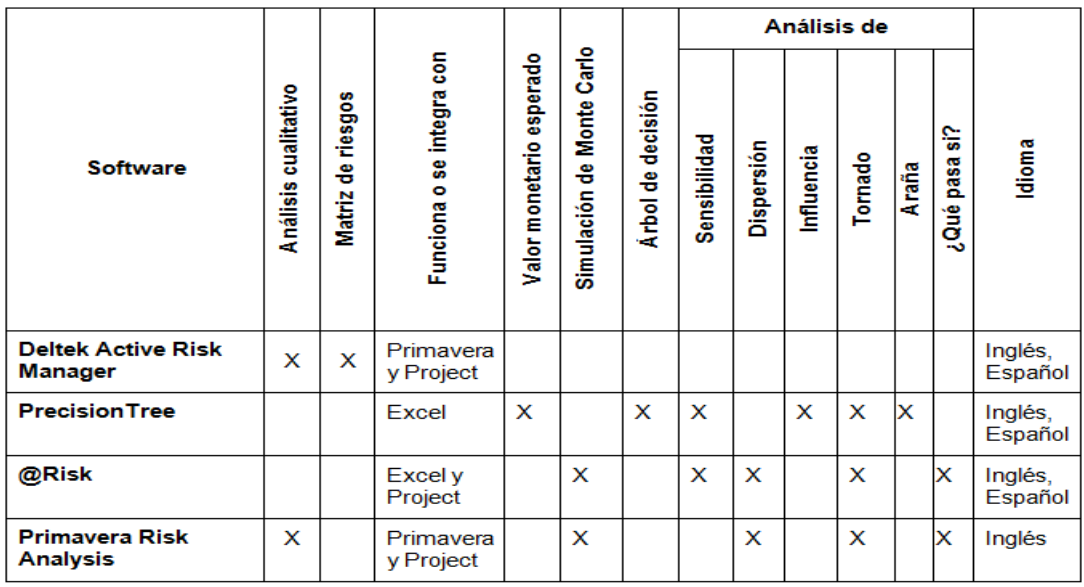

#### **Tabla 1.7 Comparación entre los softwares comerciales**

# **(Basado en [Buchtik, 2012-2013, p.373])**

En la tabla comparativa 1.7 se muestra que de los softwares comerciales presentados solo el Primavera Risk Analysis es capaz de realizar tanto análisis cualitativo como cuantitativo. En contraste, softwares como @Risk o Deltek Active Risk Manager solo pueden realizar cuantitativo y cualitativo respectivamente.

#### **Capítulo 2: Finalidad del Proyecto**

Este capítulo detalla los objetivos, resultados esperados, alcance; y herramientas y métodos del presente proyecto de tesis. Además, muestra y explica las limitaciones y el análisis de viabilidad del proyecto.

#### **2.1 Objetivos, Resultados y Alcance**

#### **2.1.1 Objetivo General**

El objetivo de este proyecto es elaborar una herramienta de software que brinde apoyo a la gestión de riesgos en proyectos, de manera tal que permita realizar un análisis cualitativo y cuantitativo durante todo el ciclo de vida del proyecto, reduciendo la incertidumbre de eventos que perjudiquen o ayuden a lograr los objetivos de este.

# **2.1.2 Objetivos Específicos**

Los objetivos específicos en el desarrollo de esta aplicación son los siguientes:

#### **Objetivo Específico 1:**

Diseñar un repositorio centralizado que permita almacenar y gestionar la información de los riesgos de proyectos, de tal manera que se pueda gestionar el histórico de proyectos.

#### **Objetivo Específico 2:**

Diseñar un módulo de respuesta ante riesgos que permita almacenar los planes de respuesta por cada riesgo que se encuentre en el catálogo de riesgos del proyecto.

# **Objetivo Específico 3**:

Analizar cualitativamente los riesgos, permitiendo priorizar los riesgos de un proyecto de acuerdo a la probabilidad de que ocurra y al impacto que ocasione este.

#### **Objetivo Específico 4**:

Analizar cuantitativamente los riesgos identificados de acuerdo a las variables de costo y duración; brindando información para tomar decisiones con el objetivo de disminuir la incertidumbre del proyecto.

#### **Objetivo Específico 5**:

Comprobar los resultados del análisis cuantitativo con una herramienta comercial ya existente.

#### **Objetivo Específico 6**:

Brindar una lista de comprobación que sirva de base para la identificación de riesgos de acuerdo al tipo de proyecto.

# **2.1.3 Resultados Esperados**

**Resultado 1 para el OE1:** Repositorio de proyectos y riesgos asociados a ellos.

**Resultado 2 para el OE2:** Módulo de respuesta ante los riesgos.

**Resultado 3 para el OE3:** Matriz de riesgos, módulo de análisis cualitativo donde se pueda ver la priorización de riesgos.

**Resultado 4 para el OE4:** Módulo de análisis cuantitativo donde se pueda ver la probabilidad de cumplir con éxito los objetivos del proyecto.

**Resultado 5 para el OE5:** Similitud entre los resultados obtenidos de la herramienta propuesta y del software Risk Simulator.

**Resultado 6 para el OE6:** Lista de comprobación de riesgos.

# **2.1.4 Alcance**

La herramienta de software para la Gestión de Riesgos en Proyectos pondrá énfasis en cinco de las seis fases de la Gestión de Riesgos según el PMI (Project Management Institute), es

decir en la Planificación de la Gestión de los Riesgos, Identificación de los Riesgos, Análisis Cualitativo y Cuantitativo de los Riesgos y Planificación de la Respuesta a los Riesgos.

Este software incluye los siguientes puntos:

**Repositorio de proyectos y riesgos asociados:** Repositorio que contendrá una lista de proyectos y la información de cada proyecto, como la lista de las actividades que componen cada proyecto, la duración y costos estimados por cada actividad y un rango de duración y costos por cada actividad. El usuario podrá ver también de manera gráfica el cronograma de actividades por proyecto creado.

**Módulo de catálogo de riesgos:** Repositorio que contendrá una lista de riesgos asociados al proyecto. Estos riesgos podrán ser clasificados de acuerdo a las categorías creadas en el módulo de administración. El usuario podrá ingresar la duración estimada y costo estimado que producirá el riesgo en caso de materializarse.

**Módulo de administración:** Permitirá la creación de usuarios en la herramienta y asignará un rol en particular que puede ser de administrador, gestor de proyecto, gestor de portafolio, gestor de riesgos y responsable. En este módulo también se podrá registrar los niveles de impacto y probabilidad que se utilizarán al registrarse un riesgo, así como también registrar la severidad del riesgo partiendo de los niveles de impacto y probabilidad ingresados. Finalmente, cuenta con la funcionalidad de registrar las categorías de riesgos y proyectos de acuerdo a un RBS, el cual también podrá visualizarse de manera gráfica.

**Módulo de respuesta y plan de contingencia ante riesgos:** Permitirá registrar los planes de respuesta y los planes de contingencia ante los riesgos, tanto positivos como negativos, asociados a un proyecto.

**Módulo de Análisis cualitativo:** Permitirá realizar el proceso de priorización de riesgos ya que el usuario podrá registrar la probabilidad de ocurrencia y el impacto. Con estos resultados, la herramienta generará la matriz de probabilidad e impacto y así obtener la calificación de alta, media o baja prioridad por cada riesgo. Dicha matriz se mostrará de manera gráfica.

**Módulo de Análisis cuantitativo:** Permitirá analizar numéricamente el efecto de los riesgos sobre los objetivos del proyecto utilizando como método la simulación de Montecarlo. Este método utilizará la distribución normal y triangular para predecir el comportamiento final de los tiempos de duración y costos del proyecto. El usuario podrá ver los resultados de manera gráfica.

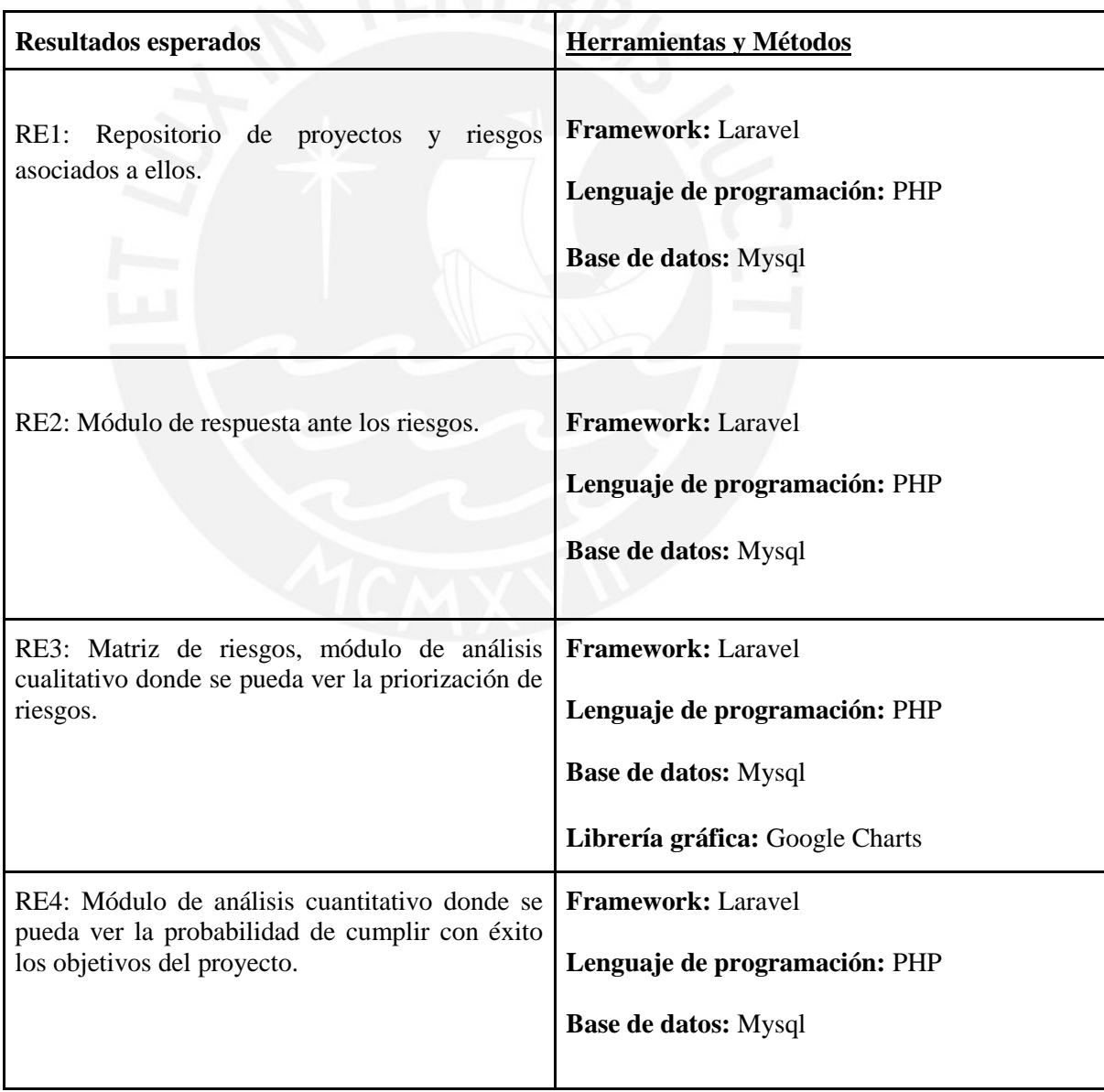

# **2.2 Herramientas, Métodos y Procedimientos**

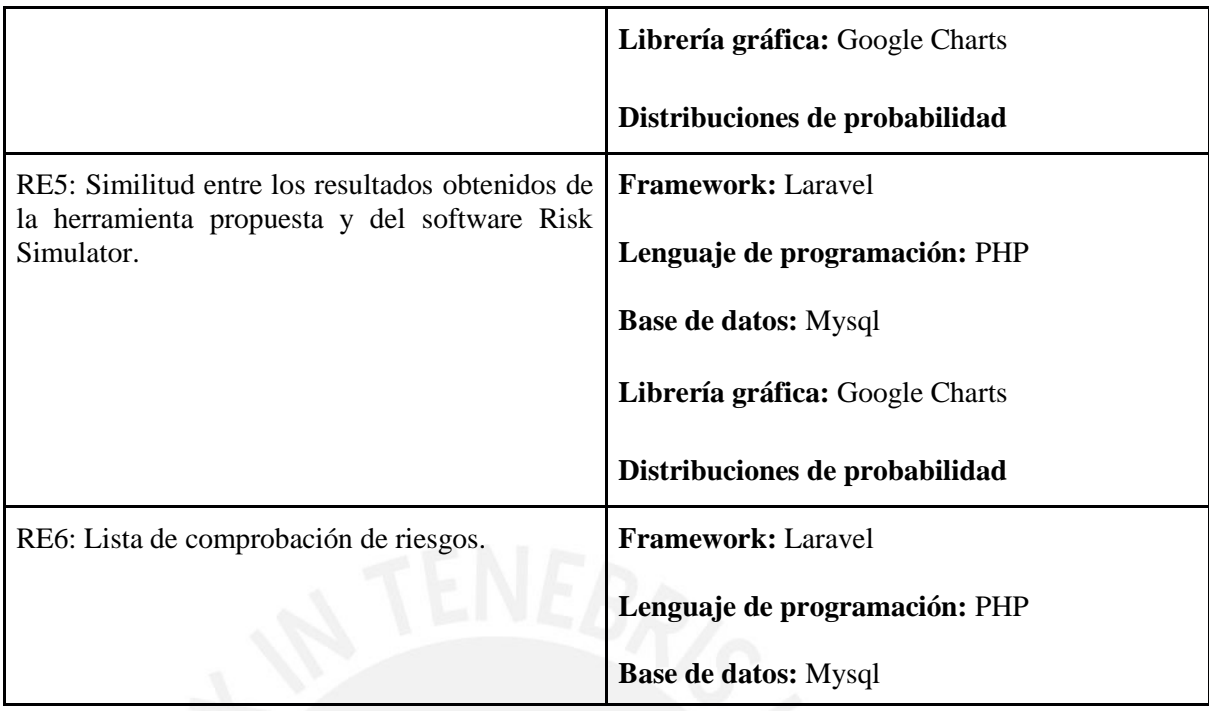

# **Tabla 2.1 Resultados esperados vs Herramientas y métodos. Elaboración propia**

#### **2.2.1 Herramientas y Métodos**

**Framework:** Laravel 5.1.1. Framework de código abierto por excelencia utilizado para desarrollar aplicaciones y software de tipo web empleando el lenguaje de programación de PHP. La elección para utilizar este framework se basa en los siguientes puntos [Otwell, 2015]:

- **● Reducción de costos:** Se encuentra disponible de forma gratuita.
- **● Documentación:** Existe una gran cantidad y buena documentación accesible desde su sitio oficial.

**Lenguaje de programación:** PHP (Pre Hypertext –processor por sus siglas en inglés*)*. Lenguaje de programación de código del lado del servidor creado con el objetivo de desarrollar contenido web dinámico. La elección para trabajar con este lenguaje de programación se debió a los siguientes factores [The PHP Group, 2016]:

- **● Costo cero:** PHP es gratuito y fácilmente descargable de su web oficial www.php.net.
- **Open Source:** Se puede tener acceso al código fuente de PHP.
- **● Librerías:** Al ser PHP un lenguaje creado para trabajar con la web, lleva incluido un gran conjunto de librerías de funciones muy útiles en tareas relacionadas con la web.

**Base de datos:** Mysql. Base de datos de código abierto que se emplea para el desarrollo de aplicaciones basadas en la Web. La elección para emplear dicha base de datos se debe a lo siguiente [Oracle Corporation, 2016]:

- **Open Source:** Mysql es la base de datos de código abierto.
- **Desarrollo Web:** Es la base de datos más empleada y especializada para el desarrollo web.

**Librería gráfica:** Google Charts. Librería open source que ofrece una gran cantidad de gráficos estadísticos y gráficos usados en la gestión de proyectos disponible para cualquier desarrollador de software [Google Charts, 2015].

**Distribuciones de probabilidad:** Las distribuciones de probabilidad o probabilísticas representan la incertidumbre que puede tener una variable, establece el rango de valores que se puede tomar y la probabilidad de que ocurra cada valor en dicho rango. Las distribuciones de probabilidad son la suma de todas las funciones posibles, por tanto su sumatoria siempre tiene que ser igual al espacio muestral; ya sea:  $f(x) = 1$  o  $f(x) = 100\%$ . Dependiendo de la variable que se tiene bajo estudio, surge la clasificación de la distribución de probabilidades, donde se destaca dos tipos de distribuciones, las discretas y las continuas.

Para el presente trabajo de tesis, se hará un enfoque en las distribuciones continuas, ya que son las comúnmente más usadas en gestión de proyectos. El costo de un proyecto, el tiempo y las métricas de calidad son algunos ejemplos de variables de tipo continuas. Las distribuciones continuas son aquellas cuya variable de estudio es continua; es decir, puede asumir valores dentro de un intervalo de valores. Dentro de la distribución continua, se tiene a la distribución normal y triangular.

**a) Distribución normal** [Project Management Institute, 2000]**:** Si la variable aleatoria cuantitativa que se presenta es de tipo continua, es decir, que pueden tomar valores en todos los puntos de una escala y sin ninguna interrupción entre valores posibles, entonces la distribución que se va a utilizar es la llamada Distribución de Probabilidad Normal.

Cuando muchos eventos al azar continuos independientes se suman, se distribuye normalmente del total. Los modelos simples de proyectos a menudo asumen que las actividades son independientes. Entonces, si las actividades poseen una duración similar, la distribución de tiempo para completar una cadena de actividades es aproximadamente normal.

Se dice que X sigue una distribución normal, con media µ y desviación típica σ, con (-∞  $\lt$  μ  $\lt$  +∞ y  $\sigma$  >0), se representa con la siguiente notación:

$$
X \sim N(\mu, \sigma)
$$

La función de densidad de la distribución normal viene definida en la siguiente Fórmula:

$$
f(x) = \frac{1}{\sigma\sqrt{2\pi}} * e^{-\frac{(x*\mu)^2}{2\sigma^2}}
$$

#### **Fórmula: Función de Densidad de la distribución Normal**

Donde los símbolos e y  $\pi$  tienen valores aproximadamente 2.7183 y 3,1416.

A manera de ejemplo, en la Figura 2.1, se muestra un gráfico de la distribución normal con media de 2 y desviación típica de 3.

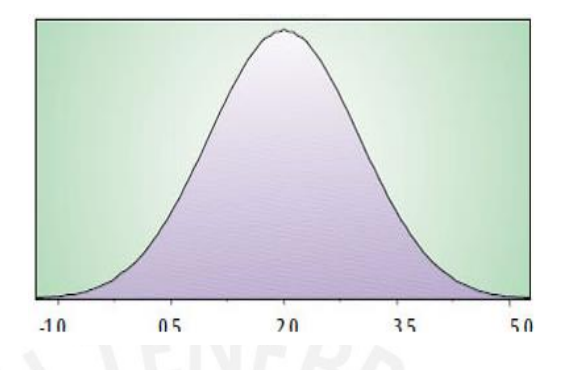

**Figura 2.1 Distribución normal con media (µ) igual a 2 y desviación típica (σ) igual a 3**

**(Extraído de [Project Management Institute, 2000])**

**b) Distribución triangular** [Project Management Institute, 2000]**:** Es una distribución de probabilidad que se distingue por su simplicidad. Tan sólo tres valores describen completamente este tipo de distribución: mínimo, más probable (moda), y el máximo, tal y como se muestra en la Figura 2.2, donde los valores de mínimo, moda y máximo, son 1, 2 y 4 respectivamente. El nombre de esta distribución viene dado por la forma de su función de densidad. Este modelo proporciona una primera aproximación cuando hay poca información disponible, de forma que sólo se necesita conocer el mínimo (valor pesimista), el máximo (valor optimista) y la moda (valor más probable). Estos tres valores son los parámetros que caracterizan a la distribución triangular y se denotan por las variables a, b y c, respectivamente.

**Campo de variación:** a <= x <= b

#### **Parámetros:**

a: mínimo,  $-\infty < a < \infty$ 

c: moda,  $-\infty < c < \infty$  con a $\lt c \lt b$ 

b: máximo,  $-\infty < b < \infty$  con a  $< b$ 

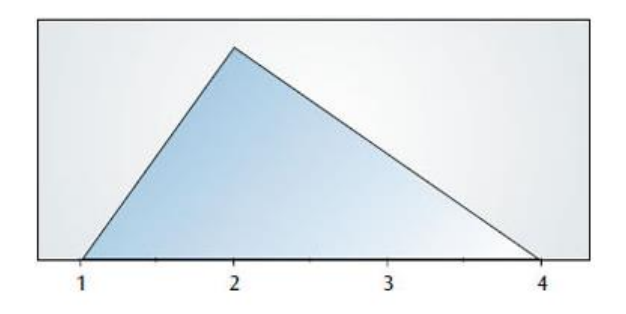

**Figura 2.2 Distribución triangular con mínimo igual a 1, moda a 2 y máximo a 4 (Extraído de [Project Management Institute, 2000])**

**Algoritmo** [Levitin, 2012]**:** Búsqueda en profundidad. Dicho algoritmo de búsqueda es utilizado para calcular la ruta crítica de actividades de un proyecto en particular. El algoritmo genera un árbol de búsqueda a medida que va trabajando en función de la precedencia que tiene cada nodo de árbol. Dado un nodo inicial (o actividad inicial para este caso), el algoritmo recursivo recorre todos los caminos posibles que nacen de dicho nodo y calcula el máximo camino posible, es decir, aquel camino cuya duración sea la máxima para el proyecto En la Figura 2.3 que a continuación se muestra, se observa un ejemplo de cómo es el recorrido que el algoritmo de búsqueda en profundidad realiza.

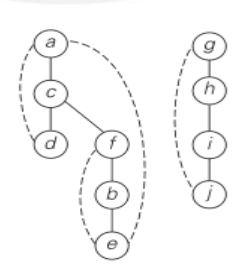

**Figura 2.3 Recorrido de algoritmo de búsqueda en profundidad** 

**(Extraído de [Levitin, 2012, p.123])**

**Método** [Project Management Institute, 2013, p.156-157]: Diagrama de Precedencia (PDM). El método de diagramación por precedencia (PDM) es una técnica utilizada para construir un modelo de programación en el cual las actividades se representan mediante nodos y se vinculan gráficamente mediante relaciones lógicas que indican la secuencia en que deben ser ejecutadas.

El PDM incluye cuatro tipos de dependencias o relaciones lógicas. Una actividad predecesora es una actividad que precede desde el punto de vista lógico a una actividad dependiente de la misma en un cronograma. Una actividad sucesora es una actividad que mantiene una relación de dependencia y que ocurre de manera lógica después de otra actividad en un período de tiempo. La Figura 2.4 ilustra una relación Final a Inicio, que se define a continuación:

• Final a Inicio (FS). Se trata de una relación lógica en la cual una actividad sucesora no puede empezar hasta que haya terminado una actividad predecesora. Ejemplo: La ceremonia de entrega de títulos (sucesora) no puede dar inicio mientras la carrera (predecesora) no haya terminado.

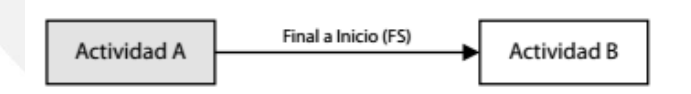

**Figura 2.4 Tipo de Relación Fin a Inicio de PDM** 

#### **(Extraído de [Project Management Institute, 2013, p.157])**

# **2.2.2 Metodología**

La metodología a seguir se dividirá en las siguientes 5 fases:

# **Requerimientos:**

En esta primera fase, se desarrolló los requerimientos que la herramienta de software debe contener. Esta lista de requerimientos se dividió en función a los requerimientos que necesitará cada tipo de usuario que utilizará la herramienta.

# **Análisis:**

En esta segunda fase, a partir de los requerimientos identificados en la primera fase, se desarrolló los casos de uso. Luego, se implementó como modelo de base de datos el IDEF1X sobre el cual se basó toda la herramienta.

#### **Diseño:**

En esta tercera fase, se desarrolló la arquitectura del software y se definió el diseño de todas las interfaces de la herramienta.

# **Construcción:**

En esta cuarta fase se implementó los resultados que busca solucionar la problemática y estos son:

- **-** Repositorio de proyectos y riesgos asociados.
- **-** Catálogo de riesgos.
- **-** Respuesta ante riesgos.
- **-** Análisis cualitativo.
- **-** Análisis cuantitativo y matriz de probabilidad e impacto.
- **-** Lista de comprobación de riesgos.

#### **Pruebas:**

En esta quinta fase, se realizó las validaciones sobre la cuarta fase de Construcción de la herramienta comparando los resultados obtenidos en la simulación de Montecarlo con los resultados de una herramienta comercial ya existente, como @Risk.

# **Seguimiento:**

Se realizó a lo largo de todo el ciclo de vida del proyecto el seguimiento del avance de cada fase apoyándose en un diagrama de Gantt (Ver anexo), permitiendo tener control del avance de cada fase y así poder evitar retrasos.

#### **2.3 Limitaciones**

Dado la naturaleza y la forma en cómo se ha elaborado la presente herramienta de software, una limitación identificada abarca la cantidad de las distribuciones de probabilidad utilizadas. Al tratarse de un trabajo de pre-grado, solo se ha empleado dos tipos de distribuciones continuas de probabilidad: la normal y la triangular, de las otras que existen, ya que estas distribuciones de probabilidad son las más utilizadas en el manejo de la gestión de proyectos.

# **2.3.1 Riesgos**

Tal como lo indica la Guía de los fundamentos para la dirección de proyectos (guía del PMBOK®), una buena práctica en la Gestión de Proyectos es la de incluir una Gestión del Riesgo adecuada, la cual ayuda a la toma de acciones en caso ocurran ciertos factores que impacten favorable o desfavorablemente al proyecto. Es en ese sentido, que en el presente trabajo se ha incluido un análisis en el que se identifica posibles riesgos que tendrían un impacto significativo en el proyecto.

Los riesgos identificados se presentan en la Tabla 2.2:

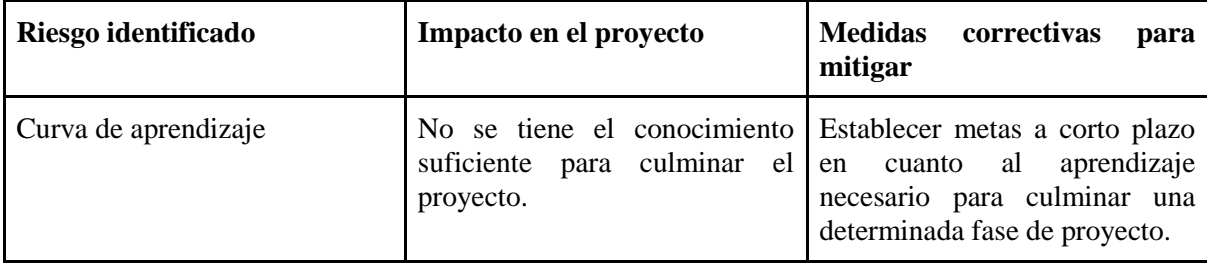

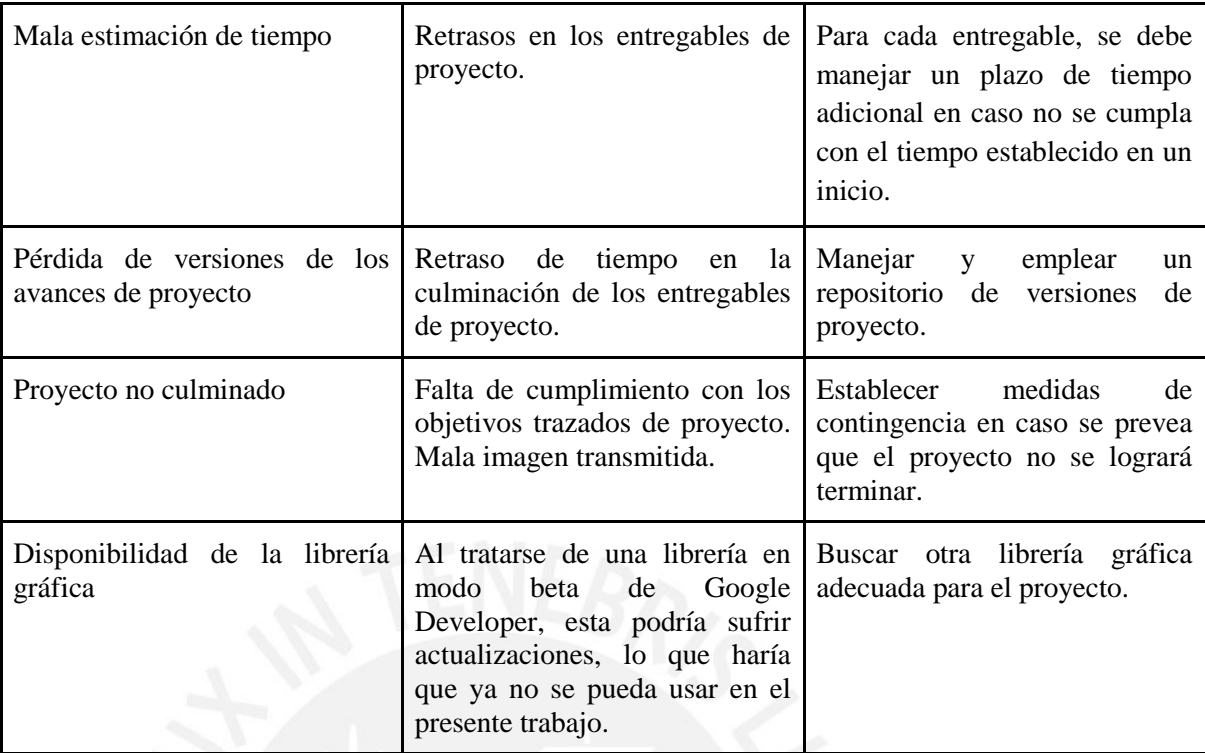

#### **Tabla 2.2 Riesgos identificados. Elaboración propia**

# **2.4 Justificación y Análisis de Viabilidad del Proyecto de Tesis**

#### **2.4.1 Justificación**

El desarrollo de este proyecto de fin de carrera servirá para brindar información que ayude a gestionar los riesgos de un proyecto minimizando así la incertidumbre en caso ocurran estos riesgos. Esta herramienta ayuda al gestor del proyecto a realizar una toma de decisiones en base a los resultados obtenidos en cuanto a costos y duraciones, procurando concluir el proyecto con el presupuesto y duración establecido previamente, evitando así retrasos y sobrecostos.

Esta herramienta no sólo ayuda a la toma de decisiones, también mantiene un control de los riesgos permitiendo registrar el efecto de la medida tomada sobre el riesgo y permitiendo manejar esta información para posteriores riesgos que pertenezcan a la misma categoría o a proyectos similares. Otro beneficio de la herramienta es que los usuarios podrán acceder desde cualquier lado ya que es una herramienta web.

En conclusión, la herramienta responde a la problemática, brindando apoyo a la gestión de riesgos en proyectos, permitiendo realizar un análisis cualitativo y cuantitativo durante todo el ciclo de vida del proyecto.

#### **2.4.2 Análisis de Viabilidad del Proyecto de Tesis**

La presente sección analiza la viabilidad del presente proyecto de tesis a nivel técnico, temporal y económico.

# **2.4.2.1 Viabilidad técnica**

Para la realización del presente proyecto se requiere conocimiento de Bases de Datos al utilizar Mysql, PHP como lenguaje de programación y librerías gráficas.

Estos conocimientos se adquirieron en los cursos de Base de Datos, Sistemas de Información 2, Ingeniería de Software y Desarrollo de Programas. Asimismo, se tiene conocimiento sobre los principios y procesos propuestos por el PMBOK en su Quinta Edición, así como las distribuciones numéricas que se usarán en la herramienta.

#### **2.4.2.2 Viabilidad temporal**

Para demostrar la viabilidad temporal del presente proyecto se utilizó la técnica de descomposición de trabajo, la cual descompone el proyecto en entregables.

#### **2.4.2.3 Viabilidad económica**

Las herramientas usadas para la implementación del software son de distribución gratuita, por lo que no se necesita una inversión económica.

Así mismo se usará como recurso básico una computadora (recurso propio) para el desarrollo.

Por otro lado, se obtendrá la bibliografía necesaria para la realización del presente proyecto a través de las bibliotecas físicas y virtuales de la universidad. Para la validación de la herramienta, se utilizará la versión de prueba del software de Risk Simulator.

En conclusión, el proyecto es factible en términos económicos ya que todas las herramientas usadas no necesitan una inversión económica y no se necesitará inversiones económicas adicionales a las que ya se mencionaron.

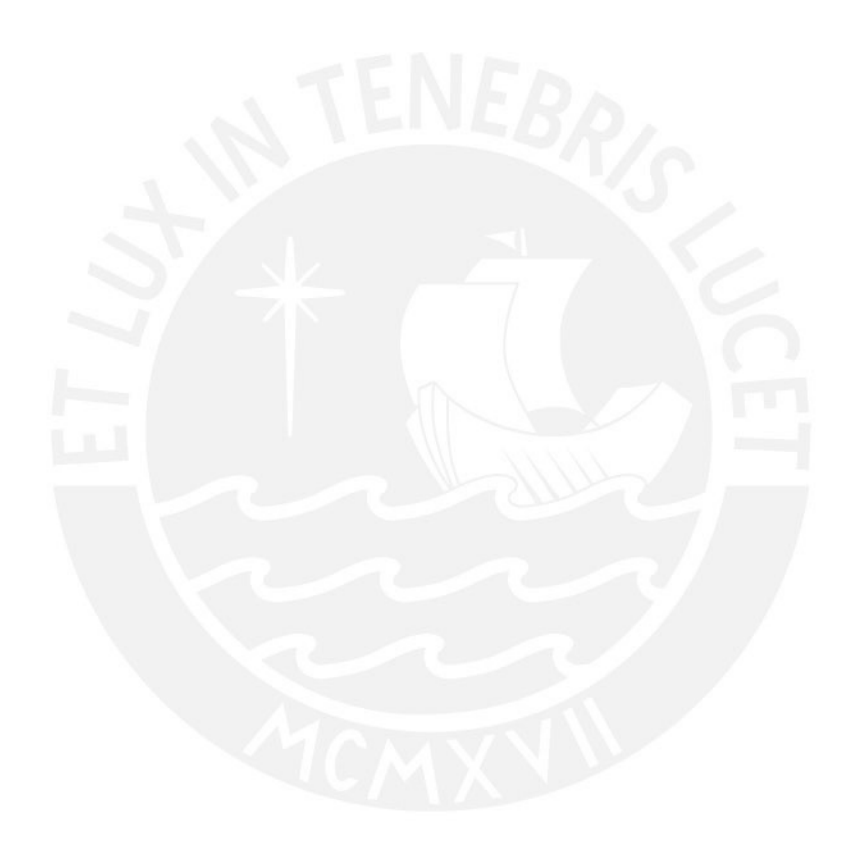

#### **Capítulo 3: Análisis y Diseño**

Este capítulo abarca los temas necesarios para analizar los requerimientos del presente proyecto de tesis. Asimismo, el presente capítulo define las consideraciones tomadas para el diseño de la herramienta de software propuesta, las cuales engloban desde los componentes que la conforman hasta las especificaciones gráficas.

# **3.1 Identificación de Requerimientos**

#### **3.1.1 Actores del Sistema**

Como parte del análisis de la herramienta de software, se considera 5 tipos de usuario: el Gestor de Portafolio, el Administrador, el Responsable, el Gestor de Proyecto y el Gestor de Riesgos. En la Figura 3.1, se muestra el diagrama de actores.

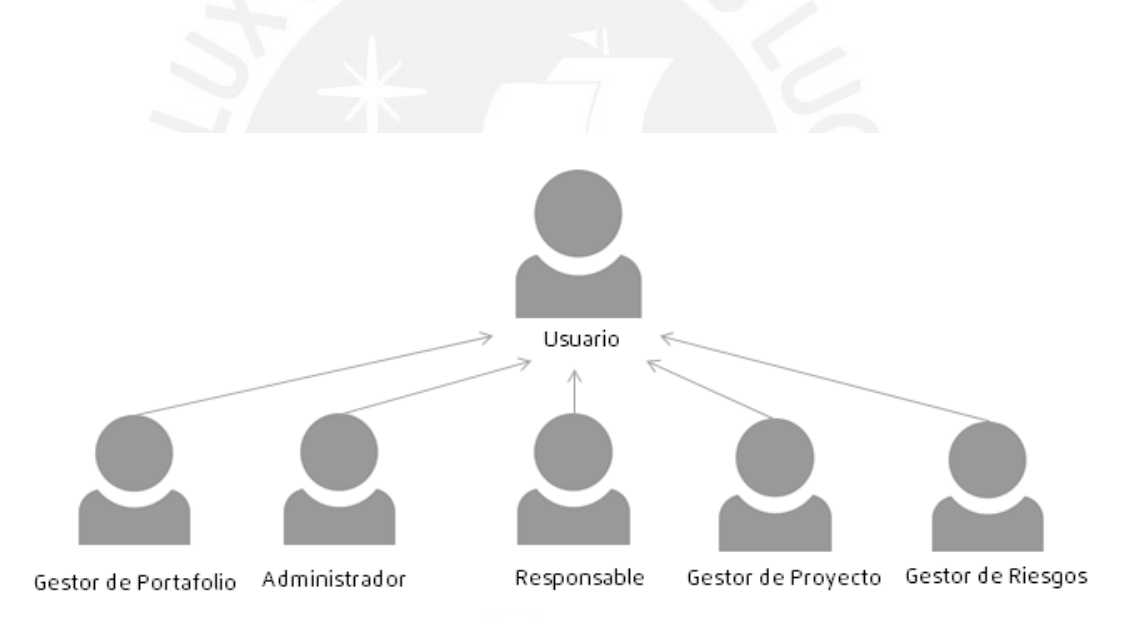

**Figura 3.1 Diagrama de actores de la herramienta. Elaboración propia**

Los actores mencionados se diferencian por ciertas características descritas a continuación:

**● Usuario:**

Toda persona que pueda acceder a la herramienta mediante una cuenta y una contraseña y que podrá acceder a los proyectos y riesgos que le correspondan.

# **● Gestor de Portafolio:**

Tipo de usuario que puede gestionar los proyectos, asignar los proyectos a un determinado Gestor de Proyecto así como también los riesgos asociados a estos y realizar un análisis cualitativo y cuantitativo de estos en cuanto a costo y duración de los proyectos. Además, el Gestor de Portafolio podrá ver un resumen del portafolio en curso.

#### **● Gestor de Proyecto:**

Tipo de usuario que puede gestionar los proyectos que le han sido asignados, así como también los riesgos asociados a estos y realizar un análisis cualitativo y cuantitativo de estos en cuanto a costo y duración del proyecto.

#### **● Administrador:**

Tipo de usuario que puede administrar las cuentas de usuario y la configuración de la herramienta.

#### **● Gestor de Riesgo:**

Tipo de usuario que puede gestionar los riesgos asociados a un determinado proyecto, determinar el nivel del riesgo partiendo de la probabilidad y el impacto de este y asignar los responsables de cada uno de estos riesgos.

# **● Responsable:**

Tipo de usuario que puede ver las actividades de los proyectos de lo que será responsable, así como también los riesgos que se le asignen.

#### **3.1.2 Paquetes de la herramienta**

La herramienta se agrupa en paquetes para poder visualizar de manera organizada el análisis de la solución propuesta, donde cada paquete contiene funcionalidades asociadas a un mismo ente. En la Figura 3.2 se muestra el diagrama de actores y paquetes.

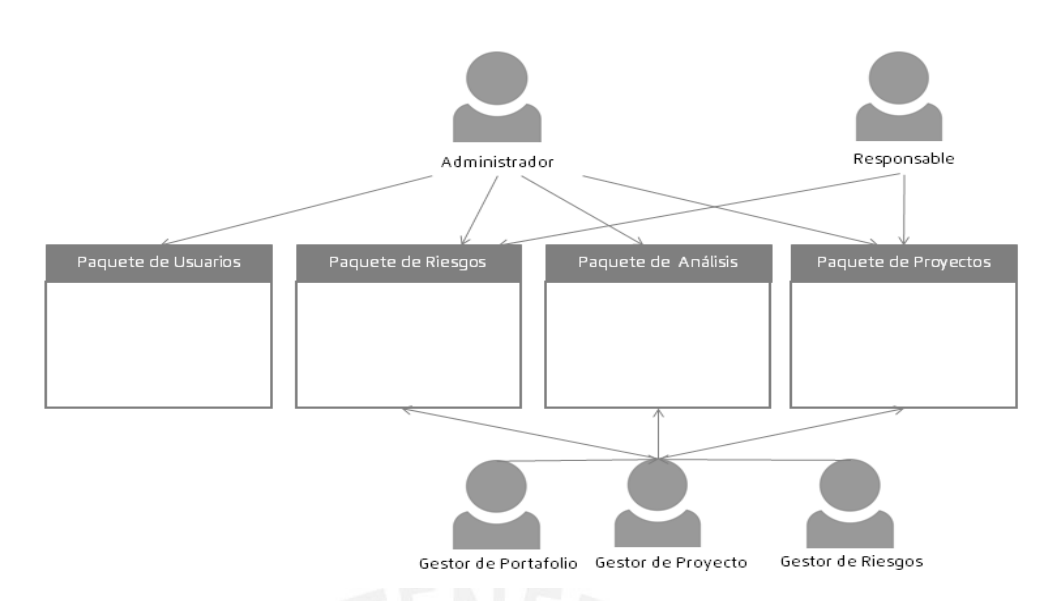

**Figura 3.2 Diagrama de actores y paquetes de la herramienta. Elaboración propia**

A continuación, se describe los paquetes que componen la herramienta:

#### **● Paquete de Usuarios:**

Agrupa funcionalidades de creación, control y mantenimiento de los usuarios, de manera que se puede administrar los usuarios que pueden acceder a la herramienta.

# **● Paquete de Riesgos:**

Agrupa funcionalidades de creación, control y mantenimiento del catálogo de riesgos que se encuentra asociado a un determinado proyecto y a la lista de riesgos que estos contienen. También contiene las funcionalidades de creación, mantenimiento y uso de la lista de comprobación de riesgos que puede ser usado como ayuda para cada catálogo de riesgos. Este paquete contiene la creación del plan de respuesta a riesgos, la vista del issue log, plan de contingencia, el registro de workarounds y la lista de seguimiento de riesgos (watchlist).

# **● Paquete de Análisis:**

Agrupa funcionalidades del análisis cualitativo y cuantitativo; así como de visualización de resultados de acuerdo a dos variables principales: costo y duración del proyecto.

# **● Paquete de Proyectos:**

Agrupa funcionalidades de creación, control, visualización y mantenimiento de proyectos y las actividades que estos contienen.

# **3.1.3 Identificación de Requerimientos**

Se definió los requerimientos de acuerdo a cada actor de la herramienta. A cada requerimiento se asignó un identificador (ID) de acuerdo al actor. Estos se pueden observar en las siguientes tablas:

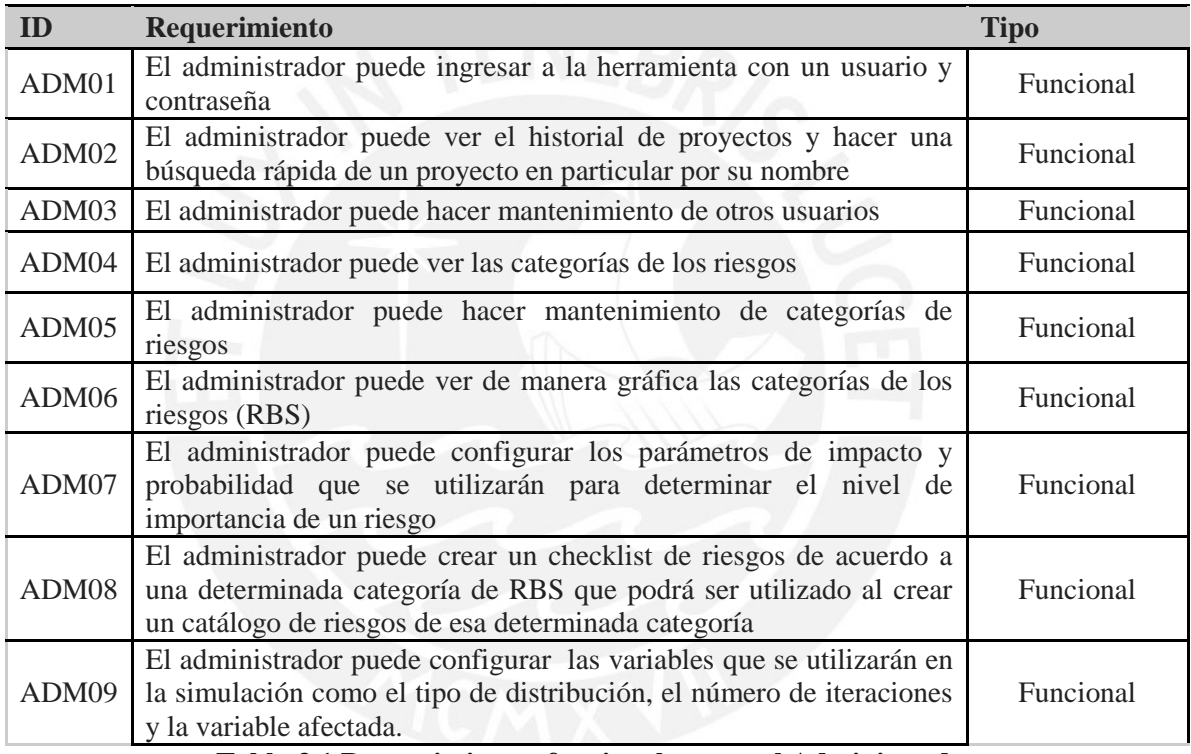

**Tabla 3.1 Requerimientos funcionales para el Administrador.**

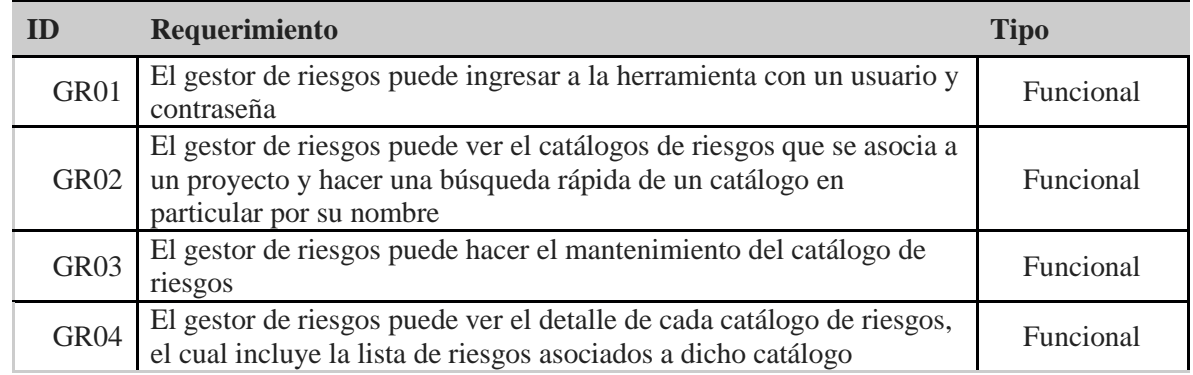

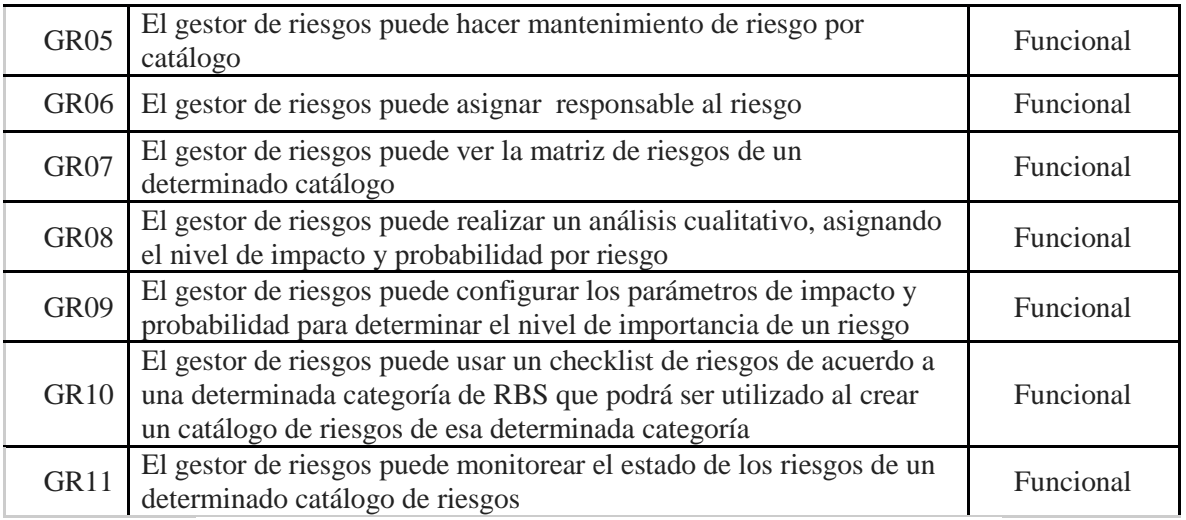

**Tabla 3.2 Requerimientos funcionales para el Gestor de Riesgos.**

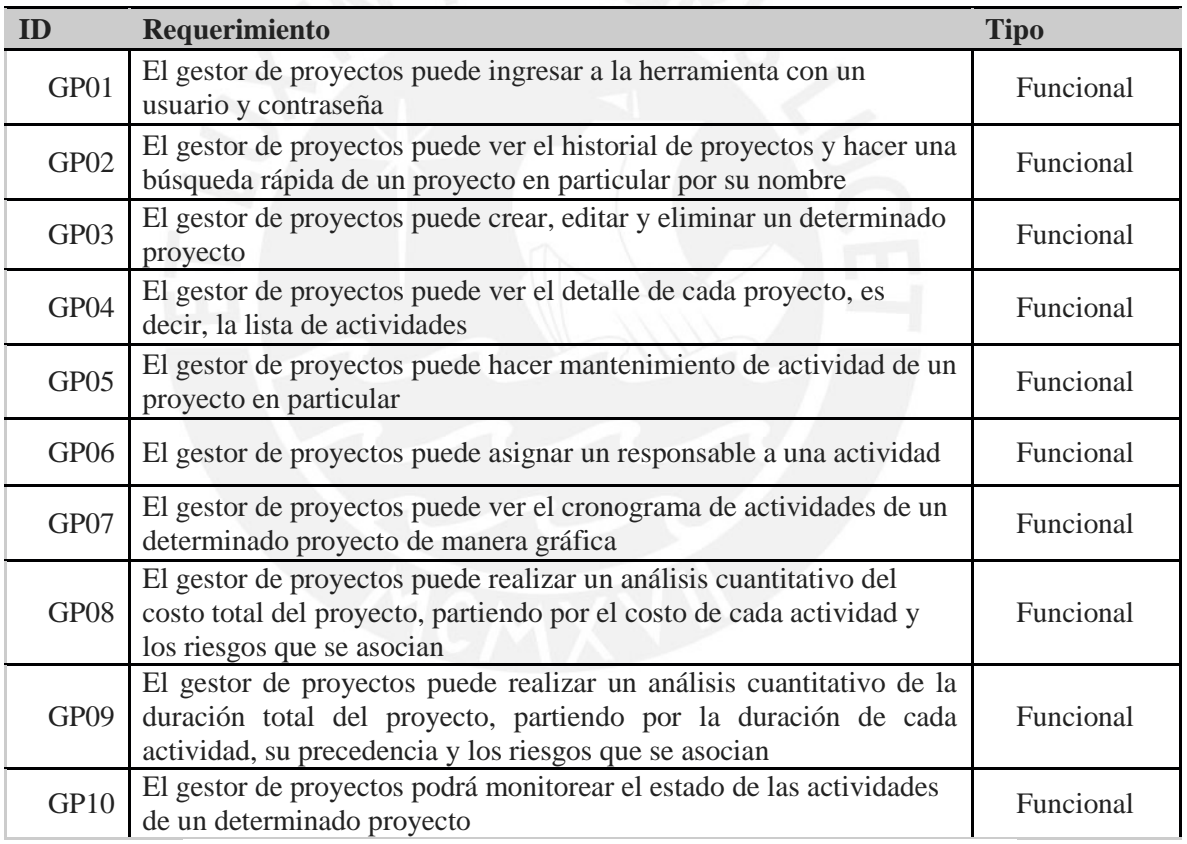

**Tabla 3.3 Requerimientos funcionales para el Gestor de Proyectos.**

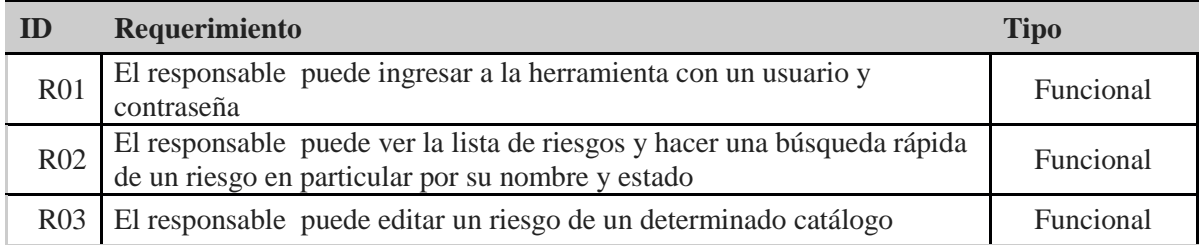

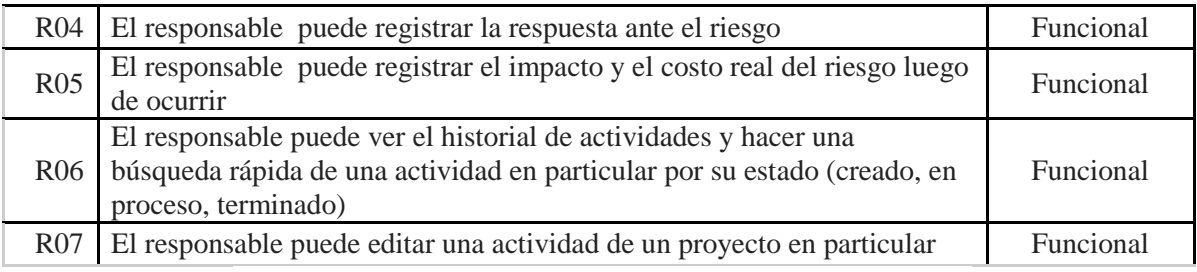

**Tabla 3.4 Requerimientos funcionales para el Responsable.**

# **3.2 Casos de Uso**

En esta sección, se listan todos los casos de uso, agrupados según los paquetes definidos

previamente, que muestran las funcionalidades que se realizarán en el software.

# **3.2.1 Paquete de Usuarios**

A continuación, se describirán los casos de uso relacionados al paquete de usuarios:

# **3.2.1.1 CU01: Login**

El usuario podrá acceder al software mediante sus credenciales.

# **3.2.1.2 CU02: Mantenimiento de Usuarios**

 En este caso de uso el administrador podrá registrar, editar y eliminar nuevos usuarios en el software.

# **3.2.1.3 CU03: Configurar datos de la organización y nombre del sistema:**

En este caso de uso, el administrador puede cambiar la información de la organización, que se mostrará en la barra superior.

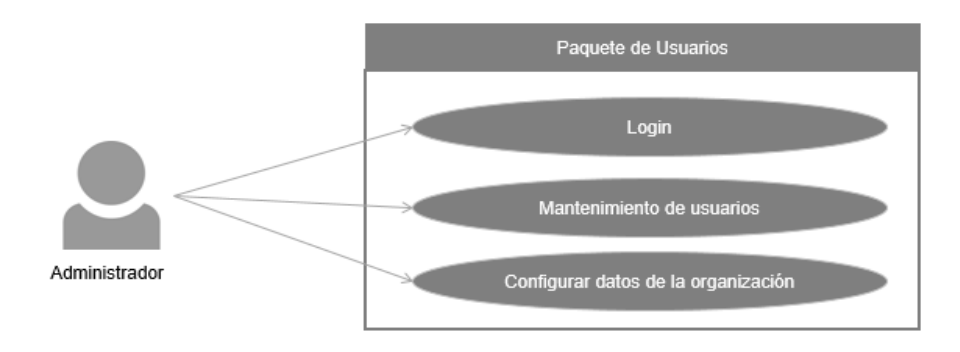

**Figura 3.3 Diagrama de casos de uso de usuarios. Elaboración propia**

# **3.2.2 Paquete de Análisis**

A continuación se describirán los casos de uso relacionados al paquete de análisis:

#### **3.2.2.1 CU04: Configurar variables para el análisis cuantitativo**

En este caso de uso, el usuario podrá hacer mantenimiento de las variables que se utilizan en el análisis cuantitativo como el número de iteraciones, variable a analizar y el tipo de distribución a utilizar.

# **3.2.2.2 CU05: Realizar simulación de Montecarlo**

En este caso de uso, el usuario podrá realizar la simulación de Montecarlo, utilizando el tipo de distribución que el usuario escogió previamente realizando en un número de iteraciones determinado y así proveer distintos valores de costos o duración total del proyecto y su respectiva probabilidad de que ello ocurra.

#### **3.2.2.3 CU06: Configurar variables para el análisis cualitativo**

En este caso de uso, el usuario podrá hacer mantenimiento de las variables que se utilizan en el análisis cualitativo como el nivel de probabilidad, nivel de impacto y nivel de riesgo de acuerdo a cierto rango de probabilidad e impacto.

# **3.2.2.4 CU07: Ver matriz de Probabilidad e Impacto**

En este caso de uso, el usuario podrá ver de manera gráfica los niveles de riesgos en una matriz.

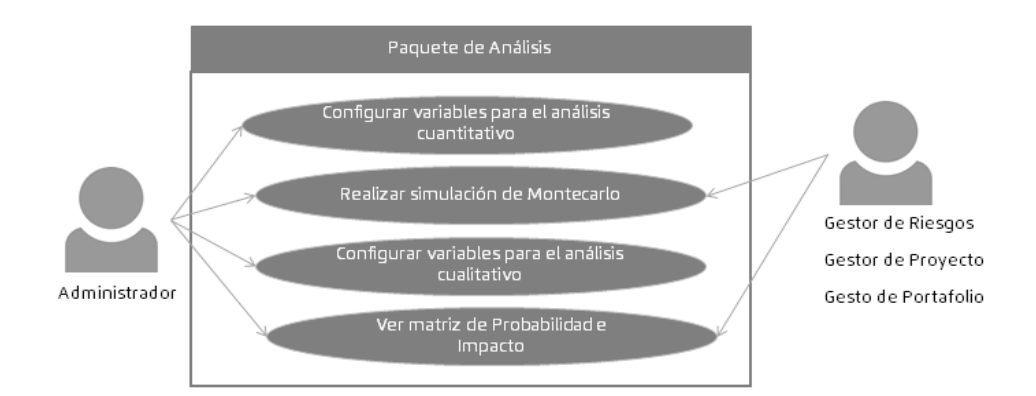

#### **Figura 3.4 Diagrama de casos de uso de análisis. Elaboración propia**

# **3.2.3 Paquete de Riesgos**

A continuación se describirán los casos de uso relacionados al paquete de riesgos:

# **3.2.3.1 CU08: Mantenimiento de catálogo de riesgos**

En este caso de uso, el usuario podrá registrar, editar y eliminar los riesgos dentro del catálogo de riesgos asociado a un proyecto en el software.

# **3.2.3.2 CU09: Mantenimiento de RBS de riesgos**

En este caso de uso, el usuario podrá registrar, editar y eliminar categorías de riesgos que se incluirán para el registro de nuevos riesgos.

# **3.2.3.3 CU10: Mantenimiento de la lista de comprobación de riesgos**

En este caso de uso, el gestor de portafolio o el administrador podrán registrar y eliminar una lista de comprobación de ayuda que contendrá riesgos que el gestor de riesgos podrá seleccionar para que se agreguen a un determinado catálogo de riesgos y de esa manera apoyar en la identificación de estos.

# **3.2.3.4 CU11: Registrar plan de respuesta y plan de contingencia de riesgos**

En este caso de uso, el usuario podrá registrar el plan de respuesta y el plan de contingencia ante un determinado riesgo, donde se podrá ingresar el responsable, la estrategia a seguir, el costo y duración asociada.
#### **3.2.3.5 CU12: Registrar workarounds**

En este caso de uso, el usuario podrá registrar los workarounds que son requeridos para los riesgos emergentes que no fueron identificados en un determinado proyecto.

## **3.2.3.6 CU13: Ver issue log**

En este caso de uso el usuario podrá ver la lista de todos los riesgos que ya se materializaron y que no se considerarán en la simulación de Montecarlo.

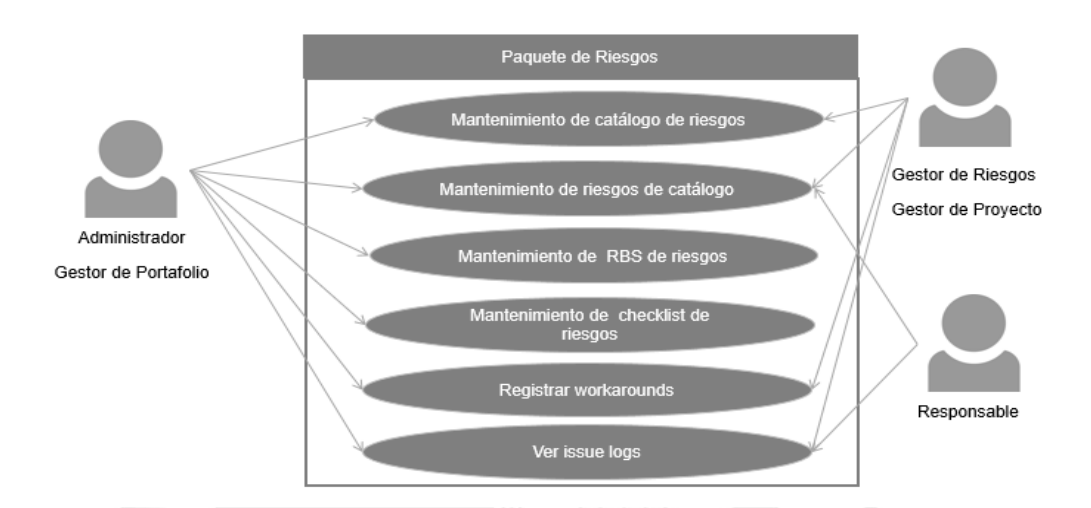

**Figura 3.5 Diagrama de casos de uso de riesgos. Elaboración propia**

### **3.2.4 Paquete de Proyectos**

A continuación, se describirán los casos de uso relacionados al paquete de proyectos:

## **3.2.4.1 CU14: Mantenimiento de proyecto**

En este caso de uso, el usuario podrá registrar, editar y eliminar proyectos en el software.

## **3.2.4.2 CU15: Ver y editar proyecto**

En este caso de uso, el usuario podrá ver y editar la información de los proyectos que han sido registrados como su responsabilidad.

#### **3.2.4.3 CU16: Mantenimiento de actividad de proyecto**

En este caso de uso, el usuario podrá registrar, editar y eliminar actividades a un determinado proyecto en el software.

#### **3.2.4.4 CU17: Ver y editar actividad de proyecto**

En este caso de uso, el usuario podrá ver y editar la información de una actividad que ha sido registrada como su responsabilidad.

#### **3.2.4.5 CU18: Ver diagrama de Gantt de actividades por proyecto**

En este caso de uso, se podrá ver de manera gráfica la ruta crítica, es decir, a partir de la precedencia y duración de las actividades de un determinado proyecto se podrá observar la duración estimada total del proyecto utilizando un diagrama de Gantt.

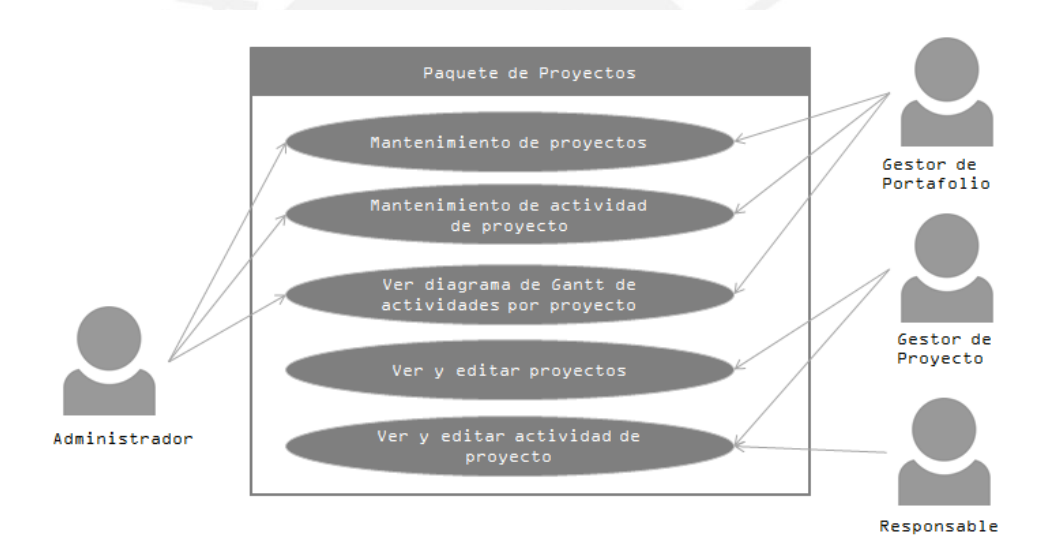

**Figura 3.6 Diagrama de casos de uso de proyectos. Elaboración propia**

#### **3.3 Diseño de arquitectura**

#### **3.3.1 Arquitectura del software**

Para la presente solución, se decide contar con una arquitectura tipo web, esto debido a las ventajas que su aplicación trae consigo, algunas de las cuales son:

● **Multiplataforma:** Se podrá acceder a la aplicación a través de un navegador web, por lo cual no habrá inconvenientes con el sistema operativo del usuario.

● **Aplicación de rápida actualización, escalable:** Al solo existir una versión de la aplicación web en el servidor, no es necesario distribuirla entre las computadoras que deseen utilizarlo. Además los usuarios no tendrán que preocuparse por obtener la última versión, ya que cualquier modificación será hecha en el servidor y ellos podrán acceder a la misma sin necesidad de hacer alguna acción extra.

● **Bajo consumo de recursos:** La aplicación no se ejecutará en el ordenador del usuario sino en un servidor.

La Figura 3.7 siguiente muestra el diagrama de arquitectura de la presente herramienta de software.

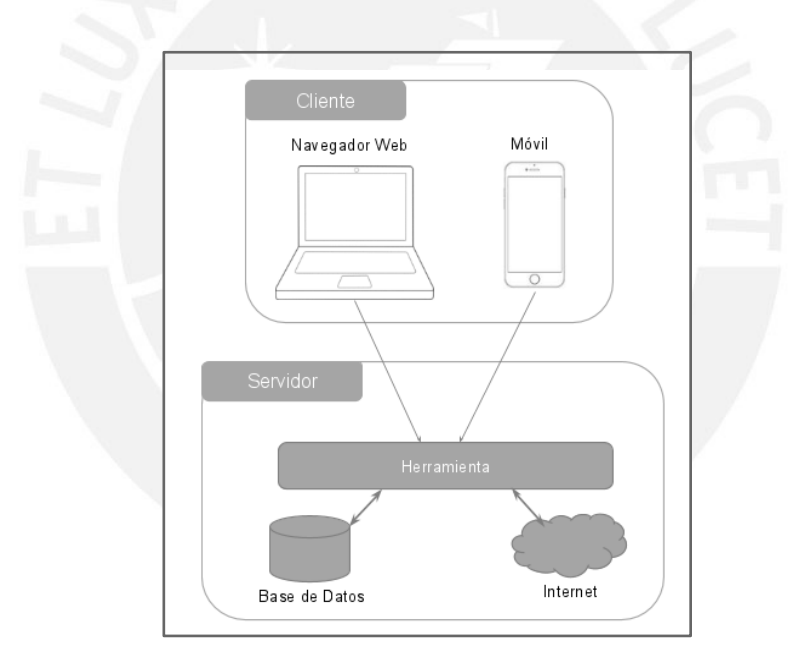

**Figura 3.7 Diagrama de arquitectura del software. Elaboración propia.** 

## **3.3.2 Patrón de Diseño**

El patrón arquitectónico que se adoptará para la implementación de la solución será el de Modelo-Vista-Controlador (MVC), el cual permite la separación de la lógica y las responsabilidades de los componentes dentro de la aplicación, así divide el

software en tres partes lógicas facilitando el mantenimiento de cada una de dichas partes, y por consiguiente el mantenimiento del sistema en general, de tal manera que no se afecte alguna de las otras. A continuación las definiciones:

**● Modelo:** Se encarga de mantener las entidades necesarias para la solución, además de preservar los cambios de estados asociados. Se crean las clases que se utilizarán en la herramienta de software, entre ellas se tienen las que se muestran en la Figura 3.8.

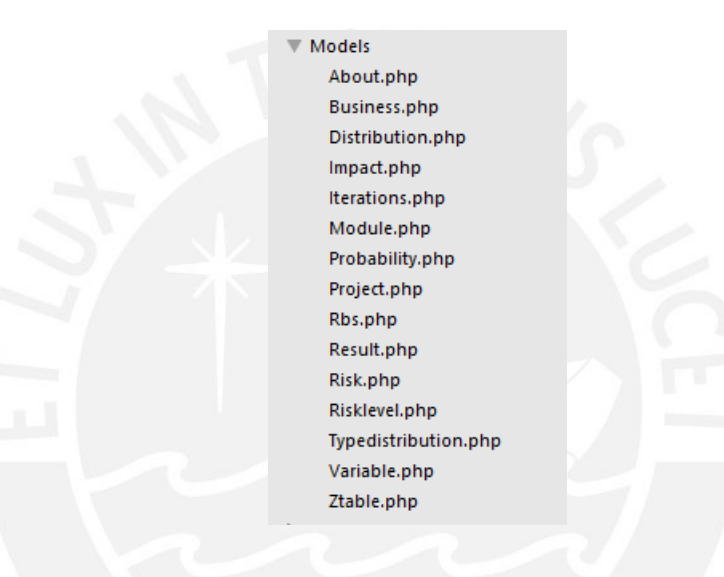

**Figura 3.8 Lista de Modelos** 

**● Vista:** Se encarga de presentar a los usuarios la data pertinente y es por donde ellos interactúan para obtener resultados. Para la solución se maneja las vistas de acuerdo a cada actor mencionado en el capítulo de Análisis como se ve en la Figura 3.9. Entre las principales vistas se encuentra la vista de proyectos, riesgos, análisis cuantitativo, entre otras.

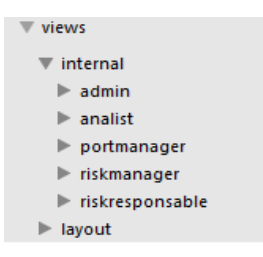

**Figura 3.9 Lista de Vistas de acuerdo a los actores de la herramienta** 

**● Controlador:** Es la parte encargada de manejar el flujo de los procesos implementados. A través de los controladores se pueden definir las funciones que serán utilizados en las vistas, usando los modelos creados en la herramienta.

Los controladores creados se encuentran listados en la figura 3.10.

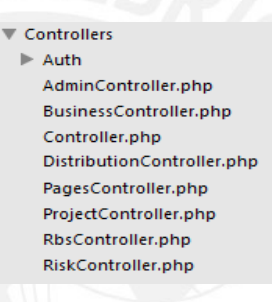

**Figura 3.10 Lista de Controladores de acuerdo a los actores de la herramienta** 

Cada controlador tiene diferentes funcionalidades:

**1. DistributionController:** Tiene funcionalidades como crear, editar, eliminar clases como los tipos de distribuciones. También tiene la funcionalidad de simulación de Montecarlo usando distribución triangular, distribución normal de acuerdo a variables como costo y duración.

**2. ProjectController:** Tiene funcionalidades como crear, editar, eliminar los proyectos, así como también las actividades de cada proyecto. Se tiene en cuenta el dueño de cada proyecto, de manera que solo el gestor de proyecto podrá ver los proyectos que le corresponde, mientras que el gestor de portafolio podrá asignar un proyecto a un determinado gestor de proyecto.

**3. RbsController:** Tiene funcionalidades como crear, editar, eliminar las categorías de riesgos.

**4. RiskController:** Tiene funcionalidades como crear, editar, eliminar los riesgos. También tiene la funcionalidad de establecer la severidad de los riesgos, de acuerdo a la probabilidad e impacto establecidos. Además, el RiskController también incluye las funcionalidades para el mantenimiento de la lista de comprobación.

**5. BusinessController:** Tiene funcionalidades como la edición del favicon, nombre de la herramienta, logo, entre otros.

Además de los componentes señalados anteriormente, para el diseño de la herramienta se consideran los siguientes niveles:

 **Routing:** Se define como una capa que procesa el request HTTP generado por el navegador con una ruta específica e indica qué Controller debe ser ejecutado. Un ejemplo de las rutas creadas para el perfil del gestor de proyectos se muestra a continuación en la Figura 3.11:

| Route::group(['middleware' => ['auth', 'projectmanager']], function () { |                                                                                                    |
|--------------------------------------------------------------------------|----------------------------------------------------------------------------------------------------|
|                                                                          | Route::get('projectManager/', ['uses'=>'PagesController@projectmanagerHome','as'=>'projectmanager.home']);                                                                                                    |
| Route::get('projectManager/projects/new', 'ProjectController@create');   | Route::get('projectManager/projects', ['as' => 'projectmanager.projects.index', 'uses' =>'ProjectController@index']);<br>Route::post('projectManager/projects/new', ['as' => 'projects.store', 'uses' =>'ProjectController@store']);<br>Route::get('projectManager/projects/{id}/analyse', ['as' => 'projects.createanalyse', 'uses' =>'ProjectController@createanalyse'l);<br>Route::post('projectManager/projects/{id}/analyse', ['as' => 'projects.analyse', 'uses' =>'ProjectController@analyse']);<br>Route::get('projectManager/projects/cuantitative', ['as' => 'projectmanager.projects.cuantitative','uses' =>'ProjectController@cuantitative'])                                                                                                    |
|                                                                          | Route::get('projectManager/projects/{id}/edit', ['as' => 'projects.edit', 'uses' =>'ProjectController@edit']);<br>Route::post('projectManager/projects/{id}/edit', ['as' => 'projects.update', 'uses' =>'ProjectController@update']);<br>Route::post('projectManager/projects/{id}/delete', ['as' => 'projects.delete', 'uses' =>'ProjectController@destroy']);<br>Route::get('projectManager/projects/{id}/subactivities', ['as' => 'projects.index', 'uses' =>'ProjectController@indexSub']);                                                                                                    |
| Route::get('projectManager/task/new', 'RiskController@create');          | Route::get('projectManager/task', ['as' => 'projectManager.task.index', 'uses' =>'RiskController@index']);<br>Route::post('projectManager/task/new', ['as' => 'task.store', 'uses' =>'RiskController@store']);<br>Route::get('projectManager/task/{id}/check', ['as' => 'task.check', 'uses' =>'RiskController@check']);<br>Route::post('projectManager/task/{id}/check', ['as' => 'task.checkPost', 'uses' =>'RiskController@checkPost']);<br>Route::get('projectManager/task/{id}/edit', ['as' => 'task.edit', 'uses' =>'RiskController@edit']);<br>Route::post('projectManager/task/{id}/edit', ['as' => 'task.update', 'uses' =>'RiskController@update']);<br>Route::get('projectManager/task/{id}/responseplan', ['as' => 'task.editresponse', 'uses' =>'RiskController@editresponse']);<br>Route::post('projectManager/task/{id}/responseplan', ['as' => 'task.updateresponse', 'uses' =>'RiskController@updateresponse']); |
|                                                                          | Route::get('projectManager/responseplan/new', 'ProjectController@createresponse');<br>Route::post('projectManager/responseplan/new', ['as' => 'projects.store', 'uses' =>'ProjectController@storeresponse']);                                                                                                    |
| })                                                                       | Route::post('projectManager/task/{id}/delete', ['as' => 'task.delete', 'uses' =>'RiskController@destroy']);<br>Route::get('projectManager/task/{id}/subrisks', ['as' => 'task.indexRiskR', 'uses' =>'RiskController@indexSub']);                                                                                                    |

**Figura 3.11 Rutas del rol de Gestor de Proyecto** 

62

 **Middleware:** Esta capa se encuentra entre la capa Routing y la capa Controllers, su labor más importante es verificar permisos y restricciones que se definan antes de pasar a la capa de Controllers. Por ejemplo, no se podrá ver la página home del perfil de administrador, si este no está autenticado correctamente, es decir, el usuario tiene otro perfil.

Para reflejar lo señalado dentro del patrón de Diseño, se muestra a continuación en la Figura 3.12 el diagrama de componentes:

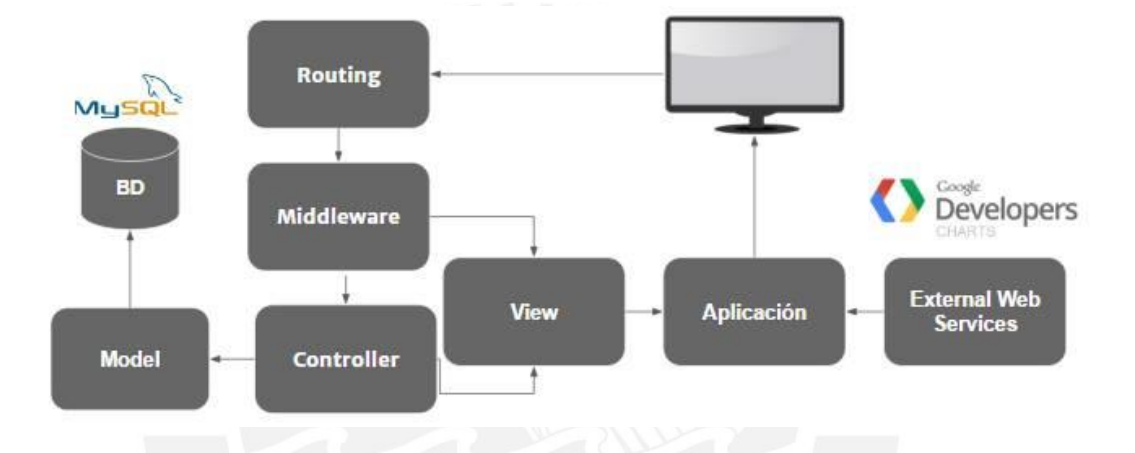

**Figura 3.12 Diagrama de Componentes. Elaboración propia** 

## **3.3.3 Diagrama de Base de Datos**

El diagrama permite modelar la estructura del software de manera ordenada y que las relaciones entre las diversas entidades se representan correctamente. La estructura planteada debe favorecer las múltiples consultas que va a realizar la aplicación de forma recurrente. El diccionario de datos se encuentra en la sección de anexos. Se empleó la herramienta Erwin para la elaboración del diagrama que se muestra a continuación:

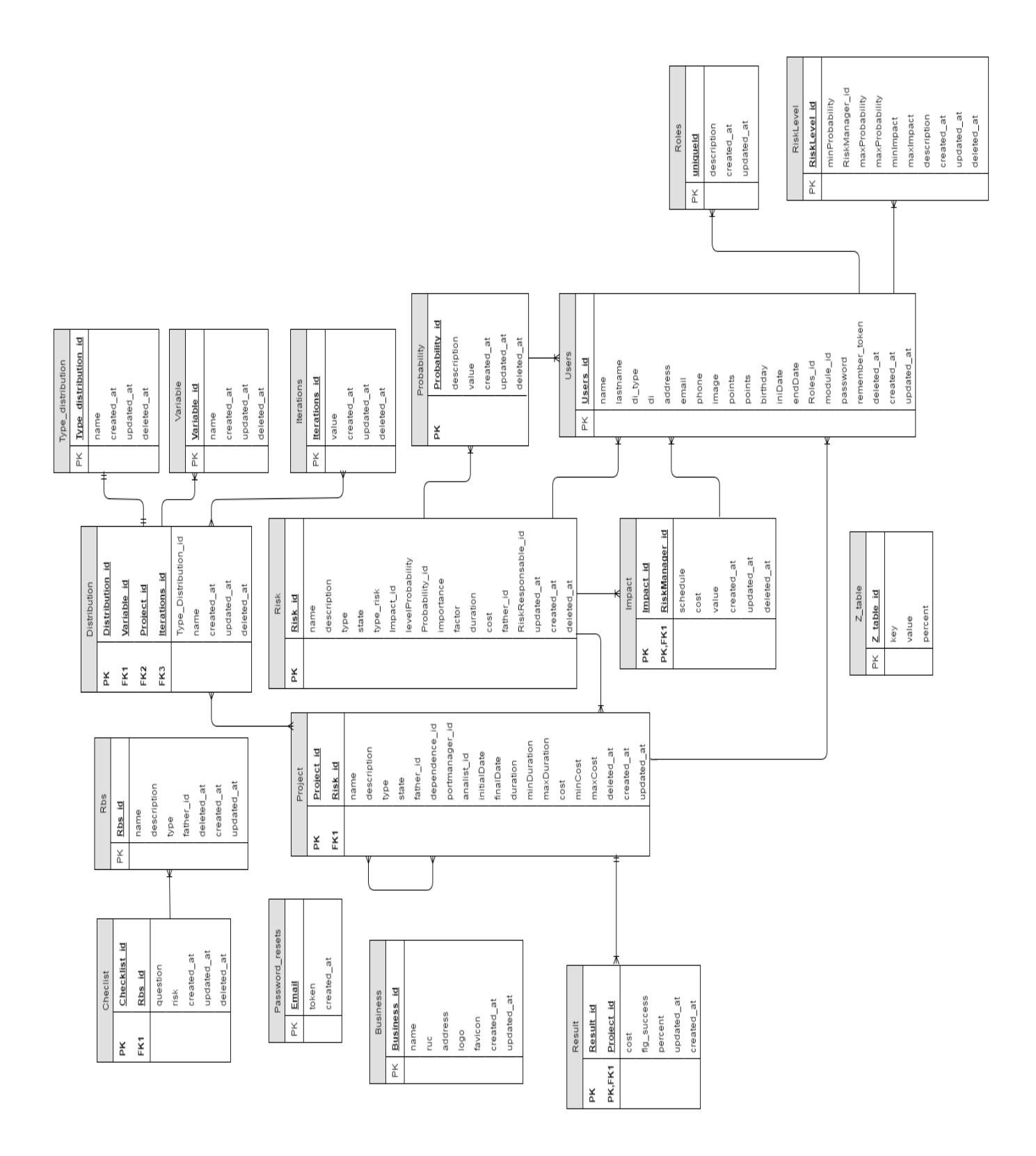

**Figura 3.13 Diagrama de base de datos lógico en formato IDEF1X. Elaboración propia.** 

## **3.3.4 Diseño de Interfaz Gráfica**

En esta sección, se presentará la interfaz gráfica que se implementará en la presente herramienta de software.

Entre las más representativas se encuentran:

#### **3.3.4.1 Catálogo de Riesgos**

Cada proyecto está asociado a un catálogo de riesgos. Dentro de dicho catálogo, se listan los riesgos sus características y la matriz de Probabilidad e Impacto. Por ejemplo, la Figura 3.14 muestra el catálogo de riesgos asociado al Proyecto DP1.

Riesgos de Catálogo: Catalogo de Riesgos DP1

|          |                    |           |                     |                 |                 |                |                 |        | Q              |
|----------|--------------------|-----------|---------------------|-----------------|-----------------|----------------|-----------------|--------|----------------|
| Nombre   | <b>Descripcion</b> | Estado    | Oportunidad/Amenaza | Importancia     | <b>Factores</b> | Costo          | <b>Duración</b> | Editar | Eliminar       |
| Riesgo 1 | Riesgo             | Terminado | Amenaza             | Riesgo Bajo     | Riesgo          | 10             | $\overline{2}$  | ╱      | $\pmb{\times}$ |
| Riesgo 2 | Riesgo             | Terminado | Amenaza             | Riesgo Alto     | Algo            | 8              | $\overline{2}$  | ╱      | ×              |
| Riesgo 4 | Riesgo             | Terminado | Amenaza             | Riesgo Moderado | Listo           | $\overline{2}$ |                 | ╱      | ×              |
|          |                    |           |                     |                 |                 |                |                 |        | Regresar       |
|          | e e s              |           |                     |                 |                 |                |                 |        |                |

**Figura 3.14 Pantalla del Catálogo de Riesgos** 

# **3.3.4.2 Análisis Cualitativo**

El análisis cualitativo se ve reflejado en la matriz de probabilidad e impacto (Figura 3.15). Dicha matriz se grafica a partir del nivel de impacto y probabilidad que se ha asignado a los riesgos.

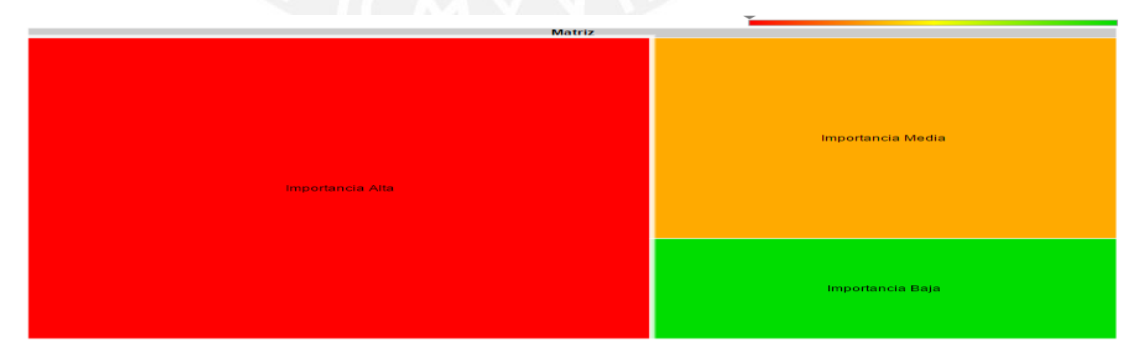

**Figura 3.15 Matriz de probabilidad e impacto** 

Una vez en la pantalla de Editar Riesgo (Figura 3.16), se podrá escoger un nivel de probabilidad e impacto para dicho riesgo. El ejemplo muestra las opciones de edición para el Riesgo 1.

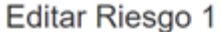

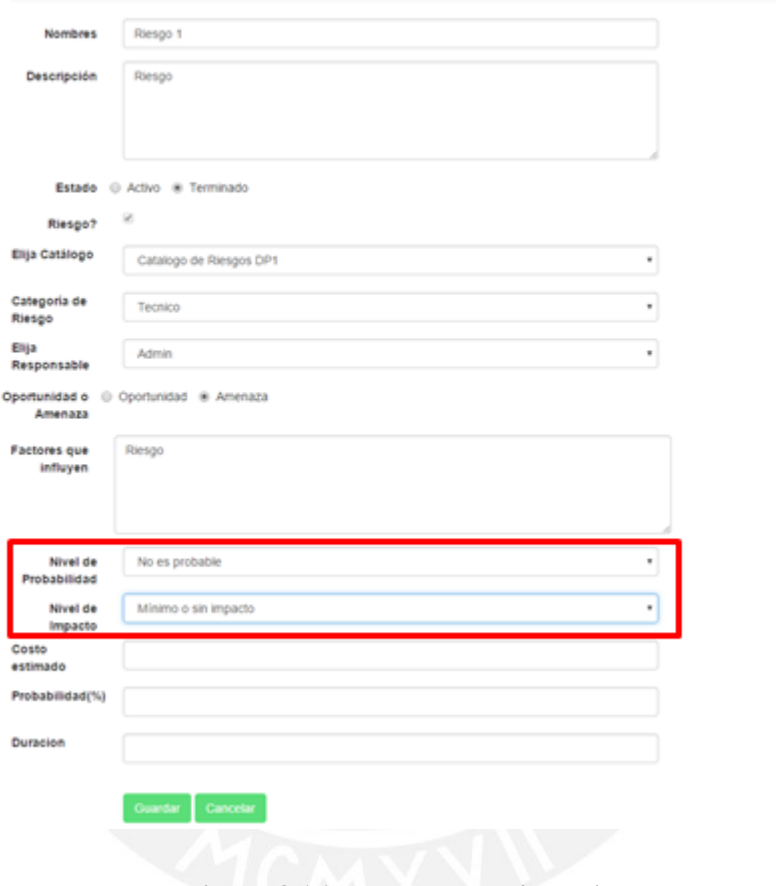

**Figura 3.16 Pantalla de Editar Riesgo** 

Dichos niveles de impacto y probabilidad son editables en las pantallas de Impacto (Figura 3.17) y Probabilidad del riesgo (Figura 3.18).

# Impactos de Riesgos

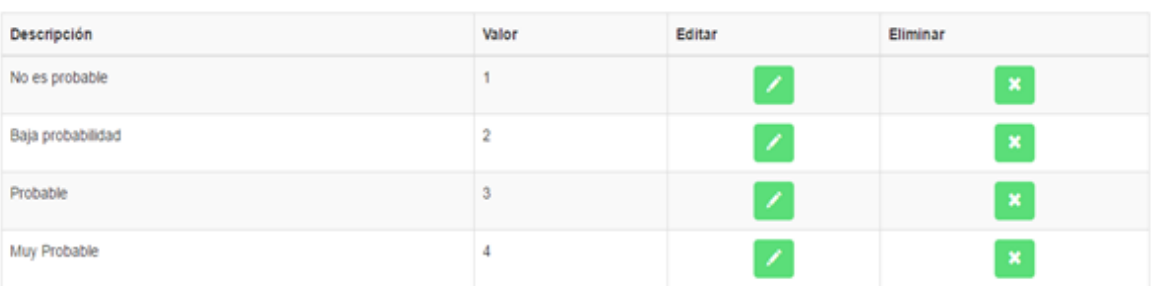

#### **Figura 3.17 Pantalla de Impacto de Riesgos**

# Probabilidad de Riesgos

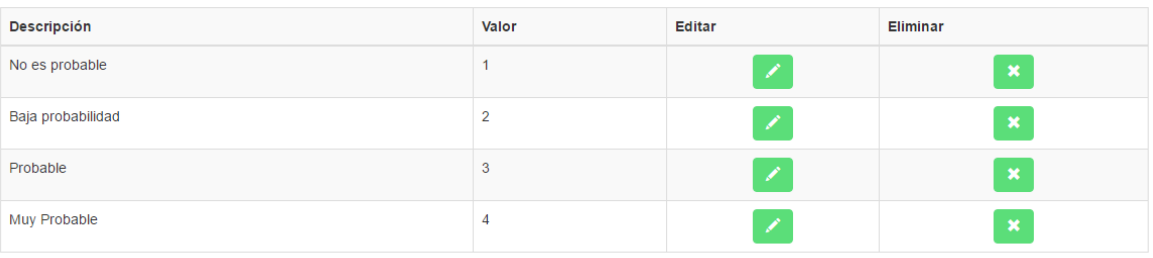

## **Figura 3.18 Pantalla de Probabilidad de Riesgos**

En base a los valores de cada nivel de impacto y de probabilidad de los riesgos, la herramienta de software configura un nivel del riesgo en la Pantalla de Niveles de Riesgo, tal y como se muestra en la Figura 3.19.

## Niveles de Riesgos

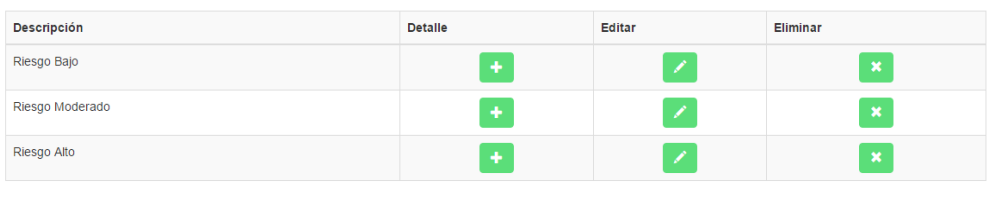

Andrea Bravo Rojas

## **Figura 3.19 Pantalla de Niveles de Riesgos**

Si se accede a la opción de Editar (Figura 3.20), se podrá configurar un determinado Nivel de Riesgo de acuerdo a valores mínimos y máximo de impacto y probabilidad.

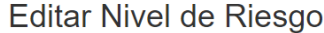

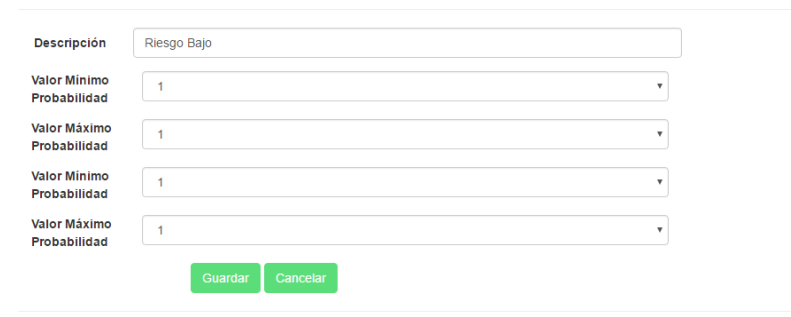

Andrea Bravo Rojas

## **Figura 3.20 Pantalla de Editar Nivel de Riesgo**

Dicho nivel del riesgo asigna una importancia o severidad a cada riesgo. Dicha severidad se visualiza de manera gráfica en la matriz de probabilidad e impacto mostrada en la Figura 3.15.

Por ejemplo, si en la matriz de probabilidad e impacto, se accede a la sección de Importancia Alta (color rojo), se observará todos los riesgos asociados a ese nivel de severidad (Figura 3.21).

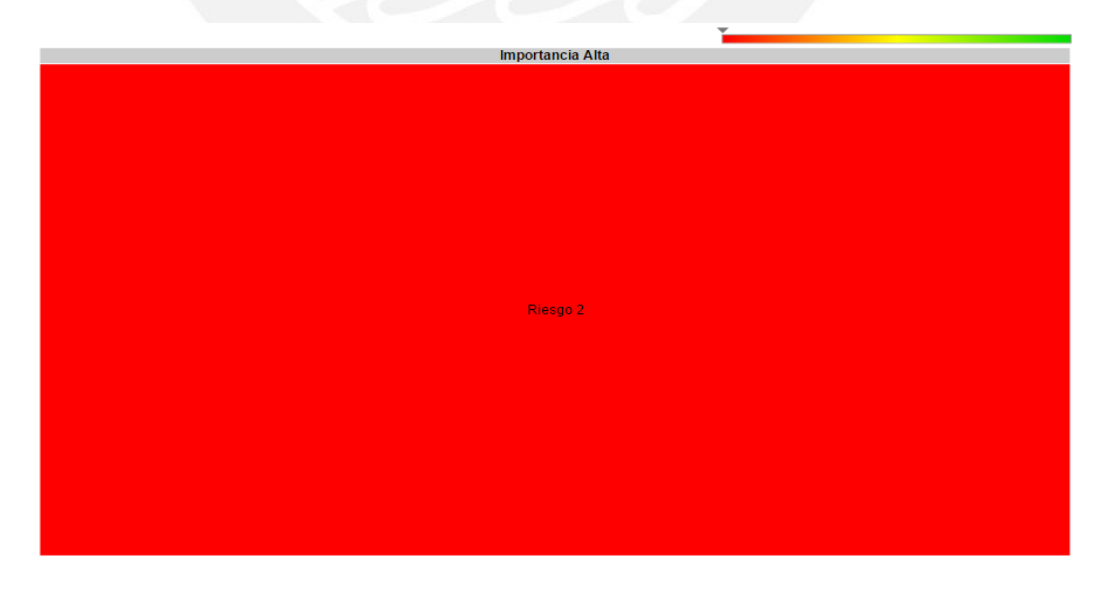

68 **Figura 3.21 Importancia Alta de la matriz de Probabilidad e Impacto** 

#### **3.3.4.3 Historial de Proyectos**

Dentro de la Pantalla de Historial de Proyectos, se listan los proyectos existentes y sus características asociadas, tal y como se muestra en la Figura 3.22 siguiente.

#### Mis Provectos

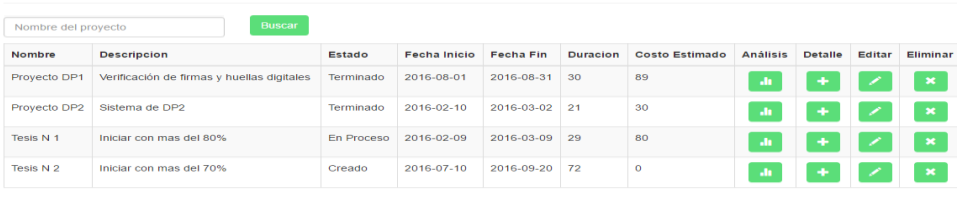

.<br>Andrea Bravo Roja:

## **Figura 3.22 Pantalla de Historial de Proyectos**

En la parte superior de la Pantalla de Historial de Proyectos, se encuentra una barra de búsqueda que les facilita a los usuarios la búsqueda de los proyectos por nombre.

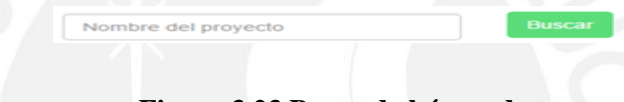

## **Figura 3.23 Barra de búsqueda**

Además, como se ha podido observar, en la Pantalla de Historial de Proyectos, se cuenta con la descripción de cada proyecto; así como el estado (creado, terminado y en proceso), la fecha de inicio y fin, la duración del proyecto, el costo estimado y el catálogo de riesgos.

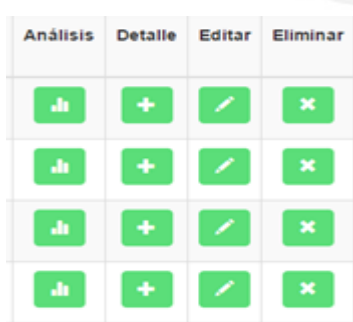

En la parte derecha de la pantalla de Historial de Proyectos (Figura 3.24), se ubican cuatro columnas con diferentes opciones a utilizar por cada proyecto. Dichas opciones son las siguientes:

- a. Análisis
- b. Detalle
- c. Editar
- d. Eliminar

**Figura 3.24 Opciones para proyectos** 

69

#### **3.3.4.4 Análisis Cuantitativo**

El análisis cuantitativo se realiza para un proyecto determinado empleando el método de la simulación de Montecarlo. Para acceder al Análisis Cuantitativo de un proyecto en particular, se debe seleccionar la opción de Análisis dentro de la Pantalla de Historial de Proyectos.

Una vez que se accede a dicha opción, se podrá configurar la simulación de acuerdo a un número de iteraciones, tipo de distribución y variable a simular, como lo muestra la Figura 3.25.

# Analísis Proyecto DP1

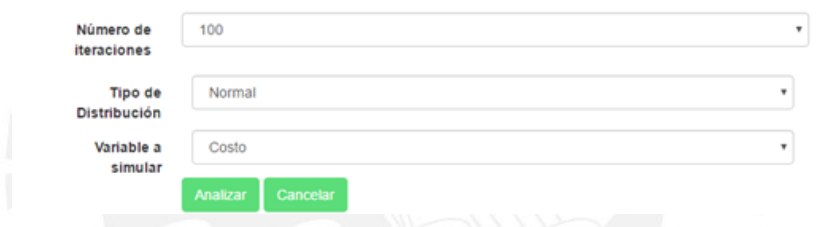

**Figura 3.25 Análisis Cuantitativo de Proyecto** 

Por ejemplo, si se desea analizar cuantitativamente el Proyecto DP1 y se ha configurado la simulación de la siguiente manera:

**N° de iteraciones:** 1000

**Tipo de distribución:** Triangular

**Variable a simular:** Costo

Al analizar cuantitativamente el mencionado proyecto, se obtendrá una gráfica como la que aparece en la Figura 3.26. La figura en mención muestra en el eje x el costo

total asociado al Proyecto DP1 y en el eje y la probabilidad de que suceda dicho costo según la distribución triangular.

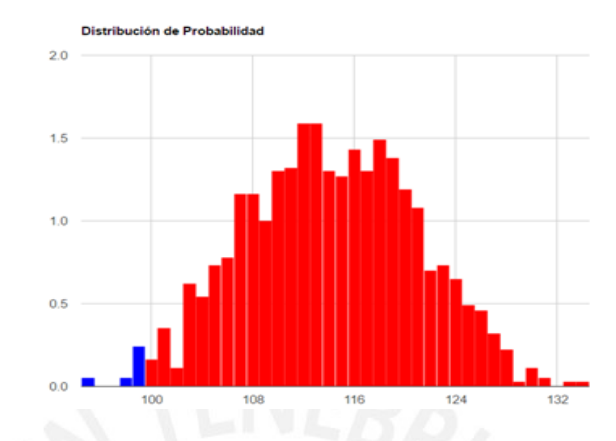

**Figura 3.26 Simulación de Montecarlo empleando Distribución Triangular** 

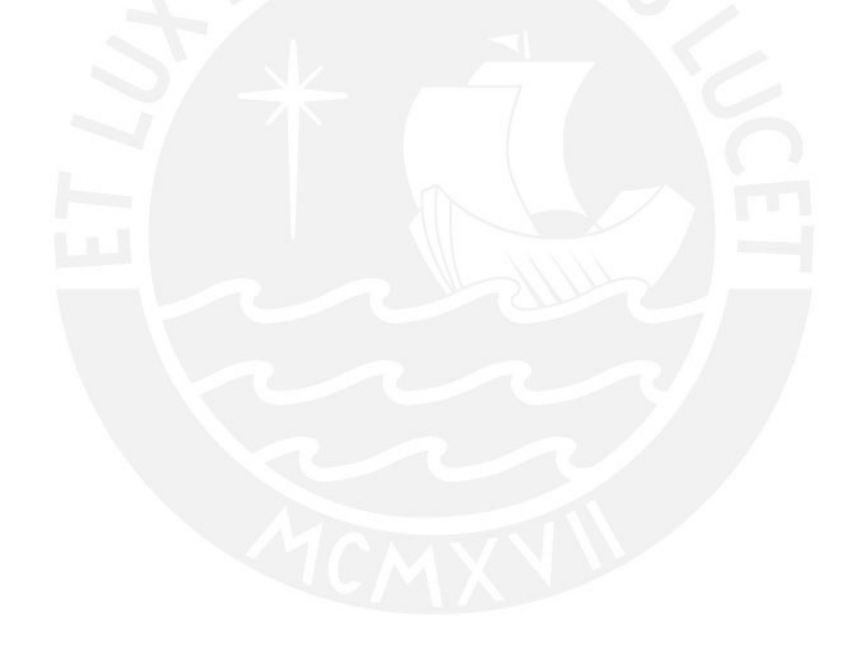

#### **Capítulo 4: Implementación y Validación**

En este capítulo se detallan los aspectos involucrados en el desarrollo y construcción de la herramienta web propuesta. Además, se detalla el proceso que se siguió para validar la herramienta propuesta por la autora del presente proyecto de tesis con una herramienta comercial ya existente.

#### **4.1 Implementación**

Luego de la definición de las estructuras y componentes de la herramienta de software, se procedió a realizar la codificación del mismo.

Uno de las consideraciones importantes que se tomó en la codificación de la herramienta fue la visualización del análisis cuantitativo y cualitativo. Dicha visualización se logró gracias a la librería que ofrece Google para realizar diferentes tipos de gráficos en una aplicación Web: Google Charts.

Google Charts permitió visualizar el análisis cualitativo mediante la Matriz de Probabilidad e Impacto y el análisis cuantitativo mediante los gráficos estadísticos producto de las distribuciones de probabilidad.

Para mostrar un ejemplo, en la Figura 4.1 se observa el código que se empleó para implementar la Matriz de Probabilidad e Impacto. El código utiliza la función TreeMap de la librería Google Charts.

```
<script type="text/iavascript" src="https://www.gstatic.com/charts/loader.is"></script>
<script type="text/javascript"></script type="text/javascript">
  google.charts.load('current', {'packages':['treemap']});
  google.charts.setOnLoadCallback(drawChart);
   var info = <?php echo $risk->subrisks; ?>;
  function drawChart() {
      var data = new google.visualization.DataTable();
   | var dad = new google.visualization.batalad<br>data.addColumn('string', 'Name');<br>data.addColumn('string', 'Title');<br>data.addColumn('number', 'Importance');<br>data.addColumn('number', 'Impact');<br>var info = <?php echo $risk->sub
      var data = google.visualization.arrayToDataTable([
                         ['Riesgo'<br>['Matriz'
                                                                           'Importancia(Tamaño)', 'Importancia(color)'],
                                          , 'Categoria',
                                                             null,Θ,
                                                                                                                                    øΪ,
                         ['Matriz' , null,<br>['Importancia Alta', 'Matriz',<br>['Importancia Media', 'Matriz',<br>['Importancia Baja', 'Matriz',
                                                                                       \overline{\mathbf{e}_i}0],
                                                                                       0,
                                                                                                                                    0],
                                                                                      \mathbf{a}.
                                                                                                                                    \overline{a1}\mathbf{b}for (key in info){
          if(info[key].importance=='Riesgo Alto'){
          data.addRows([[info[key].name, 'Importancia Alta',20,0],]);
          - }
       Ï
       for (key in info){
          if(info[key].importance=='Riesgo Moderado'){
          data.addRows([[info[key].name, 'Importancia Media',10,20],]);
          \mathcal{Y}Ï
       for (key in info){
        if(info[key].importance=='Riesgo Bajo'){
          data.addRows([[info[key].name, 'Importancia Baja',5,60],]);
          ₹
       Ì.
     tree = new google.visualization.TreeMap(document.getElementById('chart_div'));
```
**Figura 4.1 Creación de Matriz de Probabilidad e Impacto usando TreeMap** 

Del mismo modo, el cálculo de la ruta crítica significó una de las consideraciones más importantes en el análisis cuantitativo. Dicho cálculo se realizó, ya que varias actividades dentro de un determinado proyecto podían estar transcurriendo de manera paralela o simultánea. Para el cálculo de la ruta crítica, se utilizó el algoritmo de Búsqueda en Profundidad y el método de Diagrama de precedencia. Ambos fueron descritos en la sección de [Herramientas, Métodos y Procedimientos] dentro del capítulo de Análisis y Diseño. La codificación de la ruta crítica se observa en la Figura 4.2.

```
public function criticRoute($id){
    $project = Project::find($id);ssubactivities = Project::where('father id',sid)->get();
    $initial id=0:
    foreach($subactivities as $subactivity){
        if($subactivity->dependence_id==NULL){<br>$initial_id=intval($subactivity->id);
        Ä
    $max=0: $sons=0:
    $initialActivity=Project::find($initial id);
    $first=$initialActivity->id;
    $suma=$initialActivity->Duration;
     foreach ($subactivities as $subactivity) {
        if($subactivity->dependence_id==$initial_id ){
                $sons++:
        Ì.
    Ä
    if ($sons!=0)$criticalpath=$this->maxTime($sons,$initialActivity,$max,$suma,$subactivities);
    }else{
      $max=$suma;
    Ì.
    return $max;
Ï
```
#### **Figura 4.2 Ruta Crítica**

Por otro lado, para el proceso de simulación de Montecarlo fueron fundamentales las funciones de distribución triangular y normal. Dichas distribuciones analizan una variable determinada empleando una función estadística en particular, la cual ya fue descrita en la sección [Herramientas, Métodos y Procedimientos]. Por ejemplo, para el caso de una distribución triangular se consideró el peor, el mejor y el probable escenario, tal y como se muestra en la Figura 4.3.

```
public function simulateTriangular($id){
```

```
$subactivities=Project::where('father_id', $id)->get();
sproject = Project::Whenever and the sproject;);<br>Sproject = Project::find($id);<br>$risks = Risk::where('father_id',$project->risk_id)->get();
$cost=0;<br>$cost=0;<br>foreach ($subactivities as $subactivity) {
      $cost= $subactivity->cost + $cost;
٠
foreach($risks as $risk){
     each(prisk ses srisk)<br>
if($risk->cost !=NULL){<br>
$minProb= mt_rand(0, $risk->probability-1);<br>
$maxProb= mt_rand($risk->probability+1, 100);<br>
$Prob = $risk->probability;
         $cost= $cost + $this->triangularDistribution($risk->cost * $minProb/100, $risk->cost * $Prob/100,$risk->cost * $maxProb/100 );
       H,
   return array($cost);
```
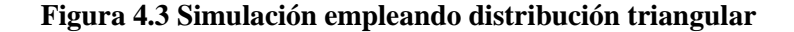

74

## **4.1 Validación de la herramienta**

Para la validación de la presente herramienta de software se utilizó la herramienta comercial @Risk. @Risk ayudó a comparar los resultados obtenidos en la simulación de Montecarlo durante el análisis cuantitativo del proyecto. Se realizó dos clases de pruebas, una para el costo del proyecto y la otra para la duración del proyecto. El proyecto de prueba se denominó "Aplicación web de un Repositorio Educativo".

#### **Variable a analizar: Costo del Proyecto**

#### **Datos de entrada:**

Los datos de los costos las actividades y de los riesgos del proyecto se muestran en la Figura 4.4 y 4.5. Cabe indicar que el costo total de un riesgo es el producto del costo con la probabilidad de ocurrencia.

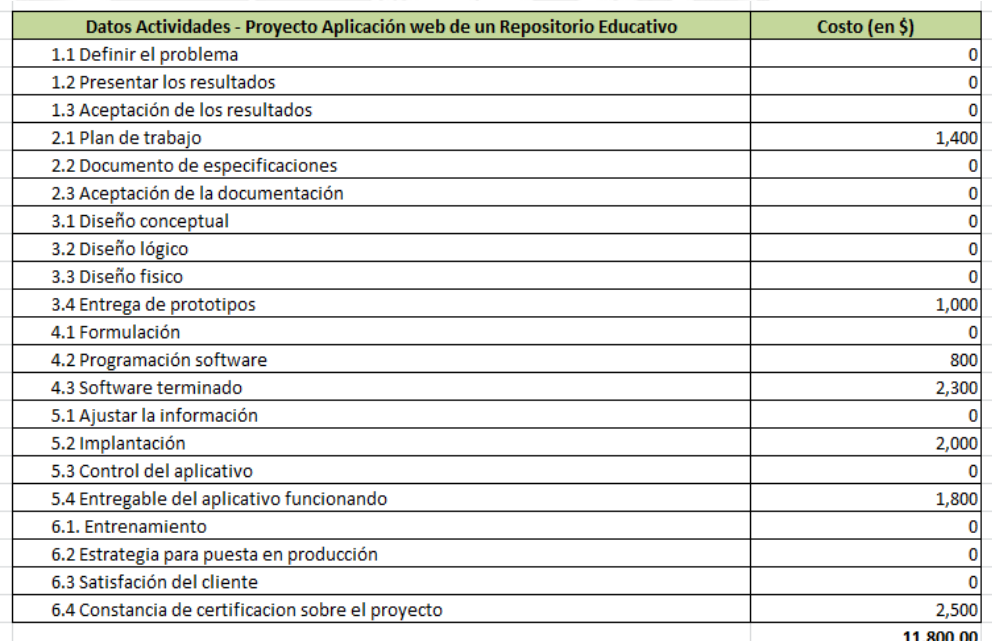

#### **Figura 4.4 Datos de las actividades**

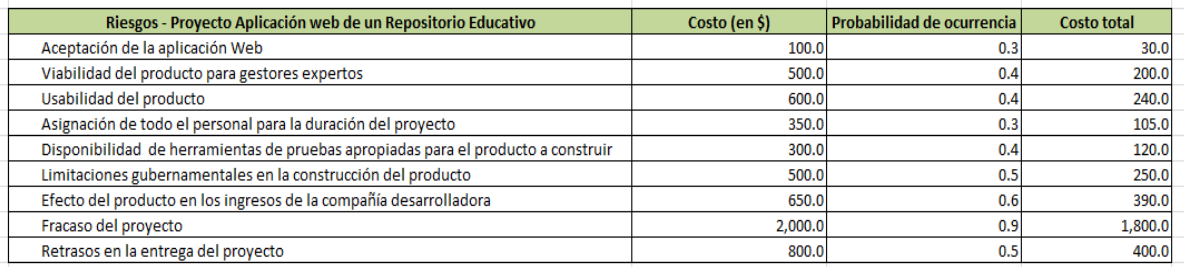

#### **Figura 4.5 Datos de los riesgos**

#### **a. Caso de prueba N°1**

**Tipo de distribución:** Triangular

#### **Número de iteraciones:** 1000

Para este caso, el costo de las actividades es la parte fija del costo del proyecto; mientras que el costo de los riesgos es la variable. Cada riesgo tendrá un peor, mejor y probable o esperado escenario. Por ejemplo, si la probabilidad de ocurrencia de un riesgo es de 40%, el peor escenario será el producto de un valor aleatorio en porcentaje entre 0% y 40% multiplicado por el costo de ese riesgo. El mejor escenario será el resultado de multiplicar un valor entre 40% y 100% con el costo del riesgo y el escenario probable o esperado será multiplicar el 40% con el costo. Estos escenarios se muestran en la Figura 4.6

**Escenarios** Esperado **Riesgo** Bajo Alto Aceptación de la aplicación Web  $0.0$ 30.0  $70.0$ Viabilidad del producto para gestores expertos 100.0  $200.0$ 350.0 Usabilidad del producto 180.0  $240.0$ 540.0 105.0 280.0 Asignación de todo el personal para la duración del proyecto 70.0 Disponibilidad de herramientas de pruebas apropiadas para el producto a construir  $0.0$ 120.0 240.0 250.0 Limitaciones gubernamentales en la construcción del producto 350.0  $0.0$ Efecto del producto en los ingresos de la compañía desarrolladora 130.0 390.0 455.0 1800.0 Fracaso del proyecto 800.0 2000.0 Retrasos en la entrega del proyecto 240.0 400.0 480.0

#### **Figura 4.6 Escenarios para el costo del riesgo**

Empleando la herramienta del presente proyecto de tesis, se obtuvo los resultados de la Figura 4.7 y con la herramienta @Risk, se produjo los resultados de la Figura 4.8.

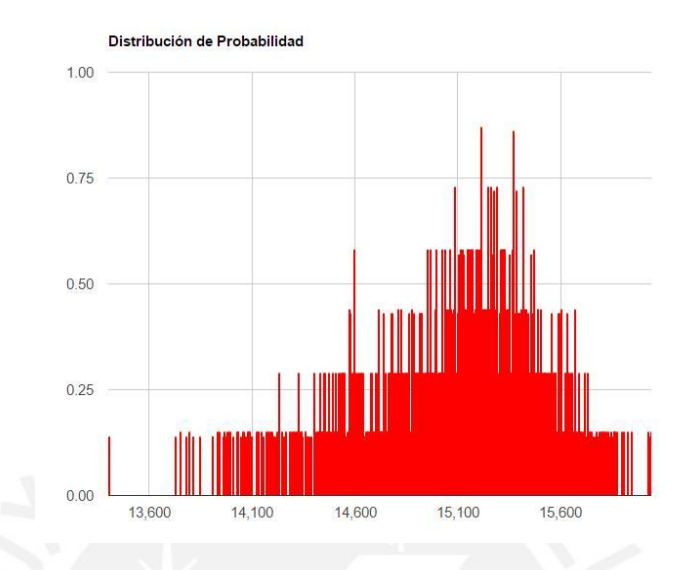

**Figura 4.7 Resultados obtenidos con la herramienta del proyecto de tesis** 

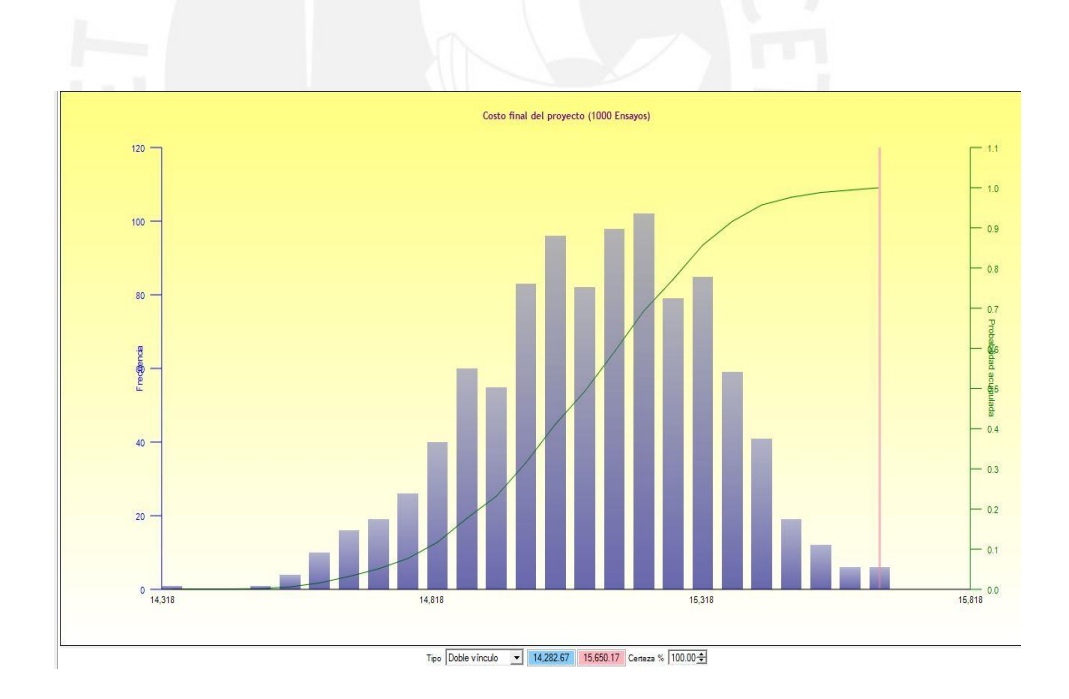

**Figura 4.8 Resultados obtenidos con @Risk** 

77 Como se puede apreciar, con una simulación de 1000 ensayos o iteraciones utilizando la distribución triangular, se arrojaron los resultados de que existe una probabilidad alrededor del 95% de que el costo del proyecto fuese alrededor de los 15,300 \$. Dicho resultado así como la forma triangular del gráfico se han validado y se pueden apreciar en ambas gráficas mostradas, con lo que este caso de prueba produjo resultados coherentes.

#### **b. Caso de prueba N°2**

**Tipo de distribución:** Normal

**Número de iteraciones:** 500

Para este caso de prueba, la distribución normal requiere de los valores de la media y de la desviación estándar, por lo que se calculó dichos valores en base a los costos totales de los riesgos.

Empleando la herramienta del presente proyecto de tesis, se obtuvo los resultados de la Figura 4.9 y con la herramienta @Risk, se produjo los resultados de la Figura 4.10.

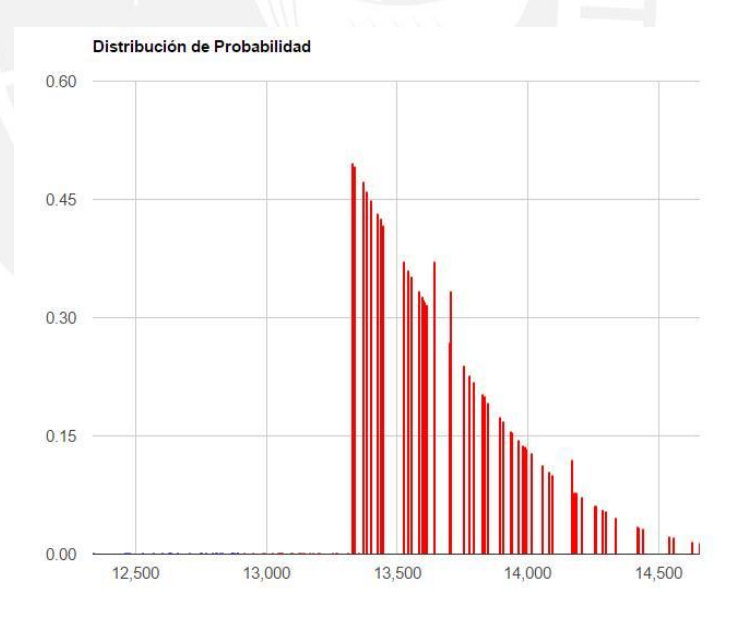

**Figura 4.9 Resultados obtenidos con la herramienta del proyecto de tesis** 

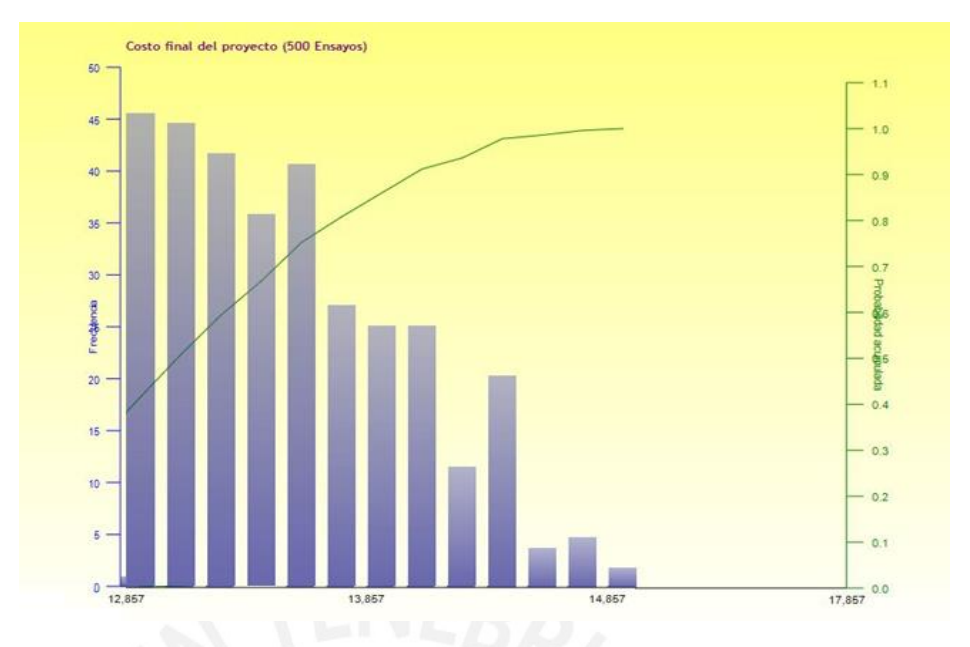

**Figura 4.10 Resultados obtenidos con @Risk** 

Como se puede apreciar, con una simulación de 500 ensayos o iteraciones utilizando la distribución normal, se arrojaron los resultados de que existe una probabilidad alrededor del 45% de que el costo del proyecto fuese alrededor de los 13,500 \$. Dicho resultado así como la forma normal del gráfico se han validado y se pueden apreciar en ambas gráficas mostradas, con lo que este caso de prueba produjo resultados apropiados.

## **Variable a analizar: Duración del Proyecto**

#### **Datos de entrada:**

Los datos de la duración de las actividades y de los riesgos del proyecto se muestran en la Figura 4.11 y 4.12. Cabe indicar que el valor de la duración total de todas las actividades se obtuvo mediante el cálculo de la ruta crítica. Así también, la duración total de un riesgo se calculó multiplicando la duración de cada riesgo con la probabilidad de ocurrencia.

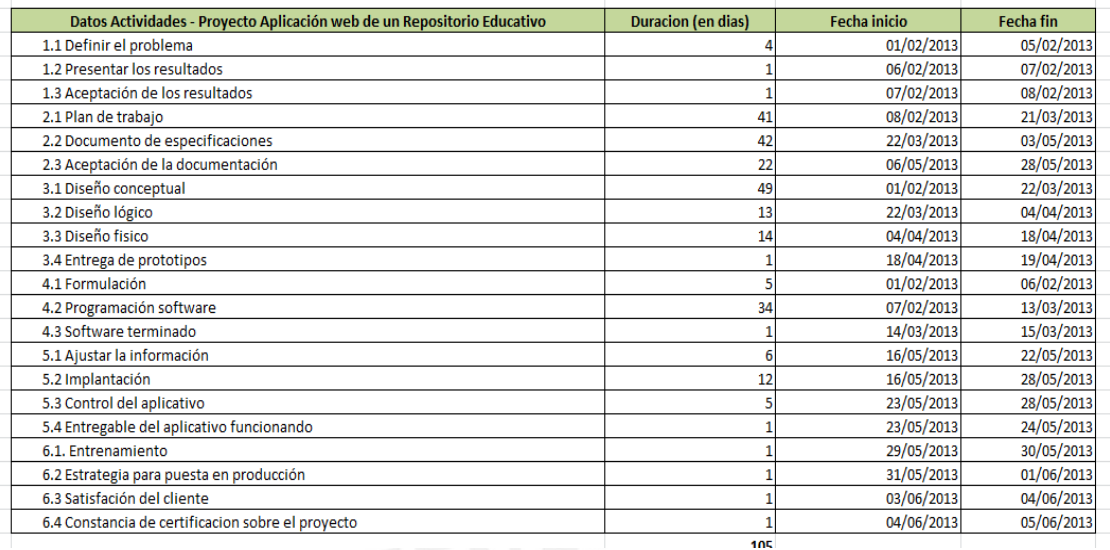

## **Figura 4.11 Datos de las actividades**

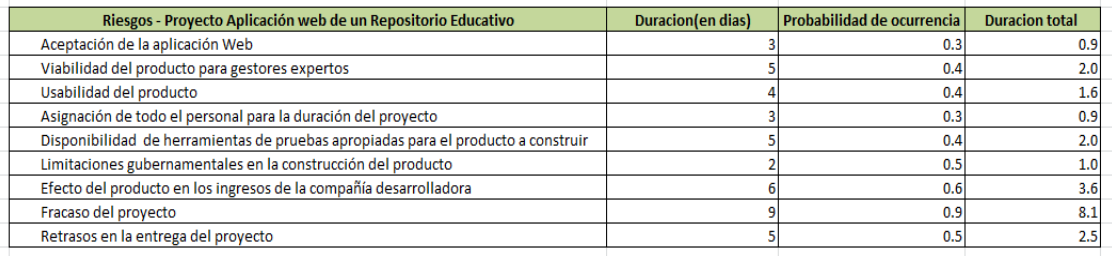

#### **Figura 4.12 Datos de los riesgos**

#### **a. Caso de prueba N°1**

**Tipo de distribución:** Triangular

#### **Número de iteraciones:** 500

Para este caso, la duración total de las actividades es la parte fija de la duración del proyecto; mientras que la duración de los riesgos es la variable. Cada riesgo tendrá un peor, mejor y probable o esperado escenario. Por ejemplo, si la probabilidad de ocurrencia de un riesgo es de 20%, el peor escenario será el producto de un valor aleatorio en porcentaje entre 0% y 20% multiplicado por la duración de ese riesgo. El mejor escenario será el resultado de multiplicar un valor entre 20% y 100% con la duración del

riesgo y el escenario probable o esperado será multiplicar el 20% con la duración. Estos escenarios se muestran en la Figura 4.13.

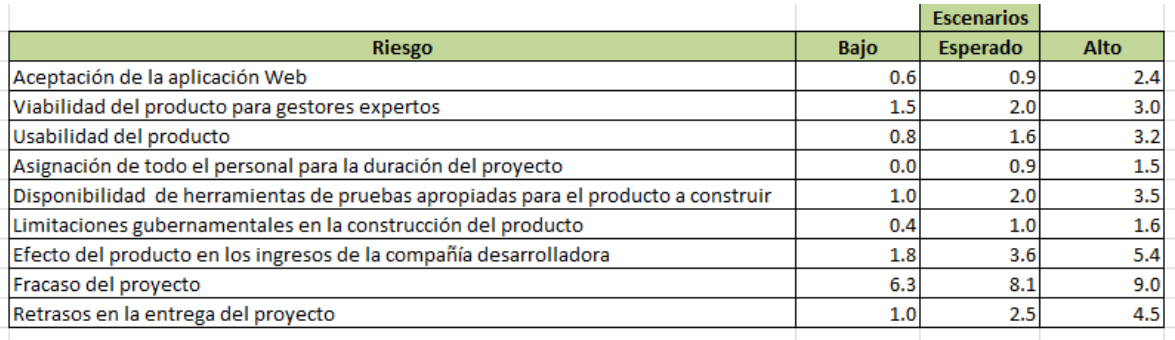

### **Figura 4.13 Escenarios para la duración del riesgo**

Empleando la herramienta del presente proyecto de tesis, se obtuvo los resultados de la Figura 4.14 y con la herramienta @Risk, se produjo los resultados de la Figura 4.15.

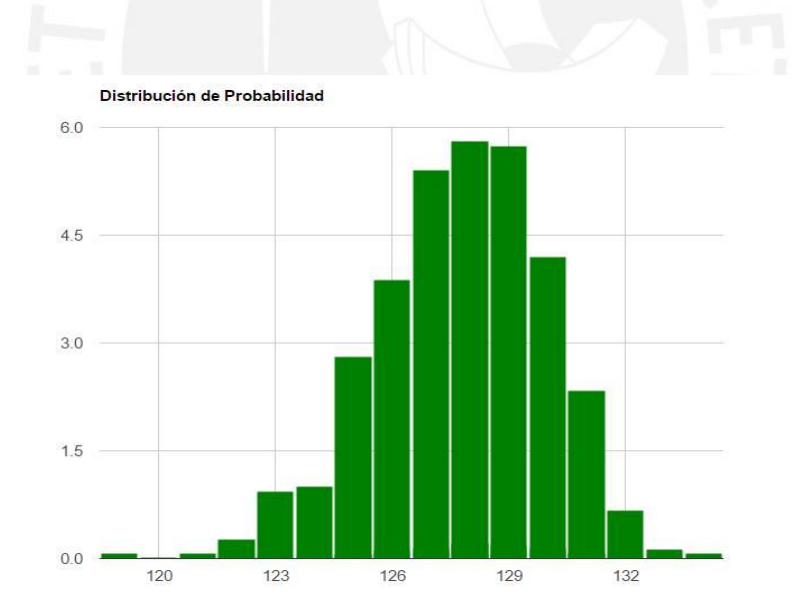

**Figura 4.14 Resultados obtenidos con la herramienta del proyecto de tesis** 

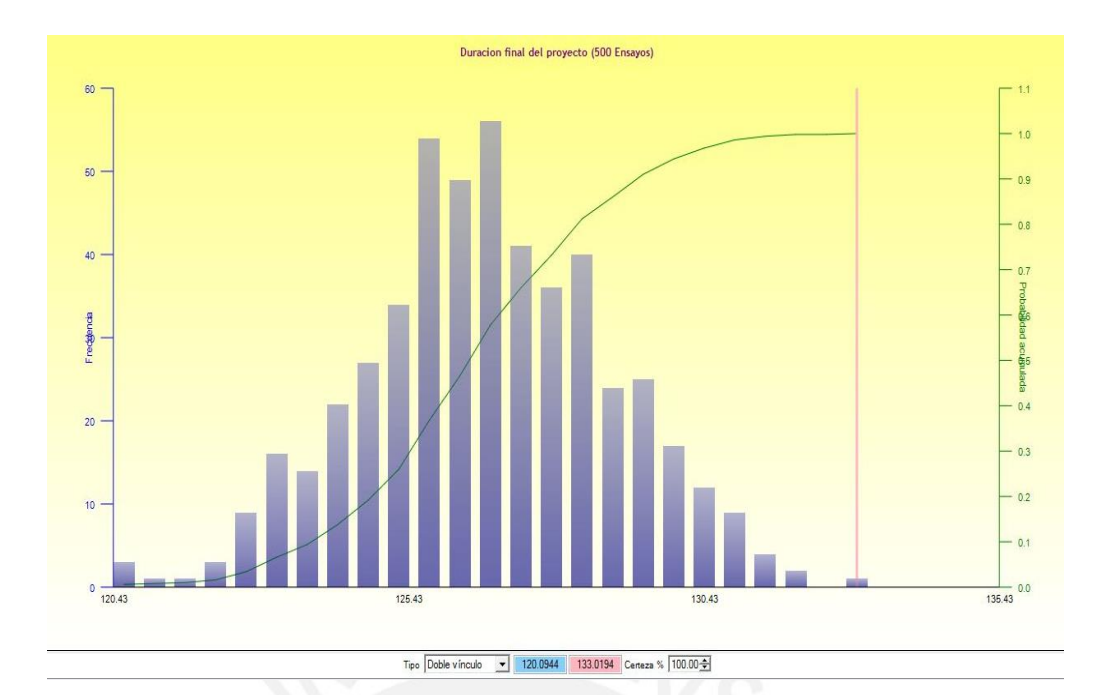

## **Figura 4.15 Resultados obtenidos con @Risk**

Como se puede apreciar, con una simulación de 500 ensayos o iteraciones utilizando la distribución triangular, se arrojaron los resultados de que existe una probabilidad alrededor del 55% de que la duración del proyecto fuera alrededor de los 126 días. Dicho resultado así como la forma triangular del gráfico se han validado y se pueden apreciar en ambas gráficas mostradas, con lo que este caso de prueba produjo resultados coherentes.

#### **Capítulo 5: Discusiones, Conclusiones y Recomendaciones**

A continuación, se detallan las discusiones u observaciones, conclusiones y recomendaciones a las que se ha llegado durante el presente proyecto de tesis.

#### **5.1 Discusiones**

Durante la implementación de la herramienta de software se pudo observar que:

- La gran mayoría de herramientas comerciales que actualmente existen en el mercado realizan solo análisis cuantitativo o análisis cualitativo.
- Las herramientas comerciales existentes presentan un elevado costo de adquisición.

#### **5.2 Conclusiones**

Del proyecto de tesis se concluye que:

- Se logró implementar una herramienta de software de apoyo a la gestión de riesgos en proyectos que posee un repositorio centralizado que permite gestionar la información de los riesgos.
- Se alcanzó analizar los riegos de proyectos tanto cualitativa como cuantitativamente.
- Se logró comprobar los resultados obtenidos por la herramienta de software con los de una herramienta comercial ya existente.
- Se implementó una lista de comprobación que sirvió de base para la identificación de riesgos en proyectos.

#### **5.3 Recomendaciones**

Se recomienda la mejora de la herramienta incluyendo los siguientes puntos:

- Ampliar la cantidad de distribuciones de probabilidad a utilizar.
- Incluir dichas distribuciones de probabilidad en el módulo de análisis cuantitativo.

#### **Referencias Bibliográficas**

- **[1]** Project Management Institute (PMI). (2013). *Guía de los fundamentos para la dirección de proyectos (guía del PMBOK®) -- Quinta edición*
- **[2]** Liliana Buchtik. (2012-2013). *Secretos para Dominar la Gestión de Riesgos en Proyectos -- Segunda Edición*
- **[3]** OBS Project Management. (2015). *Causas de fracaso de un proyecto. http://www.obs-edu.com/blog-project-management/causas-de-fracaso-de-unproyecto/como-evitar-las-4-principales-causas-de-fracaso-de-proyectos/*
- **[4]** Institución Universitaria de Envigado. (2009). *Factores que Afectan el Proyecto http://www.iue.edu.co/documents/emp/factoresAfectanProyecto.pdf*
- **[5]** Revista del Instituto de Investigaciones FIGMMG. (2007). *Gestión de riesgos con CMMI, RUP e ISO en Ingeniería de Software Minero*
- **[6]** Asociación Española para la Calidad. Septiembre (2009). *Guía de Gestión de Proyectos Pequeños Basada en CMMI*
- **[7]** Project Management Institute (PMI). (2016): *Pulse of the Profession 2016 8th Global Project Management Survey*
- **[8]** Active Risk. (2016) *Active Risk.* Consulta: 28 de marzo de 2016 http://www.activerisk.com
- **[9]** Software Engineering Institute. (Noviembre 2010). "CMMI® for Development, Version 1.3". *Risk Management.* p. 349-361.
- **[10]** GASCA-HURTADO, Gloria, Jaime ECHEVERRI-ARIAS, Vianca VEGA ZEPEDA y Tomás SAN FELIU. (2012). *Similitud de Estándares y Modelos Según el Proceso de Gestión de Riesgos en el Desarrollo de Software.*
- **[11]** MAS, Antonia y Antoni LLUIS MESQUIDA. (2013). "Gestión de proyectos de software en pequeñas y micro empresas". *Sistema de Bibliotecas PUCP.* Lima. Consulta: 22 de febrero de 2016.
- **[12]** JAURECHE, Santiago. (2012). Tesis de Maestría en Computación "Métodos de Gestión de Riesgos en Proyectos de Software". En *Colibri Conocimiento Libre Repositorio Institucional.* Consulta: 4 de marzo de 2016. https://www.colibri.udelar.edu.uy/bitstream/123456789/2967/1/tesis-jaureche.pdf
- **[13]** PRESSMAN, Roger. **(**2010). *Software Engineering. A Practitioner's Approach*. Séptima edición. México: MCGRAW-HILL.
- **[14]** VARGAS, Carlos. (2007). "Administración de Riesgo en Proyectos Informáticos". En *Club de Investigación Tecnológica.* Consulta: 26 de marzo de 2016. http://www.clubdeinvestigacion.com/docs/informe39.pdf
- **[15]** SNYDER, Cynthia. (2009). A Project Manager's Book of Forms: A Companion to the PMBOK Guide
- **[16]** Palisade Corporation (2016) *@Risk.* Consulta: 28 de marzo de 2016 http://www.palisade-lta.com/risk/
- **[17]** Palisade Corporation (2016) *PrecisionTree.* Consulta: 28 de marzo de 2016 http://www.palisade-lta.com/PrecisionTree/
- **[18]** McGraw-Hill Construction. (2011). *Mitigation of risk in construction: Strategies for reducing risk and maximizing profitability*
- **[19]** ALTEZ, Luis. (2009). *Asegurando el Valor en Proyectos de Construcción: Un estudio de Técnicas y Herramientas de Gestión de Riesgos en la Etapa de Construcción.* Tesis de Bachiller en Ingeniería Civil. Lima: Pontificia Universidad Católica del Perú, Facultad de Ciencias e Ingeniería.

http://tesis.pucp.edu.pe/repositorio/bitstream/handle/123456789/151/ALTEZ\_LUIS\_ ASEGURANDO\_VALOR\_PROYECTOS\_CONSTRUCCION\_ESTUDIO\_GESTI ON\_RIESGOS\_ETAPA\_CONSTRUCCION.pdf?sequence=1

- **[20]** CLANCY, Tom. (2015) *The Standish Group Report. Chaos report Retrieved 2015*
- **[21]** Oracle Primavera

*Primavera Risk Analysis.* Consulta: 17 de abril de 2016.

http://www.oracle.com/us/products/applications/primavera/primavera-risk-analysisds-2595914.pdf

**[22]** International Scrum Institute. (2016). "The Scrum Product Backlog". *scruminstitute.org*

Consulta: 20 de Mayo de 2016

http://www.scrum-institute.org/The\_Scrum\_Product\_Backlog.php

- **[23]** Google Charts . (2015). "Google Charts". *Google Developers Site* Consulta: 3 de Abril de 2016 https://developers.google.com/chart/
- **[24]** Oracle Corporation

2016 "About MySQL". *MySQL TM*

Consulta: 3 de Junio de 2016

http://www.mysql.com/about/

**[25]** Project Management Institute (PMI). 2000. "Capturing Judgments About Risks and Uncertainties". *PM Network.*

Colorado, Julio. Consulta: 15 de Mayo de 2016.

<http://www.pmi.org/learning/capturing-judgments-uncertainty-probability-

distributions-4623?id=4623>

**[26]** OTWELL, Taylor. (2015). "Laravel".

Consulta: 1 de Junio de 2016

https://laravel.com/docs/5.2/releases

**[27]** The PHP Group. (2016). "Documentation". *My PHP.net* Consulta: 2 de Junio de 2016 http://php.net/docs.php

#### **[28]** PROJECT MANAGEMENT BODY OF KNOWLEDGE

2000 Edition

http://www.cin.ufpe.br/~if717/Pmbok2000/pmbok\_v2/wbs\_6.2.html#6.2.3.1

- **[29]** LEVITIN, Anany. (2012). *Introduction to the Design & Analysis of Algorithms 3rd Edition*
- **[30]** ALLEMAN, Glen. (2011). *Risk Matrix* Consulta: 5 de Octubre de 2016 http://herdingcats.typepad.com/my\_weblog/2011/07/risk-matrix.html
- **[31]** BOEHM, Barry W. (2002). "Software Risk Management: Principles and Practices", IEEE Software, vol. 8, 1991, ISSN: 0740-7459
- **[32]** MELI, Roberto. (1998). "SAFE: a method to understand, reduce, and accept project risk", ESCOMENCRESS 98, Project Control for 2000 and Beyond
- **[33]** ABDULLAHI M. S., Shuib B. (2011). Software Risk Assessment: A Review on Small and Medium Software Projects
- **[34]** BASILI, Victor R. (1996). Risk Knowledge Capture in the Riskit Method